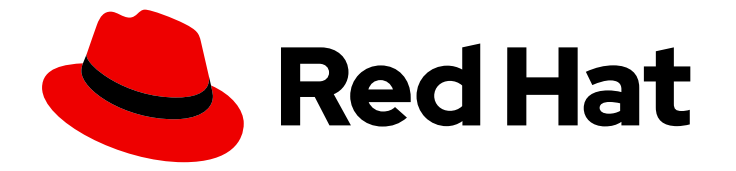

# Red Hat CodeReady Workspaces 2.10

# Administration Guide

Administering Red Hat CodeReady Workspaces 2.10

Last Updated: 2021-10-19

Administering Red Hat CodeReady Workspaces 2.10

Robert Kratky rkratky@redhat.com

Michal Maléř mmaler@redhat.com

Fabrice Flore-Thébault ffloreth@redhat.com

Yana Hontyk yhontyk@redhat.com

# Legal Notice

Copyright © 2021 Red Hat, Inc.

The text of and illustrations in this document are licensed by Red Hat under a Creative Commons Attribution–Share Alike 3.0 Unported license ("CC-BY-SA"). An explanation of CC-BY-SA is available at

http://creativecommons.org/licenses/by-sa/3.0/

. In accordance with CC-BY-SA, if you distribute this document or an adaptation of it, you must provide the URL for the original version.

Red Hat, as the licensor of this document, waives the right to enforce, and agrees not to assert, Section 4d of CC-BY-SA to the fullest extent permitted by applicable law.

Red Hat, Red Hat Enterprise Linux, the Shadowman logo, the Red Hat logo, JBoss, OpenShift, Fedora, the Infinity logo, and RHCE are trademarks of Red Hat, Inc., registered in the United States and other countries.

Linux ® is the registered trademark of Linus Torvalds in the United States and other countries.

Java ® is a registered trademark of Oracle and/or its affiliates.

XFS ® is a trademark of Silicon Graphics International Corp. or its subsidiaries in the United States and/or other countries.

MySQL<sup>®</sup> is a registered trademark of MySQL AB in the United States, the European Union and other countries.

Node.js ® is an official trademark of Joyent. Red Hat is not formally related to or endorsed by the official Joyent Node.js open source or commercial project.

The OpenStack ® Word Mark and OpenStack logo are either registered trademarks/service marks or trademarks/service marks of the OpenStack Foundation, in the United States and other countries and are used with the OpenStack Foundation's permission. We are not affiliated with, endorsed or sponsored by the OpenStack Foundation, or the OpenStack community.

All other trademarks are the property of their respective owners.

# Abstract

Information for administrators operating Red Hat CodeReady Workspaces.

# Table of Contents

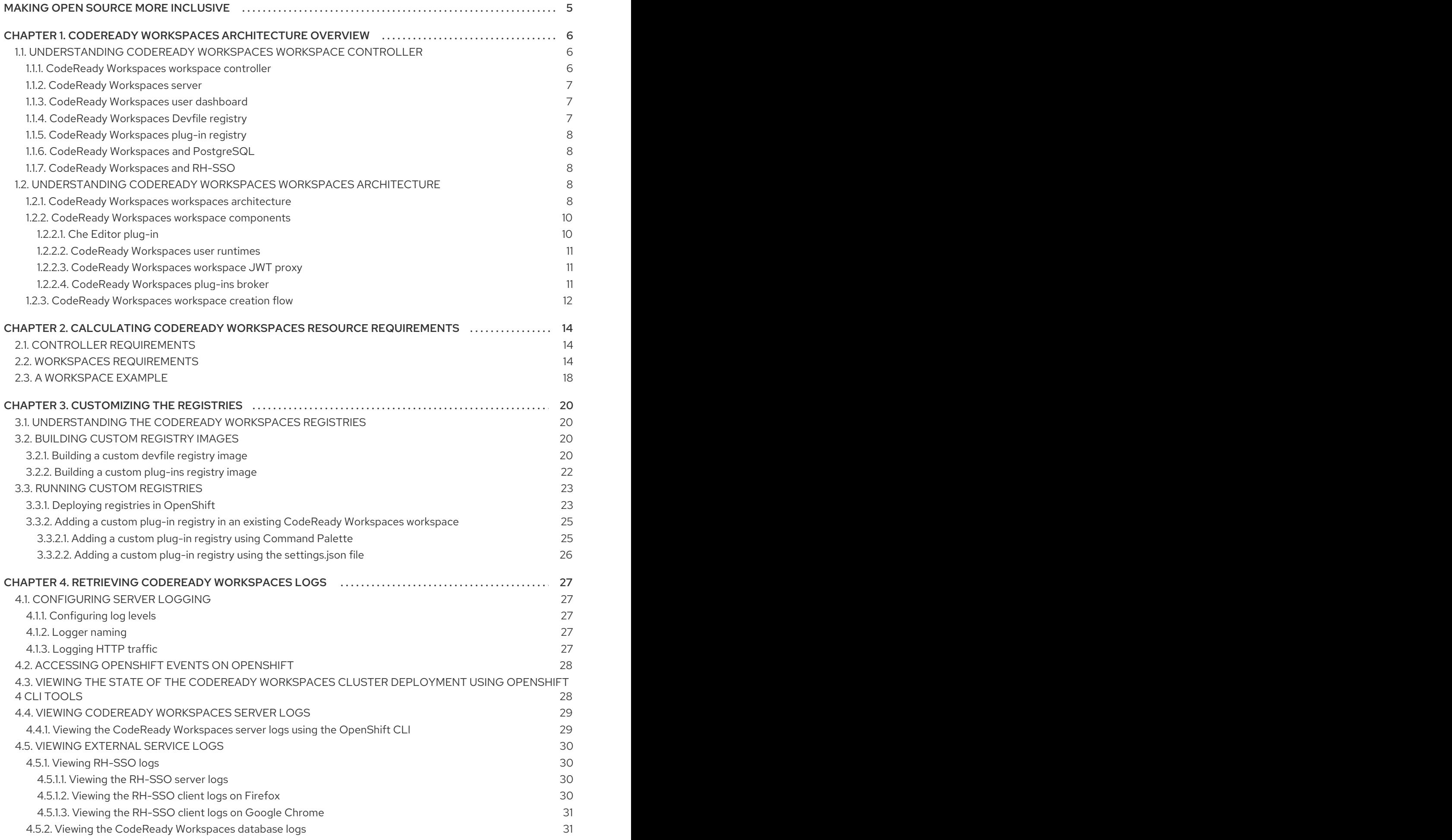

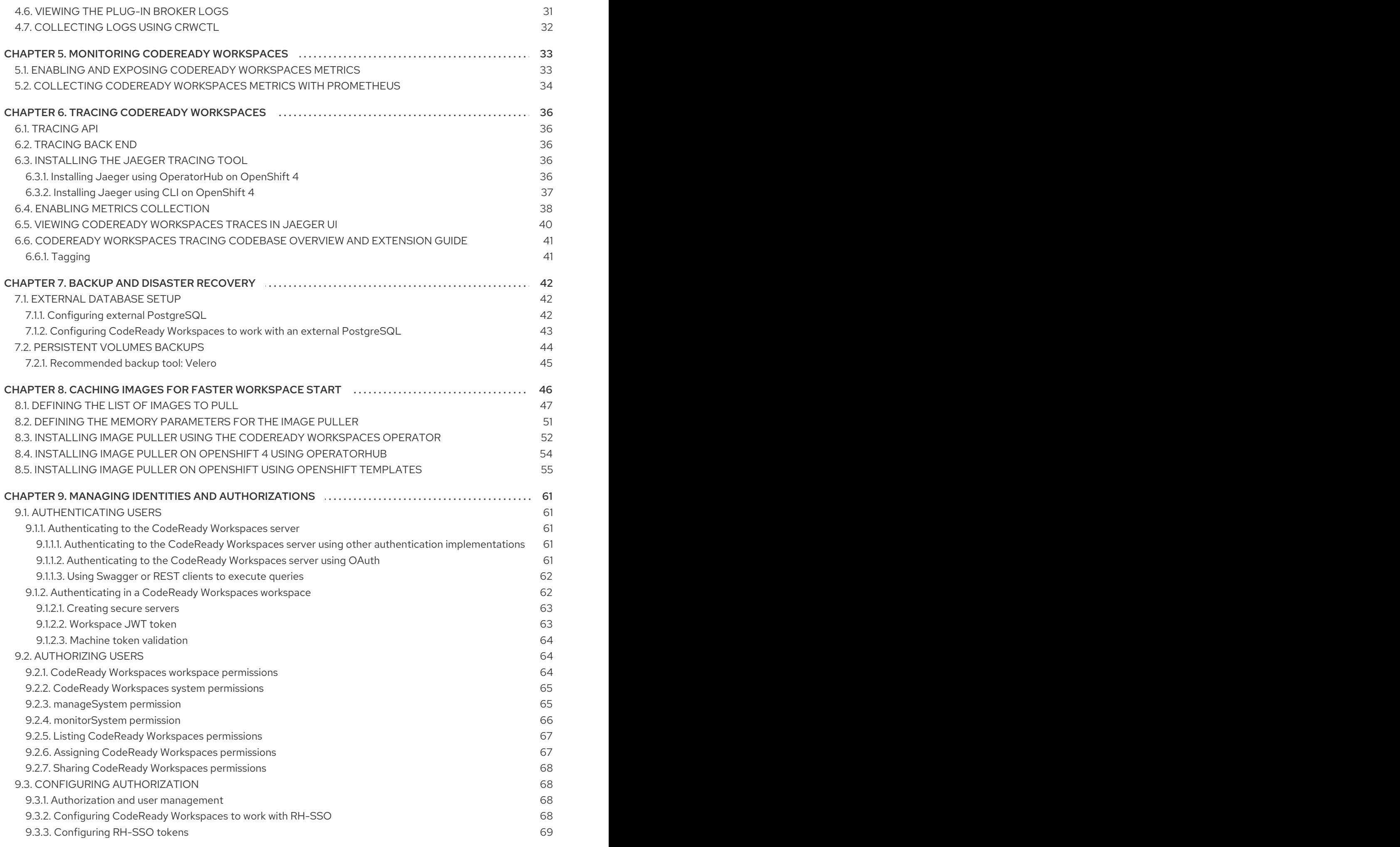

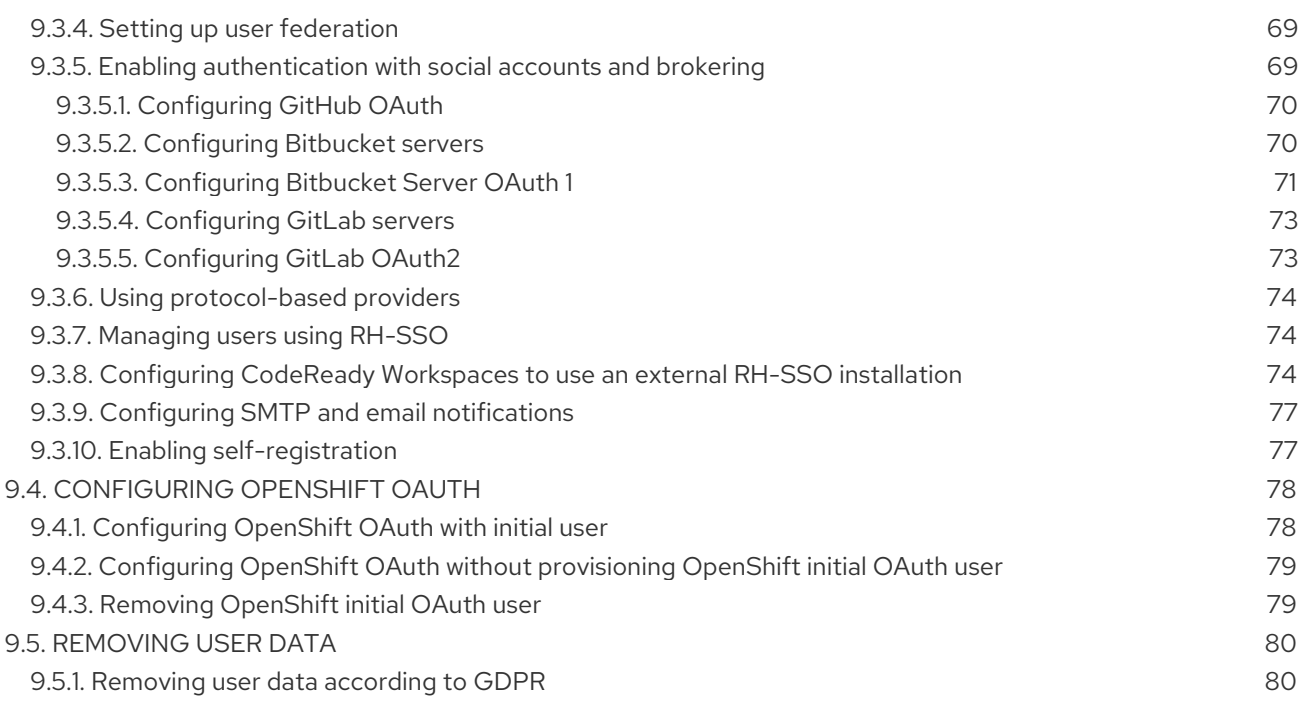

# MAKING OPEN SOURCE MORE INCLUSIVE

<span id="page-8-0"></span>Red Hat is committed to replacing problematic language in our code, documentation, and web properties. We are beginning with these four terms: master, slave, blacklist, and whitelist. Because of the enormity of this endeavor, these changes will be implemented gradually over several upcoming releases. For more details, see our CTO Chris Wright's [message](https://www.redhat.com/en/blog/making-open-source-more-inclusive-eradicating-problematic-language) .

# <span id="page-9-0"></span>CHAPTER 1. CODEREADY WORKSPACES ARCHITECTURE **OVERVIEW**

Red Hat CodeReady Workspaces components are:

- A central workspace controller: an always-running service that manages user workspaces through the OpenShift API.
- User workspaces: container-based IDEs that the controller stops when the user stops coding.

#### Figure 1.1. High-level CodeReady Workspaces architecture

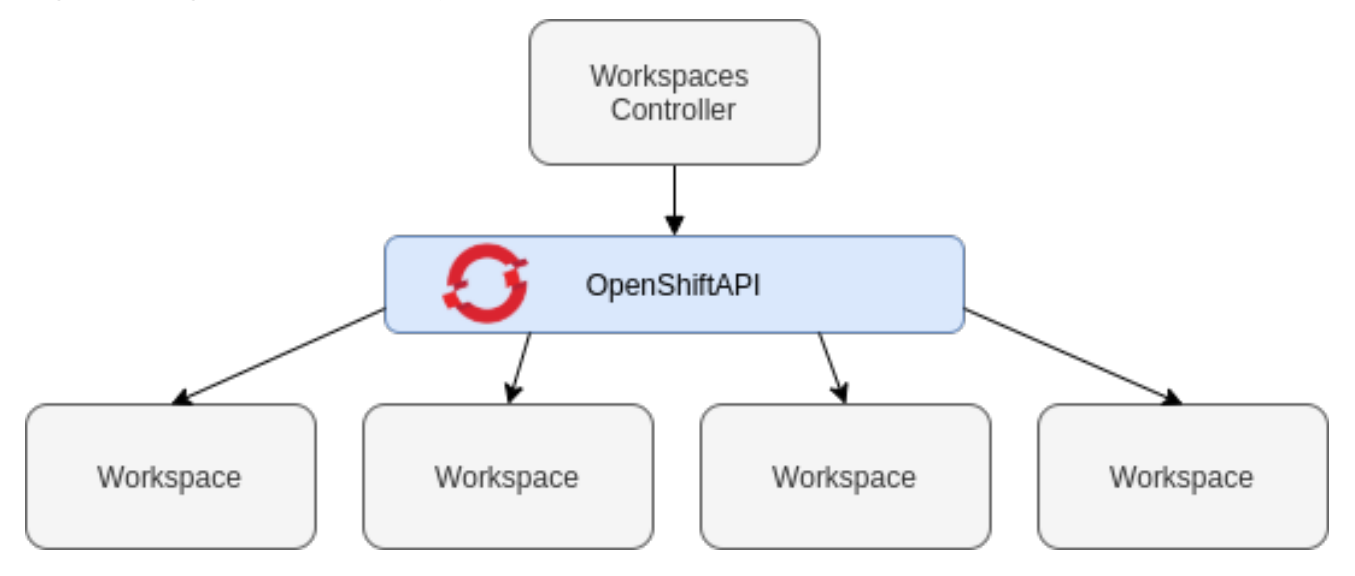

When CodeReady Workspaces is installed on a OpenShift cluster, the workspace controller is the only component that is deployed. A CodeReady Workspaces workspace is created immediately after a user requests it.

#### Additional resources

- Section 1.1, ["Understanding](#page-10-3) CodeReady Workspaces workspace controller"
- Section 1.2, ["Understanding](#page-14-3) CodeReady Workspaces workspaces architecture"

# <span id="page-9-1"></span>1.1. UNDERSTANDING CODEREADY WORKSPACES WORKSPACE **CONTROLLER**

#### <span id="page-9-2"></span>1.1.1. CodeReady Workspaces workspace controller

The workspaces controller manages the container-based development environments: CodeReady Workspaces workspaces. Following deployment scenarios are available:

- Single-user: The deployment contains no authentication service. Development environments are not secured. This configuration requires fewer resources. It is more adapted for local installations.
- Multi-user: This is a multi-tenant configuration. Development environments are secured, and this configuration requires more resources. Appropriate for cloud installations.

<span id="page-10-3"></span>The following diagram shows the different services that are a part of the CodeReady Workspaces workspaces controller. Note that RH-SSO and PostgreSQL are only needed in the multi-user configuration.

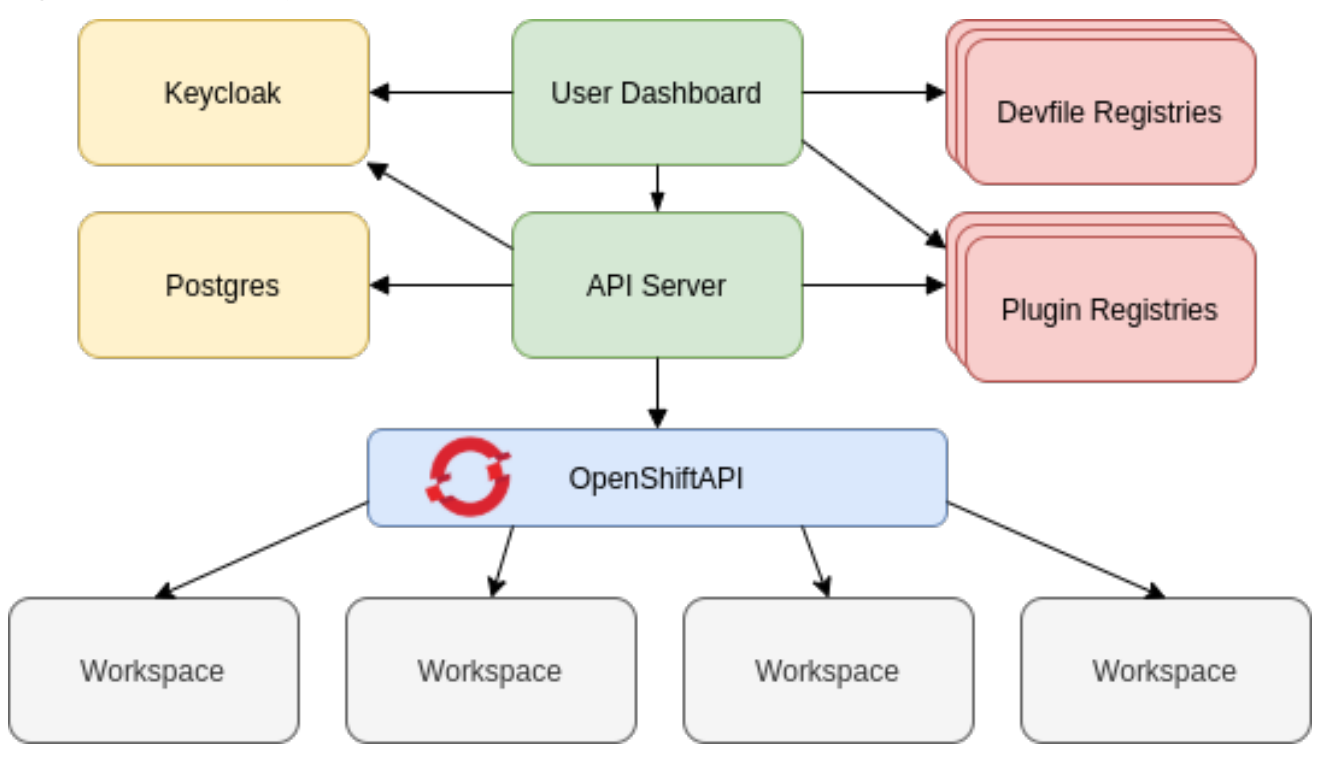

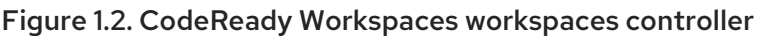

#### Additional resources

• Section 9.1, ["Authenticating](#page-65-2) users"

#### <span id="page-10-0"></span>1.1.2. CodeReady Workspaces server

The CodeReady Workspaces server is the central service of the workspaces controller. It is a Java web service that exposes an HTTP REST API to manage CodeReady Workspaces workspaces and, in multiuser mode, CodeReady Workspaces users.

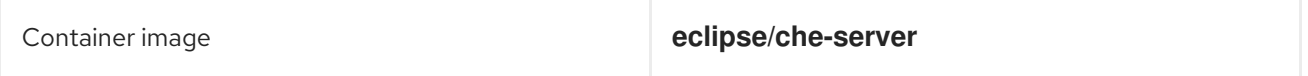

#### Additional resources

Advanced [configuration](https://access.redhat.com/documentation/en-us/red_hat_codeready_workspaces/2.10/html-single/installation_guide/index#advanced-configuration-options-for-the-codeready-workspaces-server-component_crw) options for the CodeReady Workspaces server component

#### <span id="page-10-1"></span>1.1.3. CodeReady Workspaces user dashboard

The user dashboard is the landing page of Red Hat CodeReady Workspaces. It is an Angular front-end application. CodeReady Workspaces users create, start, and manage CodeReady Workspaces workspaces from their browsers through the user dashboard.

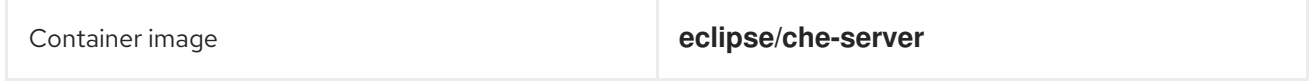

### <span id="page-10-2"></span>1.1.4. CodeReady Workspaces Devfile registry

The CodeReady Workspaces devfile registry is a service that provides a list of CodeReady Workspaces stacks to create ready-to-use workspaces. This list of stacks is used in the Dashboard → Create Workspace window. The devfile registry runs in a container and can be deployed wherever the user dashboard can connect.

For more information about devfile registry customization, see the Customizing devfile registry section.

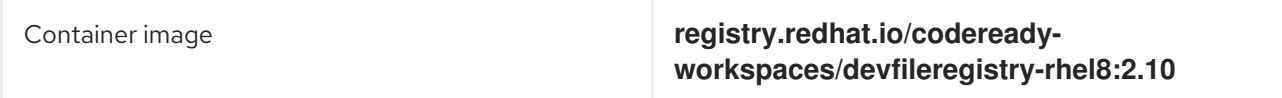

#### <span id="page-11-0"></span>1.1.5. CodeReady Workspaces plug-in registry

The CodeReady Workspaces plug-in registry is a service that provides the list of plug-ins and editors for the CodeReady Workspaces workspaces. A devfile only references a plug-in that is published in a CodeReady Workspaces plug-in registry. It runs in a container and can be deployed wherever CodeReady Workspaces server connects.

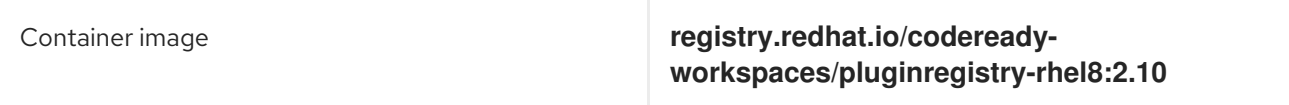

#### <span id="page-11-1"></span>1.1.6. CodeReady Workspaces and PostgreSQL

The PostgreSQL database is a prerequisite to configure CodeReady Workspaces in multi-user mode. The CodeReady Workspaces administrator can choose to connect CodeReady Workspaces to an existing PostgreSQL instance or let the CodeReady Workspaces deployment start a new dedicated PostgreSQL instance.

The CodeReady Workspaces server uses the database to persist user configurations (workspaces metadata, Git credentials). RH-SSO uses the database as its back end to persist user information.

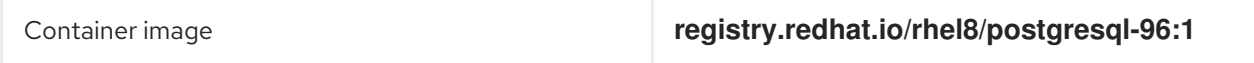

#### <span id="page-11-2"></span>1.1.7. CodeReady Workspaces and RH-SSO

RH-SSO is a prerequisite to configure CodeReady Workspaces in multi-user mode. The CodeReady Workspaces administrator can choose to connect CodeReady Workspaces to an existing RH-SSO instance or let the CodeReady Workspaces deployment start a new dedicated RH-SSO instance.

The CodeReady Workspaces server uses RH-SSO as an OpenID Connect (OIDC) provider to authenticate CodeReady Workspaces users and secure access to CodeReady Workspaces resources.

Container image **registry.redhat.io/rh-sso-7/sso74-openshiftrhel8:7.4**

# <span id="page-11-3"></span>1.2. UNDERSTANDING CODEREADY WORKSPACES WORKSPACES **ARCHITECTURE**

#### <span id="page-11-4"></span>1.2.1. CodeReady Workspaces workspaces architecture

<span id="page-12-0"></span>A CodeReady Workspaces deployment on the cluster consists of the CodeReady Workspaces server component, a database for storing user profile and preferences, and several additional deployments hosting workspaces. The CodeReady Workspaces server orchestrates the creation of workspaces, which consist of a deployment containing the workspace containers and enabled plug-ins, plus related components, such as:

- ConfigMaps
- services
- endpoints
- ingresses/routes
- secrets
- $\bullet$  PVs

The CodeReady Workspaces workspace is a web application. It is composed of microservices running in containers that provide all the services of a modern IDE such as an editor, language auto-completion, and debugging tools. The IDE services are deployed with the development tools, packaged in containers and user runtime applications, which are defined as OpenShift resources.

The source code of the projects of a CodeReady Workspaces workspace is persisted in a OpenShift **PersistentVolume**. Microservices run in containers that have read-write access to the source code (IDE services, development tools), and runtime applications have read-write access to this shared directory.

The following diagram shows the detailed components of a CodeReady Workspaces workspace.

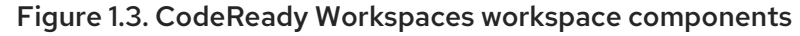

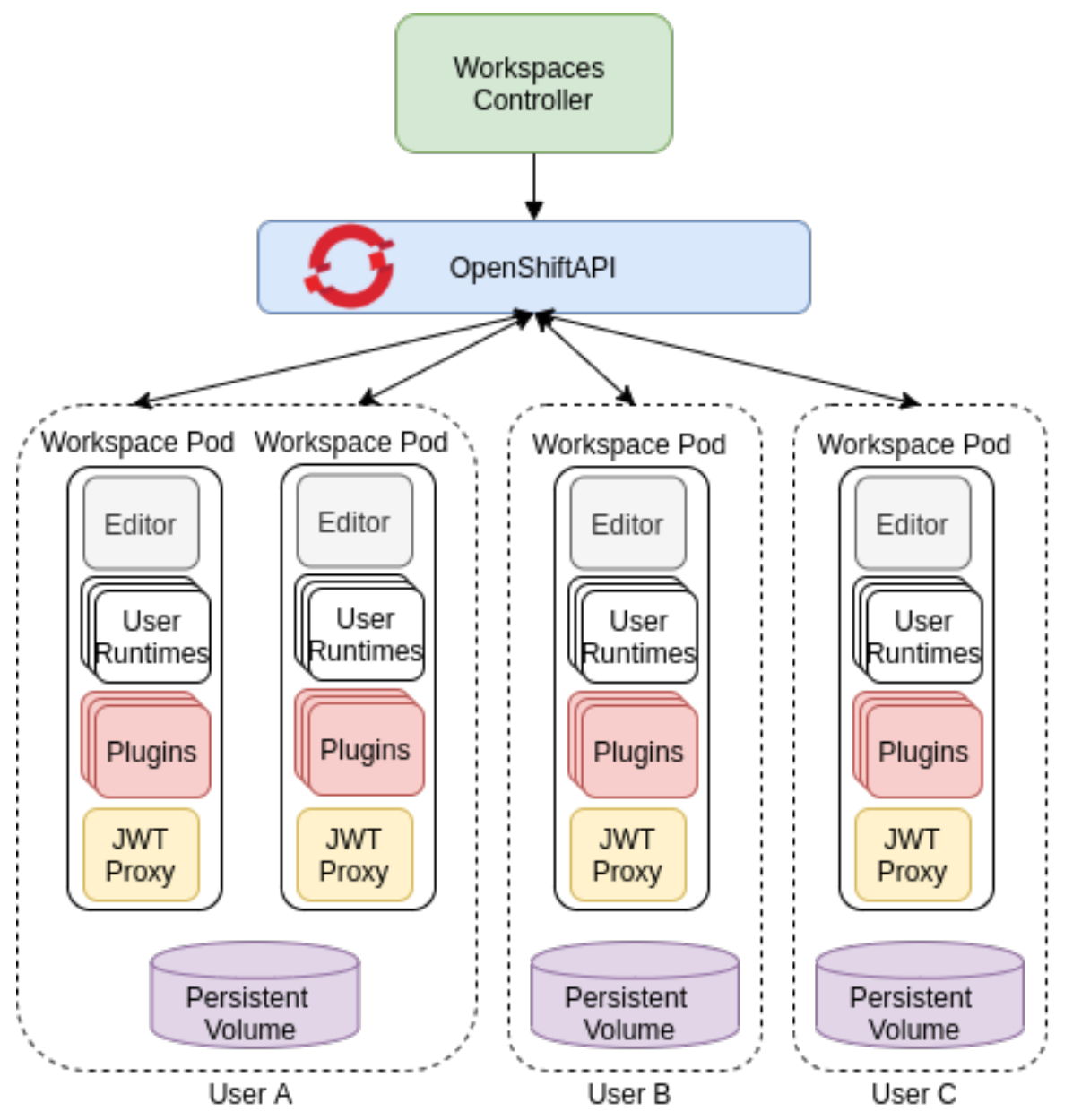

In the diagram, there are three running workspaces: two belonging to User A and one to User C. A fourth workspace is getting provisioned where the plug-in broker is verifying and completing the workspace configuration.

Use the devfile format to specify the tools and runtime applications of a CodeReady Workspaces workspace.

#### <span id="page-13-0"></span>1.2.2. CodeReady Workspaces workspace components

This section describes the components of a CodeReady Workspaces workspace.

#### <span id="page-13-1"></span>1.2.2.1. **Che Editor** plug-in

A **Che Editor** plug-in is a CodeReady Workspaces workspace plug-in. It defines the web application that is used as an editor in a workspace. The default CodeReady Workspaces workspace editor is [Che-Theia](https://github.com/eclipse-che/che-theia). It is a web-based source-code editor similar to Visual [Studio](https://code.visualstudio.com/) Code (VS Code). It has a plug-in system that supports VS Code extensions.

<span id="page-14-3"></span>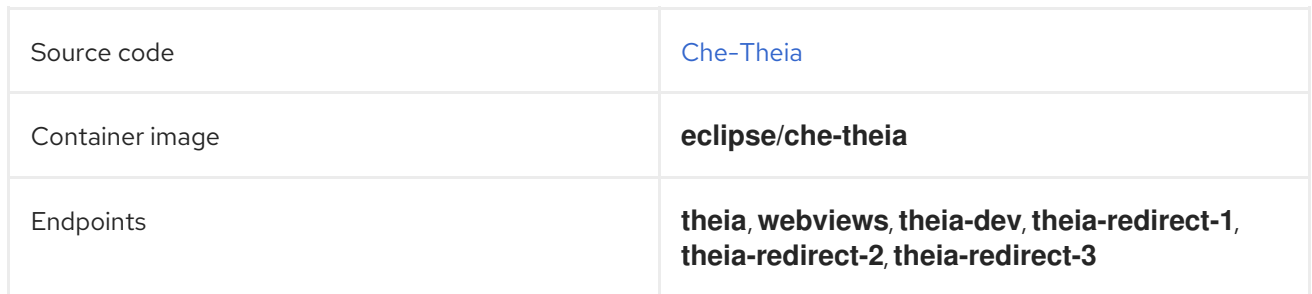

#### Additional resources

- [Che-Theia](https://github.com/eclipse-che/che-theia)
- Eclipse Theia [open-source](https://github.com/theia-ide/theia) project
- Visual [Studio](https://code.visualstudio.com/) Code

#### <span id="page-14-0"></span>1.2.2.2. CodeReady Workspaces user runtimes

Use any non-terminating user container as a user runtime. An application that can be defined as a container image or as a set of OpenShift resources can be included in a CodeReady Workspaces workspace. This makes it easy to test applications in the CodeReady Workspaces workspace.

To test an application in the CodeReady Workspaces workspace, include the application YAML definition used in stage or production in the workspace specification. It is a 12-factor application development / production parity.

Examples of user runtimes are Node.js, SpringBoot or MongoDB, and MySQL.

#### <span id="page-14-1"></span>1.2.2.3. CodeReady Workspaces workspace JWT proxy

The JWT proxy is responsible for securing the communication of the CodeReady Workspaces workspace services. The CodeReady Workspaces workspace JWT proxy is included in a CodeReady Workspaces workspace only if the CodeReady Workspaces server is configured in multi-user mode.

An HTTP proxy is used to sign outgoing requests from a workspace service to the CodeReady Workspaces server and to authenticate incoming requests from the IDE client running on a browser.

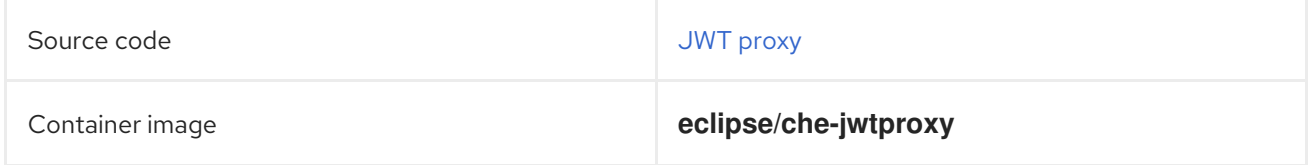

#### <span id="page-14-2"></span>1.2.2.4. CodeReady Workspaces plug-ins broker

Plug-in brokers are special services that, given a plug-in **meta.yaml** file:

- Gather all the information to provide a plug-in definition that the CodeReady Workspaces server knows.
- Perform preparation actions in the workspace project (download, unpack files, process configuration).

The main goal of the plug-in broker is to decouple the CodeReady Workspaces plug-ins definitions from

The main goal of the plug-in broker is to decouple the CodeReady Workspaces plug-ins definitions from the actual plug-ins that CodeReady Workspaces can support. With brokers, CodeReady Workspaces can support different plug-ins without updating the CodeReady Workspaces server.

The CodeReady Workspaces server starts the plug-in broker. The plug-in broker runs in the same OpenShift project as the workspace. It has access to the plug-ins and project persistent volumes.

A plug-ins broker is defined as a container image (for example, **eclipse/che-plugin-broker**). The plug-in type determines the type of the broker that is started. Two types of plug-ins are supported: **Che Plugin** and **Che Editor**.

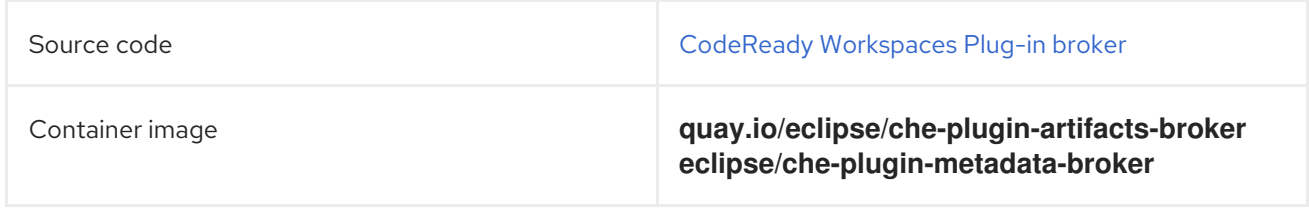

### <span id="page-15-0"></span>1.2.3. CodeReady Workspaces workspace creation flow

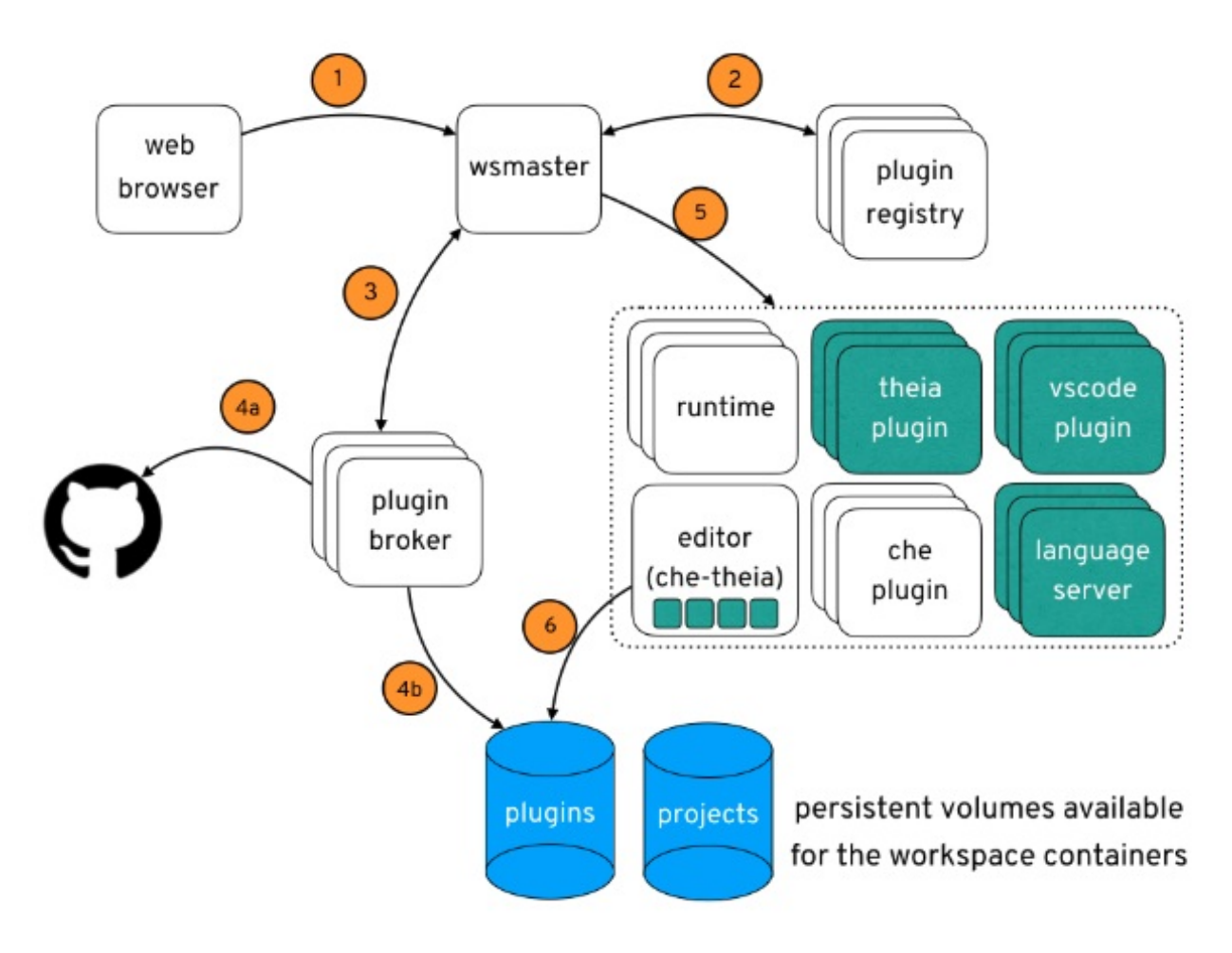

The following is a CodeReady Workspaces workspace creation flow:

- 1. A user starts a CodeReady Workspaces workspace defined by:
	- An editor (the default is Che-Theia)
	- A list of plug-ins (for example, Java and OpenShift tools)
	- A list of runtime applications
- 2. CodeReady Workspaces server retrieves the editor and plug-in metadata from the plug-in registry.
- 3. For every plug-in type, CodeReady Workspaces server starts a specific plug-in broker.
- 4. The CodeReady Workspaces plug-ins broker transforms the plug-in metadata into a Che Plugin definition. It executes the following steps:
	- a. Downloads a plug-in and extracts its content.
	- b. Processes the plug-in **meta.yaml** file and sends it back to CodeReady Workspaces server in the format of a Che Plugin.
- 5. CodeReady Workspaces server starts the editor and the plug-in sidecars.
- 6. The editor loads the plug-ins from the plug-in persistent volume.

# <span id="page-17-0"></span>CHAPTER 2. CALCULATING CODEREADY WORKSPACES RESOURCE REQUIREMENTS

This section describes how to calculate resources, such as memory and CPU, required to run Red Hat CodeReady Workspaces.

Both the CodeReady Workspaces central controller and user workspaces consist of a set of containers. Those containers contribute to the resources consumption in terms of CPU and RAM limits and requests.

# <span id="page-17-1"></span>2.1. CONTROLLER REQUIREMENTS

The Workspace Controller consists of a set of five services running in five distinct containers. The following table presents the default resource requirements of each of these services.

Table 2.1. ControllerServices

| Pod                                          | <b>Container name</b> | <b>Default</b><br>memory limit | <b>Default</b><br>memory<br>request |
|----------------------------------------------|-----------------------|--------------------------------|-------------------------------------|
| CodeReady Workspaces Server<br>and Dashboard | che                   | 1 GiB                          | 512 MiB                             |
| PostgreSQL                                   | postgres              | 1 GiB                          | 512 MiB                             |
| RH-SSO                                       | keycloak              | 2 GiB                          | 512 MiB                             |
| Devfile registry                             | che-devfile-registry  | 256 MiB                        | 16 MiB                              |
| Plug-in registry                             | che-plugin-registry   | 256 MiB                        | 16 MiB                              |

These default values are sufficient when the CodeReady Workspaces Workspace Controller manages a small amount of CodeReady Workspaces workspaces. For larger deployments, increase the memory limit. See the Advanced [configuration](https://access.redhat.com/documentation/en-us/red_hat_codeready_workspaces/2.10/html-single/installation_guide/index#advanced-configuration-options-for-the-codeready-workspaces-server-component_crw) options for the CodeReady Workspaces server component article for instructions on how to override the default requests and limits. For example, the Eclipse Che hosted by Red Hat that runs on <https://workspaces.openshift.com> uses 1 GB of memory.

#### Additional resources

● Section 1.1, ["Understanding](#page-10-3) CodeReady Workspaces workspace controller".

# <span id="page-17-2"></span>2.2. WORKSPACES REQUIREMENTS

This section describes how to calculate the resources required for a workspace. It is the sum of the resources required for each component of this workspace.

These examples demonstrate the necessity of a proper calculation:

A workspace with ten active plug-ins requires more resources than the same workspace with fewer plug-ins.

A standard Java workspace requires more resources than a standard Node.js workspace because running builds, tests, and application debugging requires more resources.

#### Procedure

- 1. Identify the workspace components explicitly specified in the **components** section of the [Authoring](https://access.redhat.com/documentation/en-us/red_hat_codeready_workspaces/2.10/html-single/end-user_guide/index#authoring-devfiles-version-2_crw) devfiles version 2.
- 2. Identify the implicit workspace components:
	- a. CodeReady Workspaces implicitly loads the default **cheEditor**: **che-theia**, and the **chePlugin** that allows commands execution: **che-machine-exec-plugin**. To change the default editor, add a **cheEditor** component section in the devfile.
	- b. When CodeReady Workspaces is running in multiuser mode, it loads the **JWT Proxy** component. The JWT Proxy is responsible for the authentication and authorization of the external communications of the workspace components.
- 3. Calculate the requirements for each component:
	- a. Default values:

The following table presents the default requirements for all workspace components. It also presents the corresponding CodeReady Workspaces server property to modify the defaults cluster-wide.

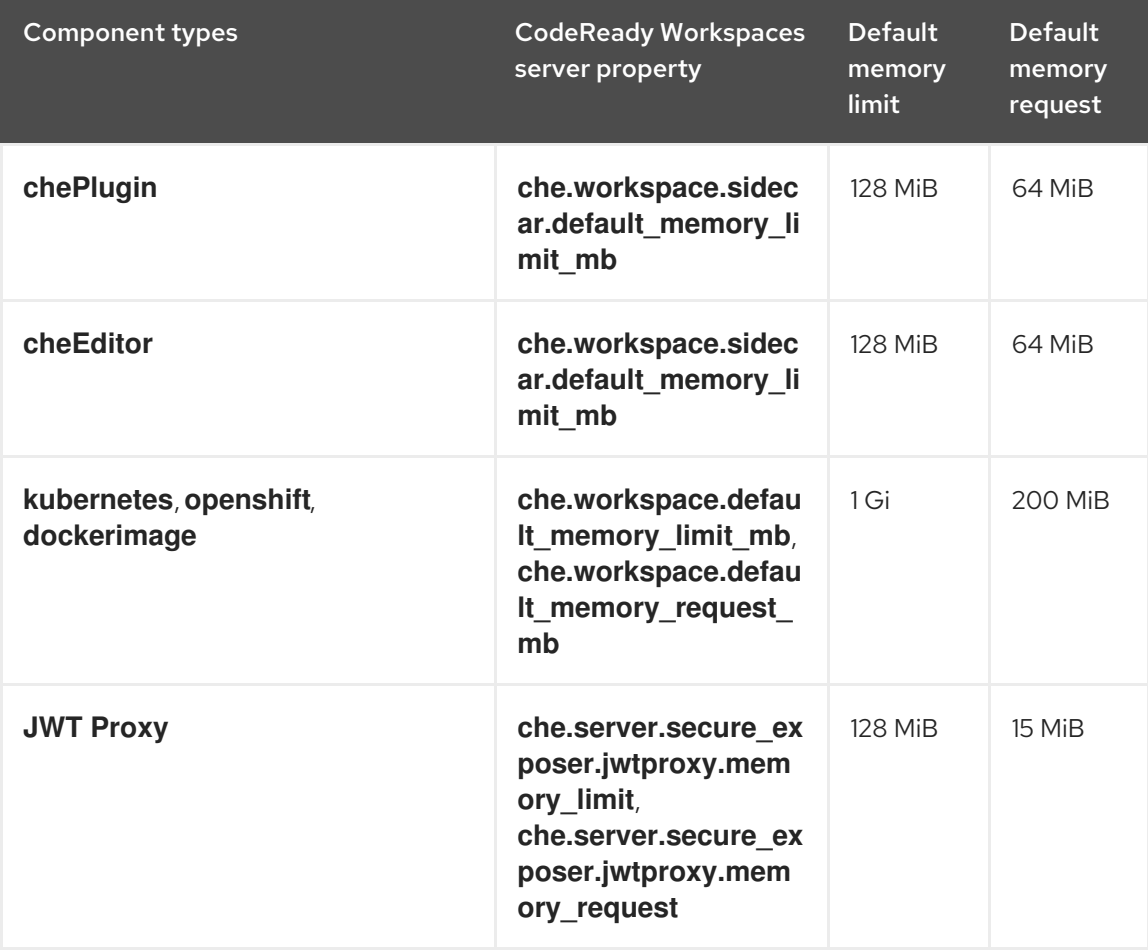

#### Table 2.2. Default requirements of workspace components by type

b. Custom requirements for **chePlugins** and **cheEditors** components:

#### i. Custom memory limit and request:

If present, the **memoryLimit** and **memoryRequest** attributes of the **containers** section of the **meta.yaml** file define the memory limit of the **chePlugins** or **cheEditors** components. CodeReady Workspaces automatically sets the memory request to match the memory limit in case it is not specified explicitly.

#### Example 2.1. The **chePlugin che-incubator/typescript/latest**

**meta.yaml** spec section:

spec: containers: - image: docker.io/eclipse/che-remote-plugin-node:next name: vscode-typescript memoryLimit: 512Mi memoryRequest: 256Mi

This results in a container with the following memory limit and request:

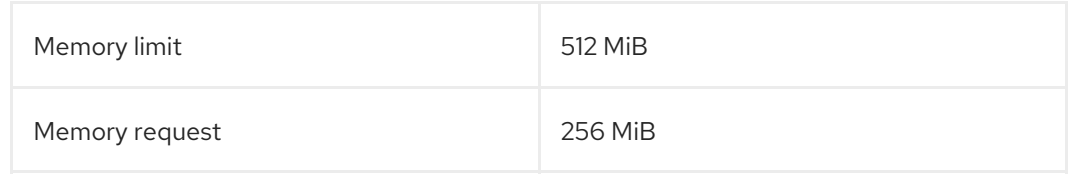

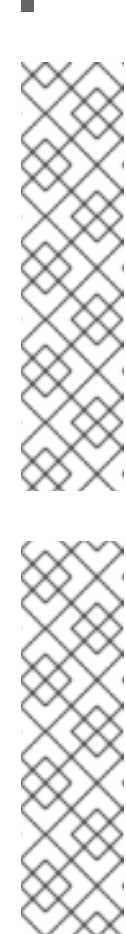

#### **NOTE**

For IBM Power Systems (ppc64le), the memory limit for some plugins has been increased by up to 1.5G to allow pods sufficient RAM to run. For example, on IBM Power Systems (ppc64le), the Theia editor pod requires 2G; the OpenShift connector pod requires 2.5G. For AMD64 and Intel 64 (x86 64) and IBM Z (s390x), memory requirements remain lower at 512M and 1500M respectively. However, some devfiles may still be configured to set the lower limit valid for AMD64 and Intel 64 (x86\_64) and IBM Z (s390x), so to work around this, edit devfiles for workspaces that are crashing to increase the default memoryLimit by at least 1 - 1.5 GB.

### **NOTE**

#### How to find the **meta.yaml** file of **chePlugin**

Community plug-ins are available in the CodeReady [Workspaces](https://github.com/eclipse-che/che-plugin-registry) plug-ins registry repository in folder

**v3/plugins/\${organization}/\${name}/\${version}/**.

For non-community or customized plug-ins, the **meta.yaml** files are available on the local OpenShift cluster at

**\${pluginRegistryEndpoint}/v3/plugins/\${organization}/\${name}/\${ver sion}/meta.yaml**.

ii. Custom CPU limit and request:

CodeReady Workspaces does not set CDI limits and requests by default. However, it is

CodeReady Workspaces does not set CPU limits and requests by default. However, it is possible to configure CPU limits for the **chePlugin** and **cheEditor** types in the **meta.yaml** file or in the devfile in the same way as it done for memory limits.

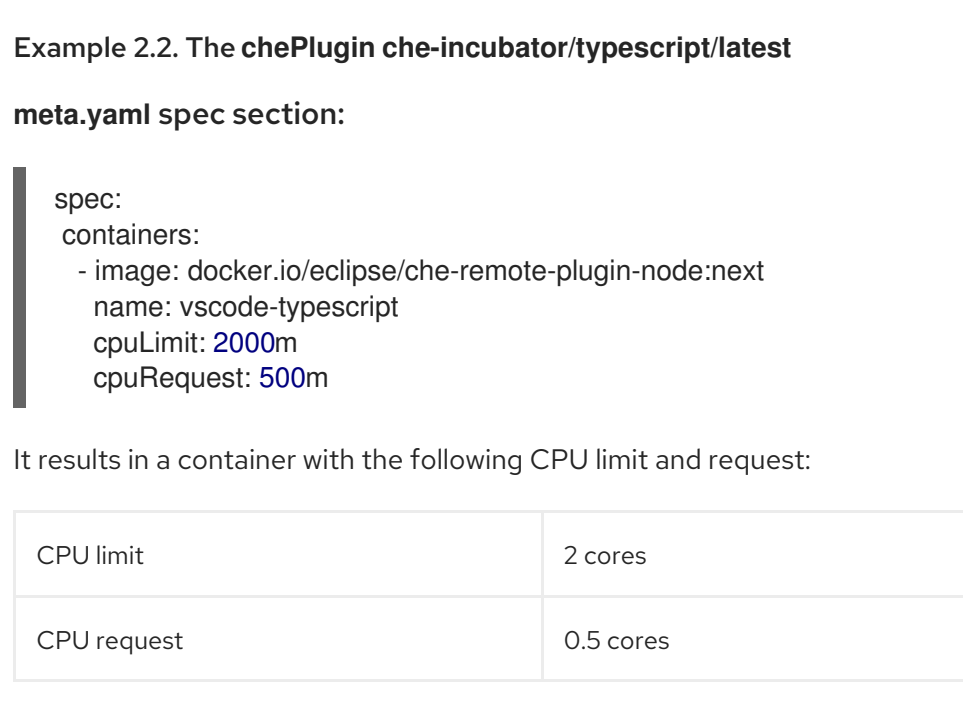

To set CPU limits and requests globally, use the following dedicated environment variables:

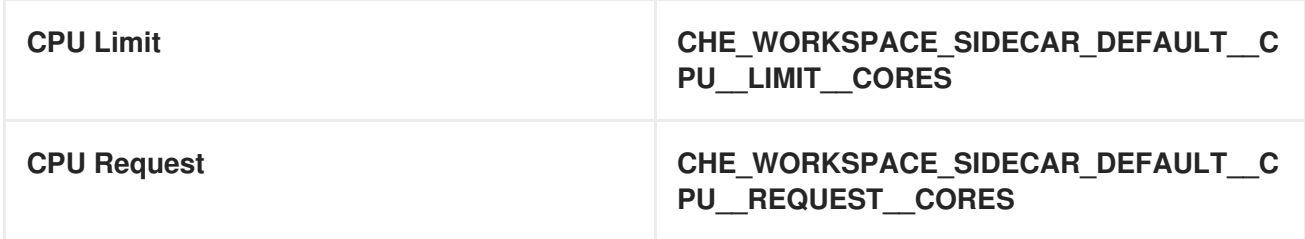

See also Advanced [configuration](https://access.redhat.com/documentation/en-us/red_hat_codeready_workspaces/2.10/html-single/installation_guide/index#advanced-configuration-options-for-the-codeready-workspaces-server-component_crw) options for the CodeReady Workspaces server component .

Note that the **LimitRange** object of the OpenShift project may specify defaults for CPU limits and requests set by cluster administrators. To prevent start errors due to resources overrun, limits on application or workspace levels must comply with those settings.

- a. Custom requirements for **dockerimage** components If present, the **memoryLimit** and **memoryRequest** attributes of the devfile define the memory limit of a **dockerimage** container. CodeReady Workspaces automatically sets the memory request to match the memory limit in case it is not specified explicitly.
	- alias: maven type: dockerimage image: eclipse/maven-jdk8:latest memoryLimit: 1536M
- b. Custom requirements for **kubernetes** or **openshift** components: The referenced manifest may define the memory requirements and limits.
	- 1. Add all previously calculated requirements.

#### Additional resources

● Section 1.2, ["Understanding](#page-14-3) CodeReady Workspaces workspaces architecture".

# <span id="page-21-0"></span>2.3. A WORKSPACE EXAMPLE

This section describes a CodeReady Workspaces workspace example.

The following devfile defines the CodeReady Workspaces workspace:

```
apiVersion: 1.0.0
metadata:
 generateName: nodejs-configmap-
projects:
- name: nodejs-configmap
  source:
   location: "https://github.com/crw-samples/nodejs-configmap.git"
   branch: 12.x
   type: git
components:
 - id: vscode/typescript-language-features/latest
  type: chePlugin
 - mountSources: true
  type: dockerimage
  alias: nodejs
  image: registry.redhat.io/codeready-workspaces/plugin-java8-rhel8:2.10
  endpoints:
   - name: "nodejs"
     port: 8080
```
This table provides the memory requirements for each workspace component:

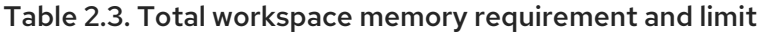

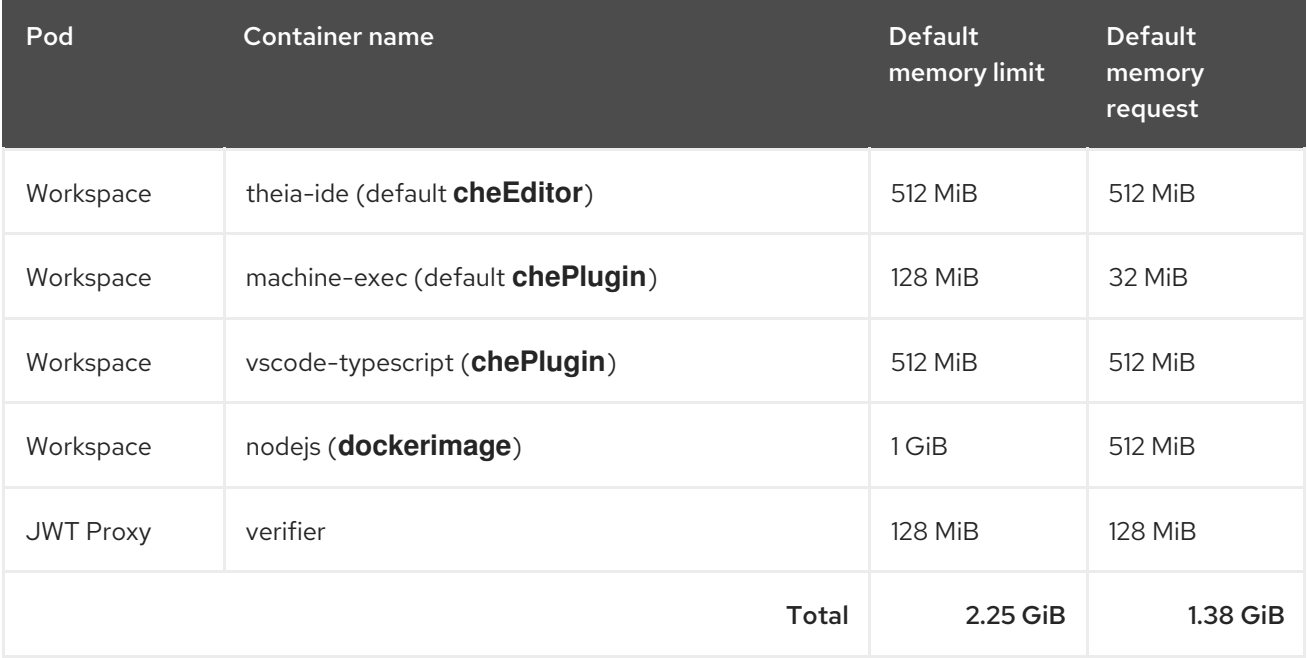

The **theia-ide** and **machine-exec** components are implicitly added to the workspace, even when not included in the devfile.

- The resources required by **machine-exec** are the default for **chePlugin**.
- The resources for **theia-ide** are specifically set in the **cheEditor meta.yaml** to 512 MiB as **memoryLimit**.
- The Typescript VS Code extension has also overridden the default memory limits. In its **meta.yaml** file, the limits are explicitly specified to 512 MiB.
- CodeReady Workspaces is applying the defaults for the dockerimage component type: a memory limit of 1 GiB and a memory request of 512 MiB.
- The JWT container requires 128 MiB of memory.

Adding all together results in 1.38 GiB of memory requests with a 2.25 GiB limit.

#### Additional resources

- Chapter 1, *CodeReady Workspaces [architecture](#page-12-0) overview*
- Configuring the CodeReady [Workspaces](https://access.redhat.com/documentation/en-us/red_hat_codeready_workspaces/2.10/html-single/installation_guide/index#configuring-the-codeready-workspaces-installation_crw) installation
- Advanced [configuration](https://access.redhat.com/documentation/en-us/red_hat_codeready_workspaces/2.10/html-single/installation_guide/index#advanced-configuration-options-for-the-codeready-workspaces-server-component_crw) options for the CodeReady Workspaces server component
- [Authoring](https://access.redhat.com/documentation/en-us/red_hat_codeready_workspaces/2.10/html-single/end-user_guide/index#authoring-devfiles-version-2_crw) devfiles version 2
- **•** Section 9.1, ["Authenticating](#page-65-2) users"
- CodeReady [Workspaces](https://github.com/eclipse-che/che-plugin-registry) plug-ins registry repository

# CHAPTER 3. CUSTOMIZING THE REGISTRIES

<span id="page-23-0"></span>This chapter describes how to build and run custom registries for CodeReady Workspaces.

# <span id="page-23-1"></span>3.1. UNDERSTANDING THE CODEREADY WORKSPACES REGISTRIES

CodeReady Workspaces uses two registries: the plug-ins registry and the devfile registry. They are static websites publishing the metadata of CodeReady Workspaces plug-ins and devfiles. When built in offline mode they also include artifacts.

The devfile and plug-in registries run in two separate Pods. Their deployment is part of the CodeReady Workspaces installation.

#### The devfile and plug-in registries

#### The devfile registry

The devfile registry holds the definitions of the CodeReady Workspaces stacks. Stacks are available on the CodeReady Workspaces user dashboard when selecting Create Workspace. It contains the list of CodeReady Workspaces technological stack samples with example projects. When built in offline mode it also contains all sample projects referenced in devfiles as **zip** files.

#### The plug-in registry

The plug-in registry makes it possible to share a plug-in definition across all the users of the same instance of CodeReady Workspaces. When built in offline mode it also contains all plug-in or extension artifacts.

#### Additional resources

- Section 3.2, ["Building](#page-24-0) custom registry images"
- Section 3.3, "Running custom [registries"](#page-28-2)

# <span id="page-23-2"></span>3.2. BUILDING CUSTOM REGISTRY IMAGES

#### <span id="page-23-3"></span>3.2.1. Building a custom devfile registry image

This section describes how to build a custom devfile registry image. The procedure explains how to add a devfile. The image contains all sample projects referenced in devfiles.

#### Prerequisites

- A running installation of [podman](http://podman.io) or [docker](http://docker.io).
- Valid content for the devfile to add. See: [Authoring](https://access.redhat.com/documentation/en-us/red_hat_codeready_workspaces/2.10/html-single/end-user_guide/index#authoring-devfiles-version-2_crw) devfiles version 2.

#### Procedure

1. Clone the devfile registry repository and check out the version to deploy:

\$ git clone git@github.com:redhat-developer/codeready-workspaces.git

\$ cd codeready-workspaces

\$ git checkout crw-2.10-rhel-8

<span id="page-24-0"></span>2. In the **./dependencies/che-devfile-registry/devfiles/** directory, create a subdirectory *<devfilename>***/** and add the **devfile.yaml** and **meta.yaml** files.

Example 3.1. File organization for a devfile ./dependencies/che-devfile-registry/devfiles/ └── *<devfile-name>* ├── devfile.yaml - meta.yaml

- 3. Add valid content in the **devfile.yaml** file. For a detailed description of the devfile format, see [Authoring](https://access.redhat.com/documentation/en-us/red_hat_codeready_workspaces/2.10/html-single/end-user_guide/index#authoring-devfiles-version-2_crw) devfiles version 2.
- 4. Ensure that the **meta.yaml** file conforms to the following structure:

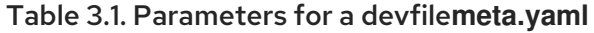

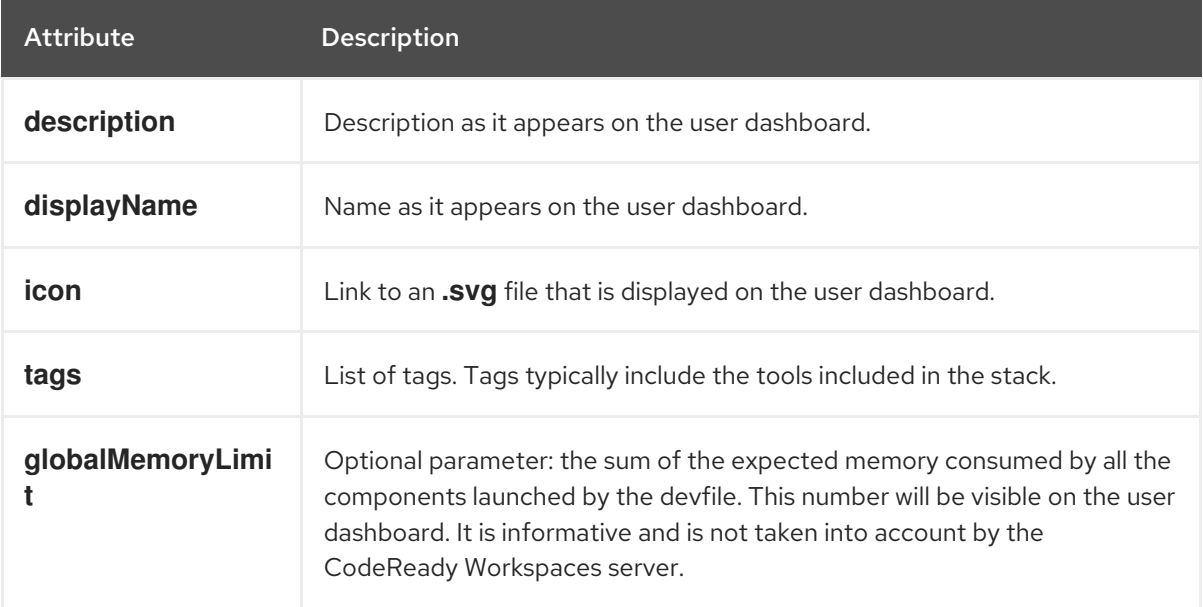

#### Example 3.2. Example devfile**meta.yaml**

displayName: Rust description: Rust Stack with Rust 1.39 tags: ["Rust"] icon: https://www.eclipse.org/che/images/logo-eclipseche.svg globalMemoryLimit: 1686Mi

5. Build a custom devfile registry image:

\$ cd dependencies/che-devfile-registry \$ ./build.sh --organization *<my-org>* \ --registry *<my-registry>* \ --tag *<my-tag>*

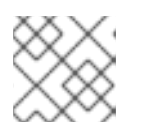

#### **NOTE**

To display full options for the **build.sh** script, use the **--help** parameter.

#### Additional resources

- [Authoring](https://access.redhat.com/documentation/en-us/red_hat_codeready_workspaces/2.10/html-single/end-user_guide/index#authoring-devfiles-version-2_crw) devfiles version 2.
- Section 3.3, "Running custom [registries".](#page-28-2)

#### <span id="page-25-0"></span>3.2.2. Building a custom plug-ins registry image

This section describes how to build a custom plug-ins registry image. The procedure explains how to add a plug-in. The image contains plug-ins or extensions metadata.

#### Prerequisites

- NodeJS 12.x
- A running version of yarn. See: [Installing](https://yarnpkg.com/getting-started/install) Yarn.
- **./node\_modules/.bin** is in the **PATH** environment variable.
- A running installation of [podman](http://podman.io) or [docker](http://docker.io).

#### Procedure

1. Clone the plug-ins registry repository and check out the version to deploy:

\$ git clone git@github.com:redhat-developer/codeready-workspaces.git \$ cd codeready-workspaces \$ git checkout crw-2.10-rhel-8

- 2. In the **./dependencies/che-plugin-registry/** directory, edit the **che-theia-plugins.yaml** file.
- 3. Add valid content to the **[che-theia-plugins.yaml](https://access.redhat.com/documentation/en-us/red_hat_codeready_workspaces/2.10/html-single/end-user_guide/index#proc_adding-a-vs-code-extension-to-the-che-plugin-registry_crw)** file, for detailed information see: Adding a VS Code extension to the Che plug-ins registry.
- 4. Build a custom plug-ins registry image:
	- \$ cd dependencies/che-plugin-registry \$ ./build.sh --organization *<my-org>* \ --registry *<my-registry>* \ --tag *<my-tag>*

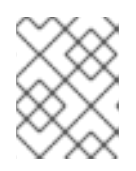

#### **NOTE**

To display full options for the **build.sh** script, use the **--help** parameter. To include the plug-in binaries in the registry image, add the **--offline** parameter.

5. Observe the contents of **./dependencies/che-plugin-registry/v3/plugins/** present in the container after building the registry. All **meta.yaml** files resulting from a successful plug-ins registry build will be located here.

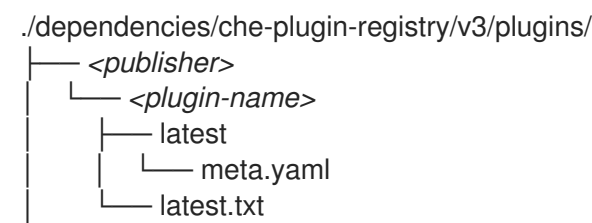

#### Additional resources

● Section 3.3, "Running custom [registries".](#page-28-2)

# <span id="page-26-0"></span>3.3. RUNNING CUSTOM REGISTRIES

#### **Prerequisites**

The **my-plug-in-registry** and **my-devfile-registry** images used in this section are built using the **docker** command. This section assumes that these images are available on the OpenShift cluster where CodeReady Workspaces is deployed.

These images can be then pushed to:

- A public container registry such as **quay.io**, or the DockerHub.
- A private registry.

#### <span id="page-26-1"></span>3.3.1. Deploying registries in OpenShift

#### Procedure

An OpenShift template to deploy the plug-in registry is available in the **deploy/openshift/** directory of the GitHub repository.

1. To deploy the plug-in registry using the OpenShift template, run the following command:

<span id="page-26-2"></span>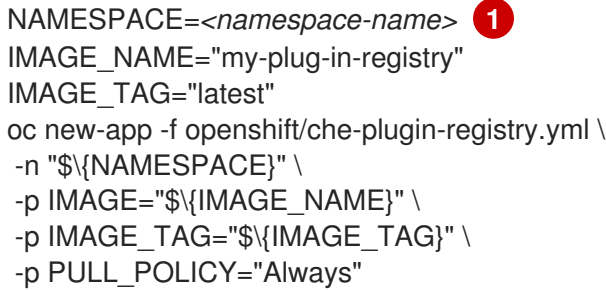

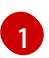

If installed using crwctl, the default CodeReady Workspaces project is **openshiftworkspaces**. The OperatorHub installation method deploys CodeReady Workspaces to the users current project.

2. The devfile registry has an OpenShift template in the **deploy/openshift/** directory of the GitHub repository. To deploy it, run the command:

NAMESPACE=*<namespace-name>* **1** IMAGE\_NAME="my-devfile-registry" IMAGE\_TAG="latest"

<span id="page-27-0"></span>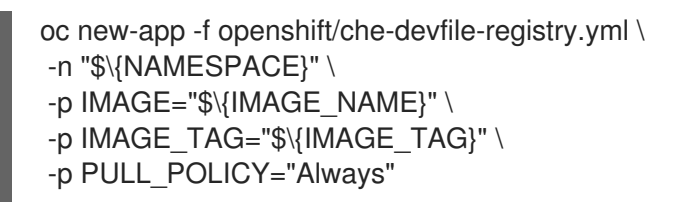

If installed using crwctl, the default CodeReady Workspaces project is **openshiftworkspaces**. The OperatorHub installation method deploys CodeReady Workspaces to the users current project.

#### Verification steps

[1](#page-27-0)

1. The *<plug-in>* plug-in is available in the plug-in registry.

Example 3.3. Find *<plug-in>* requesting the plug-in registry API.

\$ URL=\$(oc get route -l app=che,component=plugin-registry \ -o 'custom-columns=URL:.spec.host' --no-headers) \$ INDEX\_JSON=\$(curl -sSL http://\${URL}/v3/plugins/index.json) \$ echo \${INDEX\_JSON} | jq '.[] | select(.name == "*<plug-in>*")'

2. The *<devfile>* devfile is available in the devfile registry.

Example 3.4. Find *<devfile>* requesting the devfile registry API.

\$ URL=\$(oc get route -l app=che,component=devfile-registry \ -o 'custom-columns=URL:.spec.host' --no-headers) \$ INDEX\_JSON=\$(curl -sSL http://\${URL}/v3/plugins/index.json) \$ echo \${INDEX\_JSON} | jq '.[] | select(.name == "*<devfile>*")'

3. CodeReady Workspaces server points to the URL of the plug-in registry.

Example 3.5. Compare the value of the **CHE\_WORKSPACE\_PLUGIN\_\_REGISTRY\_\_URL** parameter in the**che** ConfigMap with the URL of the plug-in registry route.

Get the value of the **CHE\_WORKSPACE\_PLUGIN\_\_REGISTRY\_\_URL** parameter in the **che** ConfigMap.

\$ oc get cm/che \ -o "custom-columns=URL:.data['CHE\_WORKSPACE\_PLUGIN\_\_REGISTRY\_\_URL']" \ --no-headers

Get the URL of the plug-in registry route.

\$ oc get route -l app=che,component=plugin-registry \ -o 'custom-columns=URL: .spec.host' --no-headers

4. CodeReady Workspaces server points to the URL of the devfile registry.

<span id="page-28-2"></span>Example 3.6. Compare the value of the **CHE\_WORKSPACE\_DEVFILE\_\_REGISTRY\_\_URL** parameter in the**che** ConfigMap with the URL of the devfile registry route.

Get the value of the **CHE\_WORKSPACE\_DEVFILE\_\_REGISTRY\_\_URL** parameter in the **che** ConfigMap.

\$ oc get cm/che \ -o "custom-columns=URL:.data['CHE\_WORKSPACE\_DEVFILE\_\_REGISTRY\_\_URL']" \ --no-headers

Get the URL of the devfile registry route.

\$ oc get route -l app=che,component=devfile-registry \ -o 'custom-columns=URL: .spec.host' --no-headers

5. If the values do not match, update the ConfigMap and restart the CodeReady Workspaces server.

\$ oc edit cm/codeready (...) \$ oc scale --replicas=0 deployment/codeready \$ oc scale --replicas=1 deployment/codeready

- The plug-ins are available in the:
	- Completion to chePlugin components in the Devfile tab of a workspace details
	- o Plugin Che-Theia view of a workspace
- The devfiles are available in the Quick Add and Custom Workspace tab of the Create Workspace page on the user dashboard.

#### <span id="page-28-0"></span>3.3.2. Adding a custom plug-in registry in an existing CodeReady Workspaces workspace

The following section describes two methods of adding a custom plug-in registry in an existing CodeReady Workspaces workspace:

- Adding a custom plug-in registry using [Command](#page-29-1) palette For adding a new custom plug-in registry quickly, with a use of text inputs from Command palette command. This method does not allow a user to edit already existing information, such as plug-in registry URL or name.
- Adding a custom plug-in registry using the **[settings.json](#page-29-0)** file For adding a new custom plug-in registry and editing of the already existing entries.

#### <span id="page-28-1"></span>3.3.2.1. Adding a custom plug-in registry using Command Palette

#### Prerequisites

An instance of CodeReady Workspaces

#### <span id="page-29-1"></span>Procedure

- 1. In the CodeReady Workspaces IDE, press **F1** to open the Command Palette, or navigate to View **→** Find Commandin the top menu. The command palette can be also activated by pressing **Ctrl**+**Shift**+**p** (or **Cmd**+**Shift**+**p** on macOS).
- 2. Enter the **Add Registry** command into the search box and pres **Enter** once filled.
- 3. Enter the registry name and registry URL in next two command prompts.
	- After adding a new plug-in registry, the list of plug-ins in the **Plug-ins** view is refreshed, and if the new plug-in registry is not valid, a user is notified by a warning message.

#### <span id="page-29-0"></span>3.3.2.2. Adding a custom plug-in registry using the **settings.json** file

The following section describes the use of the main CodeReady Workspaces Settings menu to edit and add a new plug-in registry using the **settings.json** file.

#### **Prerequisites**

An instance of CodeReady Workspaces

#### Procedure

- 1. From the main CodeReady Workspaces screen, select Open Preferences by pressing **Ctrl**+**,** or using the gear wheel icon on the left bar.
- 2. Select Che Plug-ins and continue by Edit in**setting.json** link. The **setting.json** file is displayed.
- 3. Add a new plug-in registry using the **chePlugins.repositories** attribute as shown below:

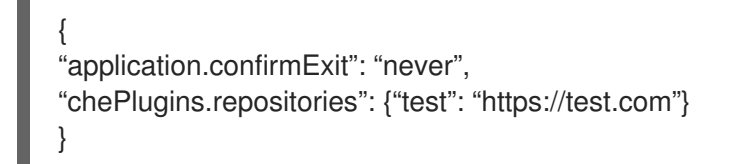

- 4. Save the changes to add a custom plug-in registry in an existing CodeReady Workspaces workspace.
	- A newly added plug-in validation tool checks the correctness of URL values set in the **chePlugins.repositories** field of the **settings.json** file.
	- After adding a new plug-in registry, the list of plug-ins in the **Plug-ins** view is refreshed, and if the new plug-in registry is not valid, a user is notified by a warning message. This check is also functional for plug-ins added using the Command palette command **Add plugin registry**.

# <span id="page-30-0"></span>CHAPTER 4. RETRIEVING CODEREADY WORKSPACES LOGS

For information about obtaining various types of logs in CodeReady Workspaces, see the following sections:

- Section 4.1, ["Configuring](#page-30-1) server logging"
- Section 4.2, "Accessing OpenShift events on [OpenShift"](#page-31-0)
- Section 4.4, "Viewing CodeReady [Workspaces](#page-32-0) server logs"
- Section 4.5, ["Viewing](#page-33-0) external service logs"
- Section 4.6, ["Viewing](#page-34-2) the plug-in broker logs"
- Section 4.7, ["Collecting](#page-35-0) logs using crwctl"

# <span id="page-30-1"></span>4.1. CONFIGURING SERVER LOGGING

It is possible to fine-tune the log levels of individual loggers available in the CodeReady Workspaces server.

The log level of the whole CodeReady Workspaces server is configured globally using the **[cheLogLevel](https://access.redhat.com/documentation/en-us/red_hat_codeready_workspaces/2.10/html-single/installation_guide/index#checluster-custom-resources-fields-reference_crw)** configuration property of the Operator. To set the global log level in installations not managed by the Operator, specify the **CHE\_LOG\_LEVEL** environment variable in the **che** ConfigMap.

It is possible to configure the log levels of the individual loggers in the CodeReady Workspaces server using the **CHE\_LOGGER\_CONFIG** environment variable.

### <span id="page-30-2"></span>4.1.1. Configuring log levels

The format of the value of the **CHE\_LOGGER\_CONFIG** property is a list of comma-separated keyvalue pairs, where keys are the names of the loggers as seen in the CodeReady Workspaces server log output and values are the required log levels.

In Operator-based deployments, the **CHE\_LOGGER\_CONFIG** variable is specified under the **customCheProperties** of the custom resource.

For example, the following snippet would make the **WorkspaceManager** produce the **DEBUG** log messages.

... server: customCheProperties: CHE\_LOGGER\_CONFIG: "org.eclipse.che.api.workspace.server.WorkspaceManager=DEBUG"

### <span id="page-30-3"></span>4.1.2. Logger naming

The names of the loggers follow the class names of the internal server classes that use those loggers.

### <span id="page-30-4"></span>4.1.3. Logging HTTP traffic

It is possible to log the HTTP traffic between the CodeReady Workspaces server and the API server of the Kubernetes or OpenShift cluster. To do that, one has to set the **che.infra.request-logging** logger to the **TRACE** level.

... server: customCheProperties: CHE\_LOGGER\_CONFIG: "che.infra.request-logging=TRACE"

# <span id="page-31-0"></span>4.2. ACCESSING OPENSHIFT EVENTS ON OPENSHIFT

For high-level monitoring of OpenShift projects, view the OpenShift events that the project performs.

This section describes how to access these events in the OpenShift web console.

#### **Prerequisites**

A running OpenShift web console.

#### Procedure

- 1. In the left panel of the OpenShift web console, click the Home **→** Events.
- 2. To view the list of all events for a particular project, select the project from the list.
- 3. The details of the events for the current project are displayed.

#### Additional resources

For a list of OpenShift events, see [Comprehensive](https://docs.openshift.com/container-platform/3.6/dev_guide/events.html#events-reference) List of Events in OpenShift documentation .

# <span id="page-31-1"></span>4.3. VIEWING THE STATE OF THE CODEREADY WORKSPACES CLUSTER DEPLOYMENT USING OPENSHIFT 4 CLI TOOLS

This section describes how to view the state of the CodeReady Workspaces cluster deployment using OpenShift 4 CLI tools.

#### **Prerequisites**

- An instance of Red Hat CodeReady Workspaces running on OpenShift.
- An installation of the OpenShift command-line tool, **oc**.

#### Procedure

1. Run the following commands to select the **crw** project:

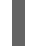

\$ oc project *<project\_name>*

2. Run the following commands to get the name and status of the Pods running in the selected project:

\$ oc get pods

3. Check that the status of all the Pods is **Running**.

Example 4.1. Pods with status **Running**

NAME READY STATUS RESTARTS AGE codeready-8495f4946b-jrzdc 0/1 Running 0 86s codeready-operator-578765d954-99szc 1/1 Running 0 42m keycloak-74fbfb9654-g9vp5 1/1 Running 0 4m32s postgres-5d579c6847-w6wx5 1/1 Running 0 5m14s

4. To see the state of the CodeReady Workspaces cluster deployment, run:

```
$ oc logs --tail=10 -f `(oc get pods -o name | grep operator)`
Example 4.2. Logs of the Operator:
   time="2019-07-12T09:48:29Z" level=info msg="Exec successfully completed"
   time="2019-07-12T09:48:29Z" level=info msg="Updating eclipse-che CR with status:
   provisioned with OpenShift identity provider: true"
   time="2019-07-12T09:48:29Z" level=info msg="Custom resource eclipse-che updated"
   time="2019-07-12T09:48:29Z" level=info msg="Creating a new object: ConfigMap, name:
   che"
   time="2019-07-12T09:48:29Z" level=info msg="Creating a new object: ConfigMap, name:
   custom"
   time="2019-07-12T09:48:29Z" level=info msg="Creating a new object: Deployment,
   name: che"
   time="2019-07-12T09:48:30Z" level=info msg="Updating eclipse-che CR with status:
   CodeReady Workspaces API: Unavailable"
   time="2019-07-12T09:48:30Z" level=info msg="Custom resource eclipse-che updated"
   time="2019-07-12T09:48:30Z" level=info msg="Waiting for deployment che. Default
   timeout: 420 seconds"
```
# <span id="page-32-0"></span>4.4. VIEWING CODEREADY WORKSPACES SERVER LOGS

This section describes how to view the CodeReady Workspaces server logs using the command line.

### <span id="page-32-1"></span>4.4.1. Viewing the CodeReady Workspaces server logs using the OpenShift CLI

This section describes how to view the CodeReady Workspaces server logs using the OpenShift CLI (command line interface).

### Procedure

1. In the terminal, run the following command to get the Pods:

\$ oc get pods

Example

\$ oc get pods NAME READY STATUS RESTARTS AGE codeready-11-j4w2b 1/1 Running 0 3m

2. To get the logs for a deployment, run the following command:

\$ oc logs *<name-of-pod>*

#### Example

\$ oc logs codeready-11-j4w2b

## <span id="page-33-0"></span>4.5. VIEWING EXTERNAL SERVICE LOGS

This section describes how the view the logs from external services related to CodeReady Workspaces server.

#### <span id="page-33-1"></span>4.5.1. Viewing RH-SSO logs

The RH-SSO OpenID provider consists of two parts: Server and IDE. It writes its diagnostics or error information to several logs.

#### <span id="page-33-2"></span>4.5.1.1. Viewing the RH-SSO server logs

This section describes how to view the RH-SSO OpenID provider server logs.

#### Procedure

- 1. In the OpenShift Web Console, click Deployments.
- 2. In the Filter by label search field, type **keycloak** to see the RH-SSO logs.

. In the Deployment Configs section, click the **keycloak** link to open it.

- 1. In the History tab, click the View log link for the active RH-SSO deployment.
- 2. The RH-SSO logs are displayed.

#### Additional resources

• See the Section 4.4, "Viewing CodeReady [Workspaces](#page-32-0) server logs" for diagnostics and error messages related to the RH-SSO IDE Server.

#### <span id="page-33-3"></span>4.5.1.2. Viewing the RH-SSO client logs on Firefox

This section describes how to view the RH-SSO IDE client diagnostics or error information in the Firefox WebConsole.

#### Procedure

Click Menu > WebDeveloper > WebConsole.

#### <span id="page-34-0"></span>4.5.1.3. Viewing the RH-SSO client logs on Google Chrome

This section describes how to view the RH-SSO IDE client diagnostics or error information in the Google Chrome Console tab.

#### Procedure

- 1. Click Menu > More Tools > Developer Tools.
- 2. Click the Console tab.

#### <span id="page-34-1"></span>4.5.2. Viewing the CodeReady Workspaces database logs

This section describes how to view the database logs in CodeReady Workspaces, such as PostgreSQL server logs.

#### Procedure

- 1. In the OpenShift Web Console, click Deployments.
- 2. In the Find by label search field, type:
	- **app=che** and press **Enter**
	- **component=postgres** and press **Enter** The OpenShift Web Console is searching base on those two keys and displays PostgreSQL logs.
- 3. Click **postgres** deployment to open it.
- 4. Click the View log link for the active PostgreSQL deployment. The OpenShift Web Console displays the database logs.

#### Additional resources

Some diagnostics or error messages related to the PostgreSQL server can be found in the  $\bullet$ active CodeReady Workspaces deployment log. For details to access the active CodeReady Workspaces [deployments](#page-32-0) logs, see the Section 4.4, "Viewing CodeReady Workspaces server logs" section.

### <span id="page-34-2"></span>4.6. VIEWING THE PLUG-IN BROKER LOGS

This section describes how to view the plug-in broker logs.

The **che-plugin-broker** Pod itself is deleted when its work is complete. Therefore, its event logs are only available while the workspace is starting.

#### Procedure

To see logged events from temporary Pods:

- 1. Start a CodeReady Workspaces workspace.
- 2. From the main OpenShift Container Platform screen, go to Workload **→** Pods.
- 3. Use the OpenShift terminal console located in the Pod's Terminal tab

#### Verification step

OpenShift terminal console displays the plug-in broker logs while the workspace is starting

# <span id="page-35-0"></span>4.7. COLLECTING LOGS USING CRWCTL

It is possible to get all Red Hat CodeReady Workspaces logs from a OpenShift cluster using the **crwctl** tool.

- **crwctl server:deploy** automatically starts collecting Red Hat CodeReady Workspaces servers logs during installation of Red Hat CodeReady Workspaces
- **crwctl server:logs** collects existing Red Hat CodeReady Workspaces server logs
- **crwctl workspace:logs** collects workspace logs
# CHAPTER 5. MONITORING CODEREADY WORKSPACES

This chapter describes how to configure CodeReady Workspaces to expose metrics and how to build an example monitoring stack with external tools to process data exposed as metrics by CodeReady Workspaces.

## <span id="page-36-0"></span>5.1. ENABLING AND EXPOSING CODEREADY WORKSPACES METRICS

This section describes how to enable and expose CodeReady Workspaces metrics.

## Procedure

1. Set the **CHE\_METRICS\_ENABLED=true** environment variable, which will expose the **8087** port as a service on the che-master host.

When Red Hat CodeReady Workspaces is installed from the OperatorHub, the environment variable is set automatically if the default **CheCluster** CR is used:

#### Eclipse Che > Create Che Cluster

## Create Che Cluster

Create by manually entering YAML or JSON definitions, or by dragging and dropping a file into the editor.

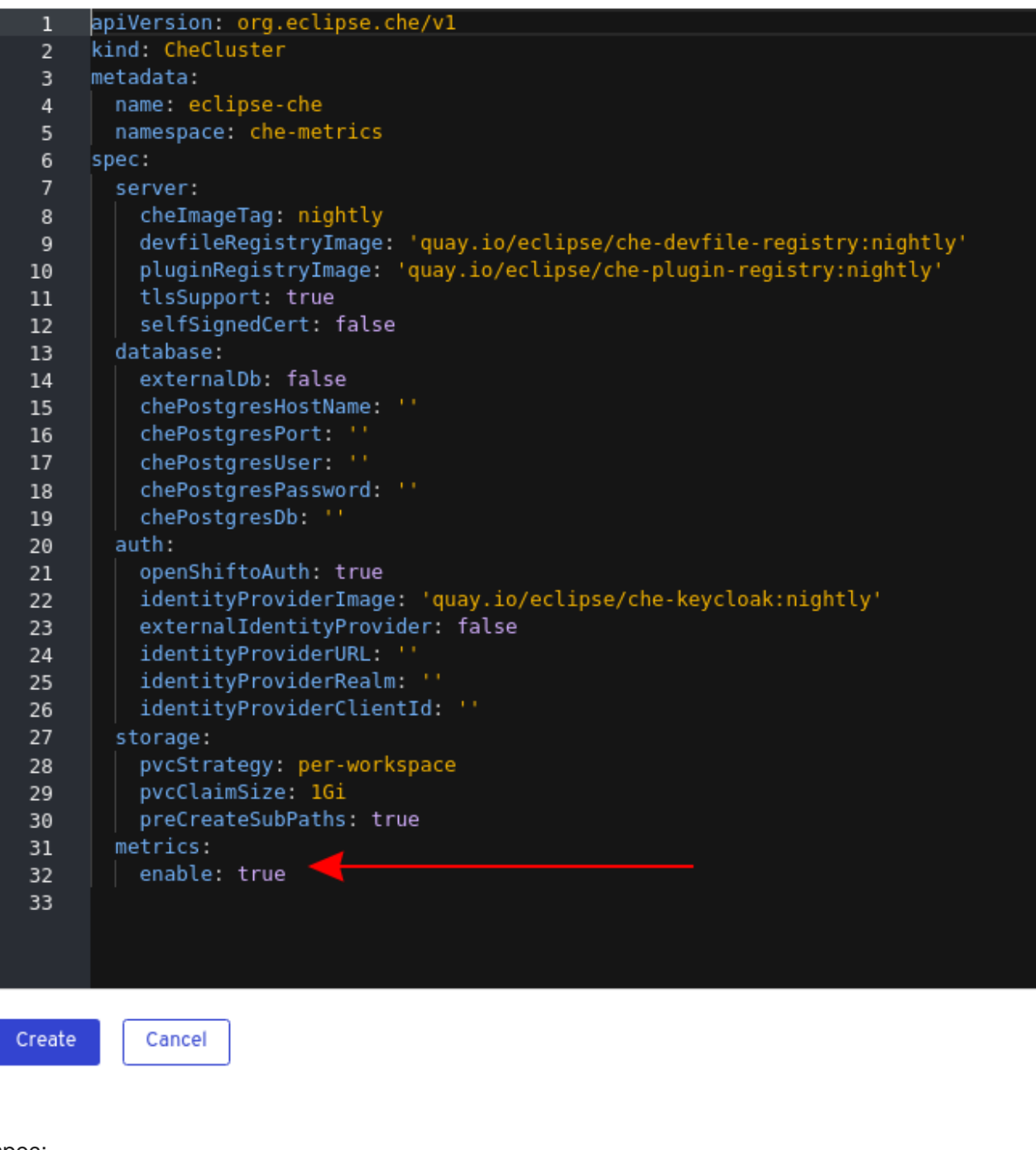

spec: metrics: enable: true

# 5.2. COLLECTING CODEREADY WORKSPACES METRICS WITH **PROMETHEUS**

This section describes how to use the Prometheus monitoring system to collect, store and query metrics about CodeReady Workspaces.

### **Prerequisites**

- CodeReady [Workspaces](#page-36-0) is exposing metrics on port **8087**. See Enabling and exposing che metrics.
- Prometheus 2.9.1 or higher is running. The Prometheus console is running on port **9090** with a corresponding service and route. See First steps with [Prometheus](https://prometheus.io/docs/introduction/first_steps/).

## Procedure

Configure Prometheus to scrape metrics from the **8087** port:

<span id="page-38-0"></span>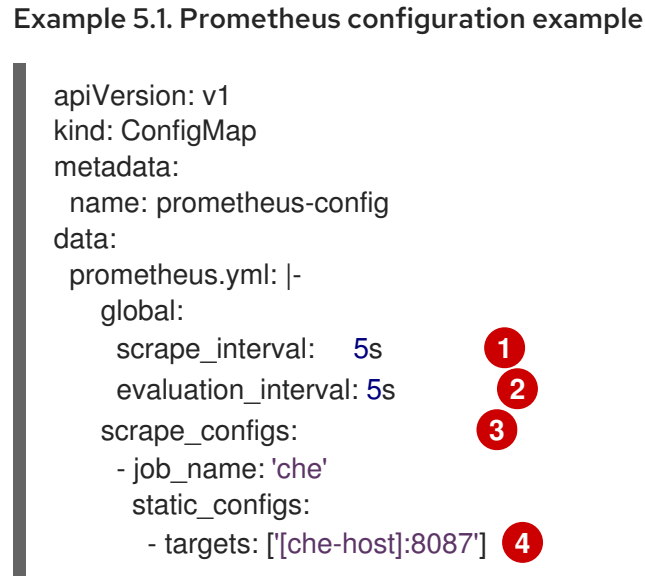

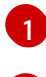

[2](#page-38-1)

[3](#page-38-2)

<span id="page-38-3"></span><span id="page-38-2"></span><span id="page-38-1"></span>Rate, at which a target is scraped.

Rate, at which recording and alerting rules are re-checked (not used in the system at the moment).

Resources Prometheus monitors. In the default configuration, there is a single job called **che**, which scrapes the time series data exposed by the CodeReady Workspaces server.

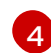

Scrape metrics from the **8087** port.

### Verification steps

Use the Prometheus console to query and view metrics. Metrics are available at: **http://***<che-server-url>***:9090/metrics**.

For more information, see Using the [expression](https://prometheus.io/docs/introduction/first_steps/#using-the-expression-browser) browser in the Prometheus documentation.

### Additional resources

- **•** First steps with [Prometheus.](https://prometheus.io/docs/introduction/first_steps/)
- **•** Configuring [Prometheus.](https://prometheus.io/docs/prometheus/latest/configuration/configuration/)
- **Querying [Prometheus](https://prometheus.io/docs/prometheus/latest/querying/basics/).**
- [Prometheus](https://prometheus.io/docs/concepts/metric_types/) metric types.

# CHAPTER 6. TRACING CODEREADY WORKSPACES

Tracing helps gather timing data to troubleshoot latency problems in microservice architectures and helps to understand a complete transaction or workflow as it propagates through a distributed system. Every transaction may reflect performance anomalies in an early phase when new services are being introduced by independent teams.

Tracing the CodeReady Workspaces application may help analyze the execution of various operations, such as workspace creations, workspace startup, breaking down the duration of sub-operations executions, helping finding bottlenecks and improve the overall state of the platform.

Tracers live in applications. They record timing and metadata about operations that take place. They often instrument libraries, so that their use is indiscernible to users. For example, an instrumented web server records when it received a request and when it sent a response. The trace data collected is called a span. A span has a context that contains information such as trace and span identifiers and other kinds of data that can be propagated down the line.

# 6.1. TRACING API

CodeReady Workspaces utilizes [OpenTracing](https://opentracing.io/) API - a vendor-neutral framework for instrumentation. This means that if a developer wants to try a different tracing back end, then rather than repeating the whole instrumentation process for the new distributed tracing system, the developer can simply change the configuration of the tracer back end.

# 6.2. TRACING BACK END

By default, CodeReady Workspaces uses Jaeger as the tracing back end. Jaeger was inspired by Dapper and OpenZipkin, and it is a distributed tracing system released as open source by Uber Technologies. Jaeger extends a more complex architecture for a larger scale of requests and performance.

# 6.3. INSTALLING THE JAEGER TRACING TOOL

The following sections describe the installation methods for the Jaeger tracing tool. Jaeger can then be used for gathering metrics in CodeReady Workspaces.

Installation methods available:

- Section 6.3.1, "Installing Jaeger using [OperatorHub](#page-40-0) on OpenShift 4"
- Section 6.3.2, "Installing Jaeger using CLI on [OpenShift](#page-41-0) 4"

For tracing a CodeReady Workspaces instance using Jaeger, version 1.12.0 or above is required. For additional information about Jaeger, see the Jaeger [website](https://www.jaegertracing.io/docs/latest/).

## 6.3.1. Installing Jaeger using OperatorHub on OpenShift 4

This section provide information about using Jaeger tracing tool for testing an evaluation purposes in production.

To install the Jaeger tracing tool from the OperatorHub interface in OpenShift Container Platform, follow the instructions below.

### **Prerequisites**

- <span id="page-40-1"></span><span id="page-40-0"></span>The user is logged in to the OpenShift Container Platform Web Console.
- A CodeReady Workspaces instance is available in a project.

#### Procedure

- 1. Open the OpenShift Container Platform console.
- 2. From the left menu of the main OpenShift Container Platform screen, navigate to Operators **→** OperatorHub.
- 3. In the Search by keyword search bar, type **Jaeger Operator**.
- 4. Click the **Jaeger Operator** tile.
- 5. Click the **Install** button in the **Jaeger Operator** pop-up window.
- 6. Select the installation method: **A specific project on the cluster** where the CodeReady Workspaces is deployed and leave the rest in its default values.
- 7. Click the Subscribe button.
- 8. From the left menu of the main OpenShift Container Platform screen, navigate to the Operators **→** Installed Operatorssection.
- 9. Red Hat CodeReady Workspaces is displayed as an Installed Operator, as indicated by the InstallSucceeded status.
- 10. Click the Jaeger Operator name in the list of installed Operators.
- 11. Navigate to the Overview tab.
- 12. In the Conditions sections at the bottom of the page, wait for this message: **install strategy completed with no errors**.
- 13. **Jaeger Operator** and additional **Elasticsearch Operator** is installed.
- 14. Navigate to the Operators **→** Installed Operatorssection.
- 15. Click Jaeger Operator in the list of installed Operators.
- 16. The Jaeger Cluster page is displayed.
- 17. In the lower left corner of the window, click Create Instance
- 18. Click Save.
- 19. OpenShift creates the Jaeger cluster **jaeger-all-in-one-inmemory**.
- 20. Follow the steps in Enabling metrics [collection](#page-42-0) to finish the procedure.

### 6.3.2. Installing Jaeger using CLI on OpenShift 4

This section provide information about using Jaeger tracing tool for testing an evaluation purposes.

To install the Jaeger tracing tool from a CodeReady Workspaces project in OpenShift Container Platform, follow the instructions in this section.

## <span id="page-41-0"></span>Prerequisites

- The user is logged in to the OpenShift Container Platform web console.
- A instance of CodeReady Workspaces in an OpenShift Container Platform cluster.

### Procedure

1. In the CodeReady Workspaces installation project of the OpenShift Container Platform cluster, use the **oc** client to create a new application for the Jaeger deployment.

\$ oc new-app -f / \${CHE\_LOCAL\_GIT\_REPO}/deploy/openshift/templates/jaeger-all-in-onetemplate.yml:

--> Deploying template "*<project\_name>*/jaeger-template-all-in-one" for "/home/user/crwprojects/crw/deploy/openshift/templates/jaeger-all-in-one-template.yml" to project *<project\_name>*

Jaeger (all-in-one) --------- Jaeger Distributed Tracing Server (all-in-one)

- \* With parameters:
	- \* Jaeger Service Name=jaeger
	- \* Image version=latest
	- \* Jaeger Zipkin Service Name=zipkin

--> Creating resources ... deployment.apps "jaeger" created service "jaeger-query" created service "jaeger-collector" created service "jaeger-agent" created service "zipkin" created route.route.openshift.io "jaeger-query" created --> Success Access your application using the route: 'jaeger-query-*<project\_name>*.apps.ci-lnwhx0352-d5d6b.origin-ci-int-aws.dev.rhcloud.com' Run 'oc status' to view your app.

- 2. Using the Workloads **→** Deployments from the left menu of main OpenShift Container Platform screen, monitor the Jaeger deployment until it finishes successfully.
- 3. Select Networking **→** Routesfrom the left menu of the main OpenShift Container Platform screen, and click the URL link to access the Jaeger dashboard.
- 4. Follow the steps in Enabling metrics [collection](#page-42-0) to finish the procedure.

# 6.4. ENABLING METRICS COLLECTION

### **Prerequisites**

Installed Jaeger v1.12.0 or above. See [instructions](#page-40-1) at Section 6.3, "Installing the Jaeger tracing tool"

### Procedure

<span id="page-42-0"></span>For Jaeger tracing to work, enable the following environment variables in your CodeReady Workspaces deployment:

*# Activating CodeReady Workspaces tracing modules* CHE\_TRACING\_ENABLED=true

*# Following variables are the basic Jaeger client library configuration.* JAEGER\_ENDPOINT="http://jaeger-collector:14268/api/traces"

*# Service name* JAEGER\_SERVICE\_NAME="che-server"

*# URL to remote sampler* JAEGER\_SAMPLER\_MANAGER\_HOST\_PORT="jaeger:5778"

*# Type and param of sampler (constant sampler for all traces)* JAEGER\_SAMPLER\_TYPE="const" JAEGER\_SAMPLER\_PARAM="1"

*# Maximum queue size of reporter* JAEGER\_REPORTER\_MAX\_QUEUE\_SIZE="10000"

To enable the following environment variables:

1. In the **yaml** source code of the CodeReady Workspaces deployment, add the following configuration variables under **spec.server.customCheProperties**.

customCheProperties: CHE\_TRACING\_ENABLED: 'true' JAEGER\_SAMPLER\_TYPE: const DEFAULT\_JAEGER\_REPORTER\_MAX\_QUEUE\_SIZE: '10000' JAEGER\_SERVICE\_NAME: che-server JAEGER\_ENDPOINT: 'http://jaeger-collector:14268/api/traces' JAEGER\_SAMPLER\_MANAGER\_HOST\_PORT: 'jaeger:5778' JAEGER\_SAMPLER\_PARAM: '1'

2. Edit the JAEGER ENDPOINT value to match the name of the Jaeger collector service in your deployment.

From the left menu of the main OpenShift Container Platform screen, obtain the value of JAEGER\_ENDPOINT by navigation to Networking **→** Services. Alternatively, execute the following **oc** command:

\$ oc get services

The requested value is included in the service name that contains the **collector** string.

## Additional resources

- For additional information about custom environment properties and how to define them in CheCluster Custom Resource, see Advanced [configuration](https://access.redhat.com/documentation/en-us/red_hat_codeready_workspaces/2.10/html-single/installation_guide/index#advanced-configuration-options-for-the-codeready-workspaces-server-component_crw) options for the CodeReady Workspaces server component.
- For custom configuration of Jaeger, see the list of Jaeger client [environment](https://github.com/jaegertracing/jaeger-client-go#user-content-environment-variables) variables .

# 6.5. VIEWING CODEREADY WORKSPACES TRACES IN JAEGER UI

This section demonstrates how to use the Jaeger UI to overview traces of CodeReady Workspaces operations.

## Procedure

In this example, the CodeReady Workspaces instance has been running for some time and one workspace start has occurred.

To inspect the trace of the workspace start:

1. In the Search panel on the left, filter spans by the operation name (span name), tags, or time and duration.

Figure 6.1. Using Jaeger UI to trace CodeReady Workspaces

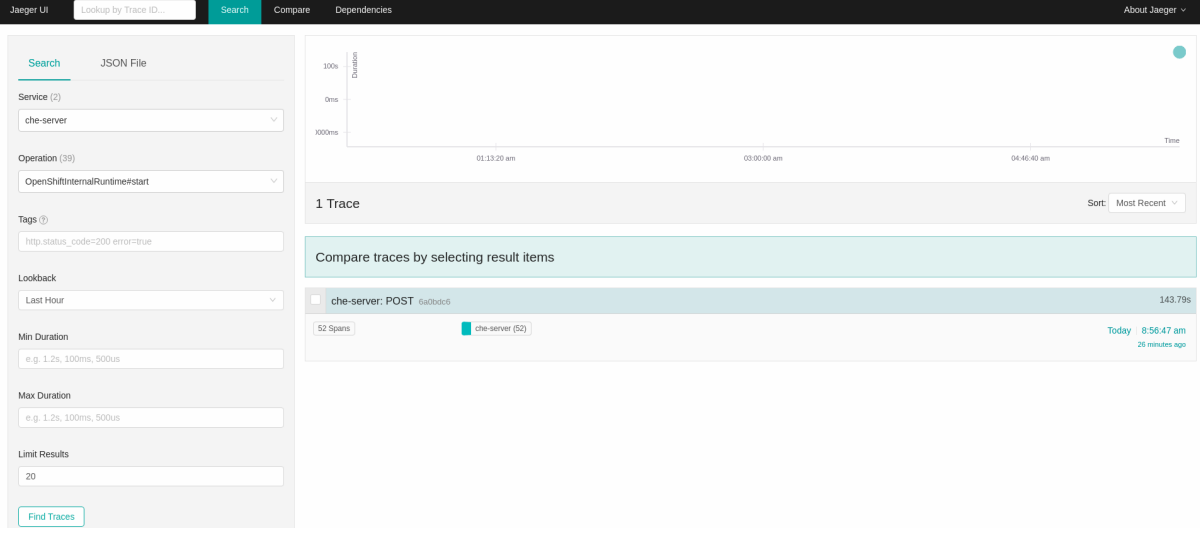

2. Select the trace to expand it and show the tree of nested spans and additional information about the highlighted span, such as tags or durations.

Figure 6.2. Expanded tracing tree

| Jaeger UI                                                                                            | Lookup by Trace ID.<br>Search<br>Compare                                           | Dependencies                                                                                                    |        |        |        |         |                  | About Jaeger v           |
|----------------------------------------------------------------------------------------------------|------------------------------------------------------------------------------------|----------------------------------------------------------------------------------------------------|--------|--------|--------|---------|------------------|--------------------------|
|                                                                                                    |                                                                                    |                                                                                                    |        |        |        |         |                  |                          |
| v che-server: POST 6a0bdc6<br>$\mathcal{H}$<br>$\leftarrow$<br>Search<br>$\wedge$ $\vee$ $\times$    |                                                                                    |                                                                                                    |        |        |        |         | Trace Timeline v |                          |
|                                                                                                    | Trace Start May 7, 2019 8:56 AM Duration 143.79s Services 1 Depth 8 Total Spans 52 |                                                                                                    |        |        |        |         |                  |                          |
|                                                                                                    |                                                                                    | 35.95s                                                                                                    |        | 71.89s |        | 107.84s |                  | 143.79                   |
|                                                                                                    |                                                                                    |                                                                                                    |        |        |        |         |                  |                          |
| Service & Operation                                                                                  | $v > v \gg$                                                                        | <b>Oms</b>                                                                                                    | 35,95s |        | 71.89s |         | 107.84s          | 143.79s                  |
| v che-server POST                                                                                    |                                                                                    | 627.91ms                                                                                                    |        |        |        |         |                  |                          |
|                                                                                                    | v che-server WorkspaceRuntimes#startAsync                                          | 214.7ms   che-server::WorkspaceRuntimes#startAsync                                                                      |        |        |        |         |                  |                          |
|                                                                                                    |                                                                                    | WorkspaceRuntimes#startAsync                                                                                            |        |        |        |         |                  |                          |
|                                                                                                    |                                                                                    | Service: che-server   Duration: 214,7ms   Start Time: 315ms                                                             |        |        |        |         |                  |                          |
|                                                                                                    |                                                                                    | > Tags: workspace.id=workspace463j31wlhyb9g5tf   span.kind=server   stack.id=che7-preview   internal.span.format=jaeger |        |        |        |         |                  |                          |
|                                                                                                    |                                                                                    | > Process: hostname=che-2-k65t4   ip=172.17.0.12   jaeger.version=Java-0.32.0                                           |        |        |        |         |                  |                          |
|                                                                                                    |                                                                                    |                                                                                                    |        |        |        |         |                  | SpaniD: 5d0f1ed2cfa6ab2d |
| v che-server OpenShiftInternalRuntime#start<br>$\vee$ che-server SidecarToolingProvisioner#provision |                                                                                    | 17.63s                                                                                                    |        |        |        |         |                  |                          |
| v che-server PluginBrokerManager#getTooling                                                          |                                                                                    | 17.59s                                                                                                    |        |        |        |         |                  |                          |
| v che-server OpenShiftEnvironmentProvisionen#provision                                               |                                                                                    | 160,58ms                                                                                                    |        |        |        |         |                  |                          |
| v che-server OpenShiftEnvironmentProvisioner#provision   160.49ms                                    |                                                                                    |                                                                                                    |        |        |        |         |                  |                          |
|                                                                                                    | che-server InstallerServersPortProvisionentprovision   0.35ms                      |                                                                                                    |        |        |        |         |                  |                          |
|                                                                                                    | che-server LogsVolumeMachineProvisioner#provi   0.04ms                             |                                                                                                    |        |        |        |         |                  |                          |
|                                                                                                    | che-server ServersConverter#provision                                              | <b>1</b> 0.08ms                                                                                                    |        |        |        |         |                  |                          |
|                                                                                                    | che-server EnvVarsConverter#provision                                              | 10.15ms                                                                                                    |        |        |        |         |                  |                          |
|                                                                                                    | che-server RestartPolicyRewriter#provision                                         | <b>10.09ms</b>                                                                                                    |        |        |        |         |                  |                          |
|                                                                                                    | che-server RouteTIsProvisioner#provision                                           | <b>10.03ms</b>                                                                                                    |        |        |        |         |                  |                          |
|                                                                                                    | che-server RamLimitRequestProvisioner#provision                                    | 10.27ms                                                                                                    |        |        |        |         |                  |                          |
|                                                                                                    | che-server PodTerminationGracePeriodProvisione   0.02ms                            |                                                                                                    |        |        |        |         |                  |                          |
|                                                                                                    | che-server ImagePuIISecretProvisioner#provision                                    | 11ms                                                                                                    |        |        |        |         |                  |                          |
|                                                                                                    | che-server ProxySettingsProvisioner#provision                                      | 10.02ms                                                                                                    |        |        |        |         |                  |                          |
|                                                                                                    | che-server ServiceAccountProvisioner#provision                                     | 10.02ms                                                                                                    |        |        |        |         |                  |                          |
|                                                                                                    | che-server UniqueWorkspacePVCStrategy#prepare                                      | 177,08ms                                                                                                    |        |        |        |         |                  |                          |
|                                                                                                    | che-server PrepareStorage                                                          | 177.35ms                                                                                                    |        |        |        |         |                  |                          |
|                                                                                                    | che-server DeployBroker                                                            | 112.2ms                                                                                                    |        |        |        |         |                  |                          |
|                                                                                                    | <b>Lake executive and the state</b>                                                |                                                                                                    |        |        |        |         |                  |                          |

# 6.6. CODEREADY WORKSPACES TRACING CODEBASE OVERVIEW AND EXTENSION GUIDE

The core of the tracing implementation for CodeReady Workspaces is in the **che-core-tracing-core** and **che-core-tracing-web** modules.

All HTTP requests to the tracing API have their own trace. This is done by **TracingFilter** from the [OpenTracing](https://github.com/opentracing-contrib/java-web-servlet-filter) library, which is bound for the whole server application. Adding a **@Traced** annotation to methods causes the **TracingInterceptor** to add tracing spans for them.

## 6.6.1. Tagging

Spans may contain standard tags, such as operation name, span origin, error, and other tags that may help users with querying and filtering spans. Workspace-related operations (such as starting or stopping workspaces) have additional tags, including **userId**, **workspaceID**, and **stackId**. Spans created by **TracingFilter** also have an HTTP status code tag.

Declaring tags in a traced method is done statically by setting fields from the **TracingTags** class:

TracingTags.WORKSPACE\_ID.set(workspace.getId());

**TracingTags** is a class where all commonly used tags are declared, as respective **AnnotationAware** tag implementations.

## Additional resources

For more information about how to use Jaeger UI, visit Jaeger [documentation:](https://www.jaegertracing.io/docs/1.12/getting-started/) Jaeger Getting Started Guide.

# CHAPTER 7. BACKUP AND DISASTER RECOVERY

This section describes aspects of the CodeReady Workspaces backup and disaster recovery.

- Section 7.1, "External [database](#page-46-0) setup"
- Section 7.2, ["Persistent](#page-48-0) Volumes backups"

## 7.1. EXTERNAL DATABASE SETUP

The PostgreSQL database is used by the CodeReady Workspaces server for persisting data about the state of CodeReady Workspaces. It contains information about user accounts, workspaces, preferences, and other details.

By default, the CodeReady Workspaces Operator creates and manages the database deployment.

However, the CodeReady Workspaces Operator does not support full life-cycle capabilities, such as backups and recovery.

For a business-critical setup, configure an external database with the following recommended disasterrecovery options:

- High Availability (HA)
- Point In Time Recovery (PITR)

Configure an external PostgreSQL instance on-premises or use a cloud service, such as Amazon Relational Database Service (Amazon RDS). With Amazon RDS, it is possible to deploy production databases in a Multi-Availability Zone configuration for a resilient disaster recovery strategy with daily and on-demand snapshots.

The recommended configuration of the example database is:

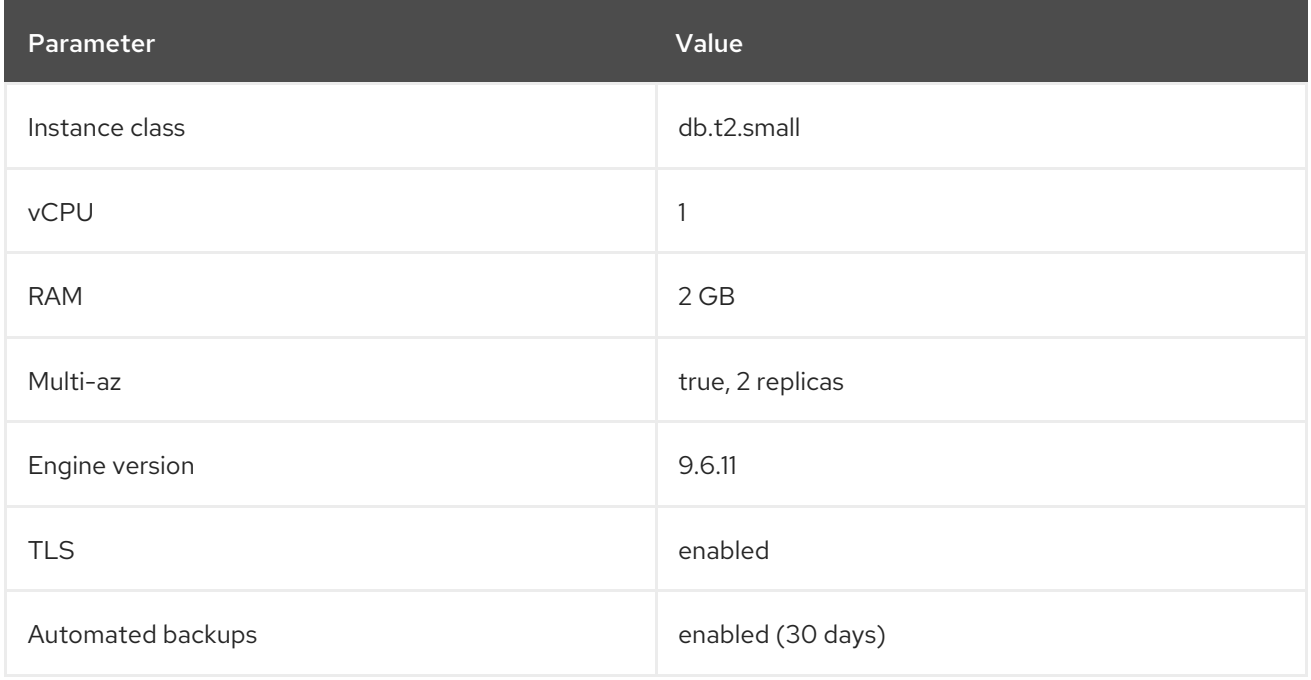

## 7.1.1. Configuring external PostgreSQL

## <span id="page-46-0"></span>Procedure

1. Use the following SQL script to create user and database for the CodeReady Workspaces server to persist workspaces metadata etc:

<span id="page-46-2"></span><span id="page-46-1"></span>CREATE USER <database-user> WITH PASSWORD '<database-password>' **1 2** CREATE DATABASE <database> **3** GRANT ALL PRIVILEGES ON DATABASE <database> TO <database-user> ALTER USER <database-user> WITH SUPERUSER

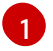

CodeReady Workspaces server database username

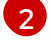

CodeReady Workspaces server database password

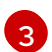

CodeReady Workspaces server database name

2. Use the following SQL script to create database for RH-SSO back end to persist user information:

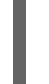

<span id="page-46-3"></span>CREATE USER keycloak WITH PASSWORD '<identity-database-password>' **1** CREATE DATABASE keycloak GRANT ALL PRIVILEGES ON DATABASE keycloak TO keycloak

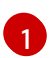

RH-SSO database password

## 7.1.2. Configuring CodeReady Workspaces to work with an external PostgreSQL

### **Prerequisites**

The **oc** tool is available.

### Procedure

1. Pre-create a project for CodeReady Workspaces:

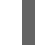

\$ oc create namespace openshift-workspaces

2. Create a secret to store CodeReady Workspaces server database credentials:

<span id="page-46-4"></span>\$ oc create secret generic <server-database-credentials> \ **1**

<span id="page-46-5"></span>--from-literal=user=<database-user> \ **2**

<span id="page-46-6"></span>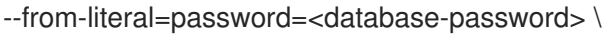

-n openshift-workspaces

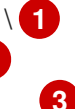

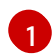

Secret name to store CodeReady Workspaces server database credentials

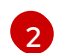

[3](#page-46-6)

CodeReady Workspaces server database username

CodeReady Workspaces server database password

3. Create a secret to store RH-SSO database credentials:

<span id="page-47-1"></span><span id="page-47-0"></span>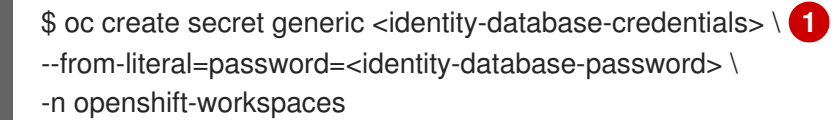

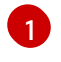

Secret name to store RH-SSO database credentials

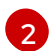

RH-SSO database password

4. Deploy Red Hat CodeReady Workspaces by executing the **crwctl** command with applying a patch. For example:

<span id="page-47-6"></span>\$ crwctl server:deploy --che-operator-cr-patch-yaml=patch.yaml ...

patch.yaml should contain the following to make the Operator skip deploying a database and pass connection details of an existing database to a CodeReady Workspaces server:

<span id="page-47-5"></span><span id="page-47-4"></span><span id="page-47-3"></span><span id="page-47-2"></span>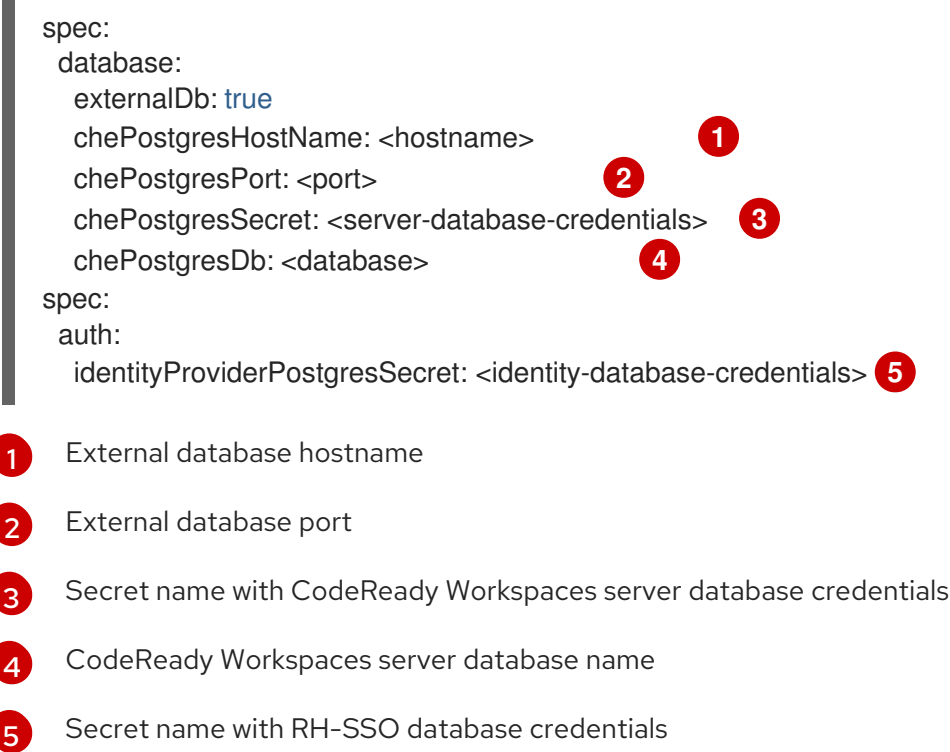

### Additional resources

- [PostgreSQL](https://www.postgresql.org/)
- [RDS](https://aws.amazon.com/rds/)

# 7.2. PERSISTENT VOLUMES BACKUPS

Persistent Volumes (PVs) store the CodeReady Workspaces workspace data similarly to how workspace data is stored for desktop IDEs on the local hard disk drive.

To prevent data loss, back up PVs periodically. The recommended approach is to use storage-agnostic tools for backing up and restoring OpenShift resources, including PVs.

## <span id="page-48-0"></span>7.2.1. Recommended backup tool: Velero

Velero is an open-source tool for backing up OpenShift applications and their PVs. Velero allows you to:

- Deploy in the cloud or on premises.
- Back up the cluster and restore in case of data loss.
- Migrate cluster resources to other clusters.
- Replicate a production cluster to development and testing clusters.

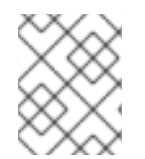

## **NOTE**

Alternatively, you can use backup solutions dependent on the underlying storage system. For example, solutions that are Gluster or Ceph-specific.

## Additional resources

- Persistent Volumes [documentation](https://kubernetes.io/docs/concepts/storage/persistent-volumes/)
- **•** Gluster [documentation](https://www.gluster.org/)
- Ceph [documentation](https://docs.ceph.com/docs/master/)
- Velero on [GitHub](https://github.com/vmware-tanzu/velero)

# CHAPTER 8. CACHING IMAGES FOR FASTER WORKSPACE **START**

To improve the start time performance of CodeReady Workspaces workspaces, use the Image Puller, a CodeReady Workspaces-agnostic component that can be used to pre-pull images for OpenShift clusters. The Image Puller is an additional OpenShift deployment which creates a *DaemonSet* that can be configured to pre-pull relevant CodeReady Workspaces workspace images on each node. These images would already be available when a CodeReady Workspaces workspace starts, therefore improving the workspace start time.

The Image Puller provides the following parameters for configuration.

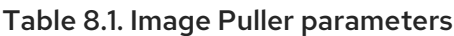

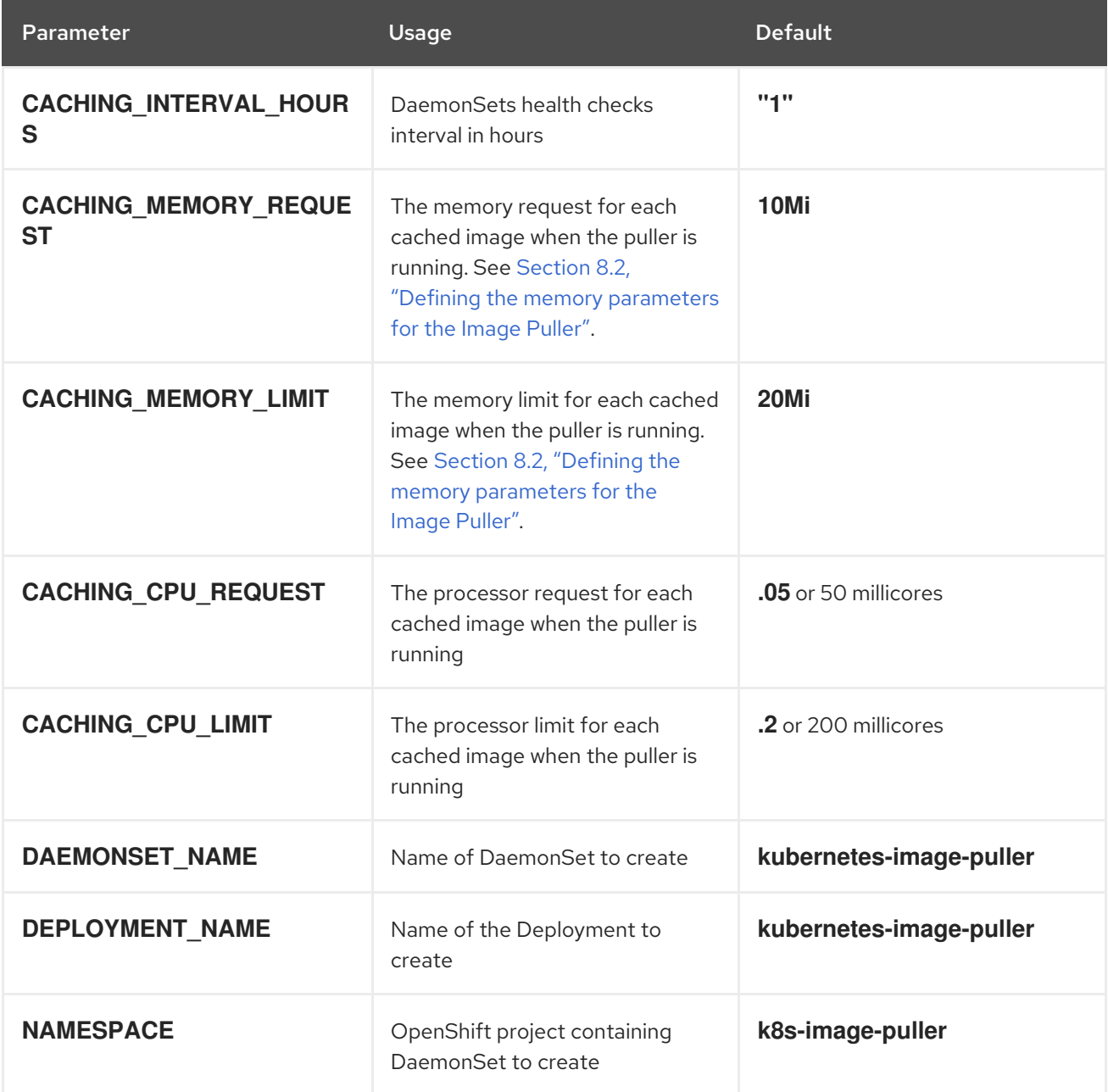

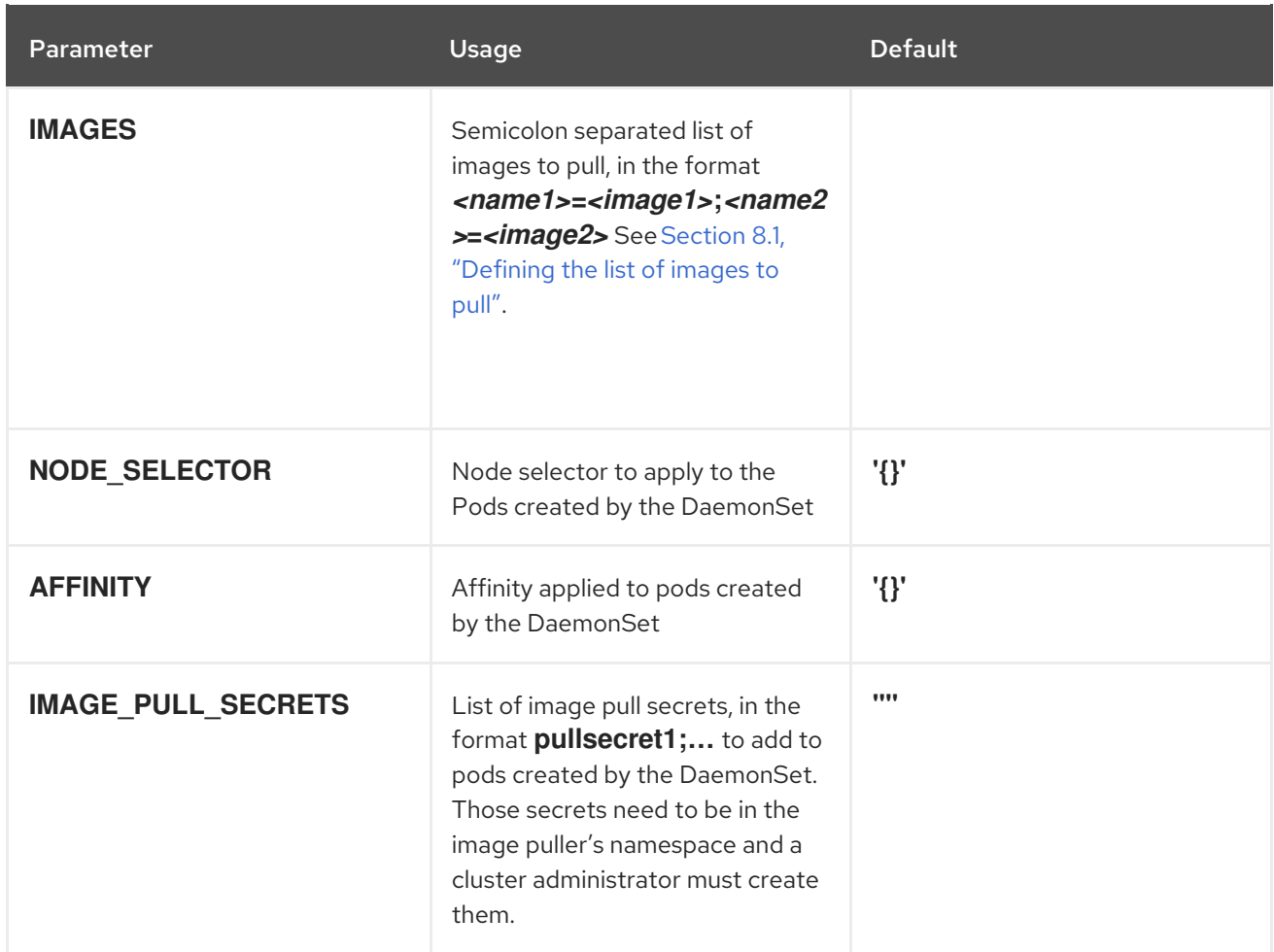

#### Additional resources

- Section 8.1, ["Defining](#page-52-0) the list of images to pull"
- Section 8.2, "Defining the memory [parameters](#page-54-0) for the Image Puller".
- Section 8.3, "Installing Image Puller using the CodeReady [Workspaces](#page-56-0) Operator"
- Section 8.4, "Installing Image Puller on OpenShift 4 using [OperatorHub"](#page-58-0)  $\bullet$
- **•** Section 8.5, "Installing Image Puller on OpenShift using OpenShift [templates"](#page-60-0)
- [Kubernetes](https://github.com/che-incubator/kubernetes-image-puller) Image Puller source code repository

## 8.1. DEFINING THE LIST OF IMAGES TO PULL

The Image Puller can pre-pull most images, including scratch images such as **che-machine-exec**. However, images that mount volumes in the Dockerfile, such as **traefik**, are not supported for pre-pulling on OpenShift 3.11.

Pre-pulling images involved in workspace startup will reduce workspace start times. For example:

- Che-Theia
- **•** broker images
- plug-in sidecar images

## **Prerequisites**

- The **curl** tool is available. See curl [homepage.](https://curl.se/)
- The **jq** tool is available. See jq [homepage](https://stedolan.github.io/jq/).
- The **yq** tool is available. See yq [homepage](https://pypi.org/project/yq/).

## Procedure

1. Gather a list of relevant container images for the OpenShift platform:

## Example 8.1. Getting the list of all images for CodeReady Workspaces 2.10

\$ curl -sSLo- [https://raw.githubusercontent.com/redhat-developer/codeready-workspaces](https://raw.githubusercontent.com/redhat-developer/codeready-workspaces-images/crw-2.10-rhel-8/codeready-workspaces-operator-metadata-generated/manifests/codeready-workspaces.csv.yaml)images/crw-2.10-rhel-8/codeready-workspaces-operator-metadatagenerated/manifests/codeready-workspaces.csv.yaml \ | yq -r '.spec.relatedImages[]'

- 2. Retain the images involved on the workspace startup phase:
	- **eap**
	- **machineexec**
	- **mongodb**
	- **pluginbroker**
	- **plugin-**
	- **stacks**
	- **theia**
	- **ubi-minimal**
- 3. Exclude from the list the container images not supported by the target platform.
	- For AMD64 and Intel 64 (x86\_64), exclude **openj9** images.

Example 8.2. Image list for AMD64 and Intel 64 (x86\_64), excluding**openj9** images

che workspace plugin broker artifacts=registry.redhat.io/codereadyworkspaces/pluginbroker-artifactsrhel8@sha256:0e6b054323fd8cfca3171fa5aaa25f48b1d4ebd098ca63e71d7f0a379e2a 51a1; che\_workspace\_plugin\_broker\_metadata=registry.redhat.io/codereadyworkspaces/pluginbroker-metadatarhel8@sha256:ca8ba32dd8c789cf4a384bf4bf1c63d845b370b7b1249dbbc0b7ebd1aab 6437d; codeready\_workspaces\_machineexec=registry.redhat.io/codereadyworkspaces/machineexecrhel8@sha256:56573ec2092ba1b4339e5ae9e9c128bb48c6ef08f95512fb7e12b6d7326 24899; codeready\_workspaces\_plugin\_java11=registry.redhat.io/codereadyworkspaces/plugin-java11<span id="page-52-0"></span>rhel8@sha256:f90e09397caa4dd5cd3476e495adfc0096272c0ba746a6e32215175c541 ae058; codeready\_workspaces\_plugin\_java8=registry.redhat.io/codereadyworkspaces/plugin-java8 rhel8@sha256:1f5ac84a66454ab4b7b31cb259d30d1a5675dd5a342c9c7dfc536846c8d 9a9b1; codeready\_workspaces\_plugin\_kubernetes=registry.redhat.io/codereadyworkspaces/plugin-kubernetesrhel8@sha256:82e5e4cc40a458b4ea3d7e070945532cbf6a2f3ae966a68b50fe4cd7434 8c283; codeready\_workspaces\_plugin\_openshift=registry.redhat.io/codereadyworkspaces/plugin-openshiftrhel8@sha256:00aeb2293b02a8875ca996b3b02cf7ece516fe5c254ce83ade8fa3648afb 6a56; codeready\_workspaces\_stacks\_cpp=registry.redhat.io/codereadyworkspaces/stacks-cpprhel8@sha256:4bd93c6fbd77acf07f2206fe76d9e8589f453aa219302c9b4ad0e80ca618 0dce; codeready\_workspaces\_stacks\_dotnet=registry.redhat.io/codereadyworkspaces/stacks-dotnetrhel8@sha256:581d3da4bf1fe4467d688cd4390e958dc15f07b530845298c3fbcb18bfdc 033a; codeready\_workspaces\_stacks\_golang=registry.redhat.io/codereadyworkspaces/stacks-golangrhel8@sha256:a4c848642e5cbd2e503915932c27342c94904763caa9085a866cb39c7e 443335; codeready\_workspaces\_stacks\_php=registry.redhat.io/codereadyworkspaces/stacks-phprhel8@sha256:a3fc9a39225136f735660830787fdb84531db4481665a26e5be21e4534b 6bac0; codeready\_workspaces\_theia=registry.redhat.io/codeready-workspaces/theiarhel8@sha256:1e77ab29f9a72ce94ae40670499c3823048cfdb4fe7de0707adeffd7274f 78c9; codeready\_workspaces\_theia\_endpoint=registry.redhat.io/codereadyworkspaces/theia-endpointrhel8@sha256:e19ab58d0bb1b4f39ff3f66edd2138fed76b8feae5db78acee0e364936a7 3827; jboss\_eap\_7\_eap73\_openjdk8\_openshift\_rhel7=registry.redhat.io/jboss-eap-7/eap73 openjdk8-openshiftrhel7@sha256:d16cfe30eaf20a157cd5d5980a6c34f3fcbcfd2fd225e670a0138d81007dd 919; jboss\_eap\_7\_eap\_xp2\_openjdk11\_openshift=registry.redhat.io/jboss-eap-7/eap-xp2 openjdk11-openshiftrhel8@sha256:647d092383a760edc083eafb2d7bc3208d6409097281bedbd5eaccde36 0e7e39; pvc\_jobs=registry.redhat.io/ubi8/ubiminimal@sha256:d9b92ea78e76300968f5c9a4a04c2cf220a0bbfac667f77e5e72876921 63d898; rhscl\_mongodb\_36\_rhel7=registry.redhat.io/rhscl/mongodb-36 rhel7@sha256:9f799d356d7d2e442bde9d401b720600fd9059a3d8eefea6f3b2ffa721c0 dc73;

For IBM Z and IBM Power Systems, use **openj9** version for **java8** and **java11**, and exclude **dotnet**.

Example 8.3. Image list for IBM Z and IBM Power Systems: using**openj9** version for **java8** and**java11**, and excluding **dotnet** che workspace plugin broker artifacts=registry.redhat.io/codereadyworkspaces/pluginbroker-artifactsrhel8@sha256:0e6b054323fd8cfca3171fa5aaa25f48b1d4ebd098ca63e71d7f0a379e2a 51a1; che\_workspace\_plugin\_broker\_metadata=registry.redhat.io/codereadyworkspaces/pluginbroker-metadatarhel8@sha256:ca8ba32dd8c789cf4a384bf4bf1c63d845b370b7b1249dbbc0b7ebd1aab 6437d; codeready\_workspaces\_machineexec=registry.redhat.io/codereadyworkspaces/machineexecrhel8@sha256:56573ec2092ba1b4339e5ae9e9c128bb48c6ef08f95512fb7e12b6d7326 24899; codeready\_workspaces\_plugin\_java11\_openj9=registry.redhat.io/codereadyworkspaces/plugin-java11-openj9 rhel8@sha256:adf7aedb113fda38db621f2660246ea011d5b25ce77734db406888545b1 94daf; codeready\_workspaces\_plugin\_java8\_openj9=registry.redhat.io/codereadyworkspaces/plugin-java8-openj9 rhel8@sha256:f3dd1d9b76591a9aaeb34c609150db0775443d7db2db5593135cf5c8ee 8729f8; codeready\_workspaces\_plugin\_kubernetes=registry.redhat.io/codereadyworkspaces/plugin-kubernetesrhel8@sha256:82e5e4cc40a458b4ea3d7e070945532cbf6a2f3ae966a68b50fe4cd7434 8c283; codeready\_workspaces\_plugin\_openshift=registry.redhat.io/codereadyworkspaces/plugin-openshiftrhel8@sha256:00aeb2293b02a8875ca996b3b02cf7ece516fe5c254ce83ade8fa3648afb 6a56; codeready\_workspaces\_stacks\_cpp=registry.redhat.io/codereadyworkspaces/stacks-cpprhel8@sha256:4bd93c6fbd77acf07f2206fe76d9e8589f453aa219302c9b4ad0e80ca618 0dce; codeready\_workspaces\_stacks\_golang=registry.redhat.io/codereadyworkspaces/stacks-golangrhel8@sha256:a4c848642e5cbd2e503915932c27342c94904763caa9085a866cb39c7e 443335; codeready\_workspaces\_stacks\_php=registry.redhat.io/codereadyworkspaces/stacks-phprhel8@sha256:a3fc9a39225136f735660830787fdb84531db4481665a26e5be21e4534b 6bac0; codeready\_workspaces\_theia=registry.redhat.io/codeready-workspaces/theiarhel8@sha256:1e77ab29f9a72ce94ae40670499c3823048cfdb4fe7de0707adeffd7274f 78c9; codeready\_workspaces\_theia\_endpoint=registry.redhat.io/codereadyworkspaces/theia-endpointrhel8@sha256:e19ab58d0bb1b4f39ff3f66edd2138fed76b8feae5db78acee0e364936a7 3827; jboss\_eap\_7\_eap73\_openjdk8\_openshift\_rhel7=registry.redhat.io/jboss-eap-7/eap73 openjdk8-openshiftrhel7@sha256:d16cfe30eaf20a157cd5d5980a6c34f3fcbcfd2fd225e670a0138d81007dd 919; jboss\_eap\_7\_eap\_xp2\_openj9\_11\_openshift=registry.redhat.io/jboss-eap-7/eap-xp2 openj9-11-openshiftrhel8@sha256:3f2de8176fb0b0e996fb1051d4244b4720014e0767b60e4b815ef0f7ec33 dec9; jboss\_eap\_7\_eap\_xp2\_openjdk11\_openshift=registry.redhat.io/jboss-eap-7/eap-xp2openjdk11-openshiftrhel8@sha256:647d092383a760edc083eafb2d7bc3208d6409097281bedbd5eaccde36 0e7e39; pvc\_jobs=registry.redhat.io/ubi8/ubiminimal@sha256:d9b92ea78e76300968f5c9a4a04c2cf220a0bbfac667f77e5e72876921 63d898; rhscl\_mongodb\_36\_rhel7=registry.redhat.io/rhscl/mongodb-36-

rhel7@sha256:9f799d356d7d2e442bde9d401b720600fd9059a3d8eefea6f3b2ffa721c0 dc73;

- 4. Determine images from the list for pre-pulling. For faster workspace startup times, consider pre-pulling the workspace-related images:
	- **theia-rhel8**
	- **theia-endpoint-rhel8**
	- **pluginbroker-artifacts-rhel8**
	- **pluginbroker-metadata-rhel8**
	- **stacks-\*-rhel8**
	- **plugin-\*-rhel8**
		- The list of stacks images: [Container](https://catalog.redhat.com/software/containers/search?q=codeready-workspaces-stacks-) images Stacks
		- The list of plug-in images: [Container](https://catalog.redhat.com/software/containers/search?q=codeready-workspaces-plugin-) images Plug-ins

### Additional resources

- Section 8.2, "Defining the memory [parameters](#page-54-0) for the Image Puller".
- Section 8.4, "Installing Image Puller on OpenShift 4 using [OperatorHub"](#page-58-0)
- **•** Section 8.5, "Installing Image Puller on OpenShift using OpenShift [templates"](#page-60-0)

## <span id="page-54-0"></span>8.2. DEFINING THE MEMORY PARAMETERS FOR THE IMAGE PULLER

Define the memory requests and limits parameters to ensure pulled containers and the platform have enough memory to run.

### **Prerequisites**

• Section 8.1, ["Defining](#page-52-0) the list of images to pull"

### Procedure

1. To define the minimal value for **CACHING\_MEMORY\_REQUEST** or **CACHING MEMORY LIMIT**, consider the necessary amount of memory required to run each of the container images to pull.

2. To define the maximal value for **CACHING\_MEMORY\_REQUEST** or **CACHING\_MEMORY\_LIMIT**, consider the total memory allocated to the DaemonSet Pods in the cluster:

(memory limit) \* (number of images) \* (number of nodes in the cluster)

Pulling 5 images on 20 nodes, with a container memory limit of **20Mi** requires **2000Mi** of memory.

## Additional resources

- Section 8.4, "Installing Image Puller on OpenShift 4 using [OperatorHub"](#page-58-0)
- **•** Section 8.5, "Installing Image Puller on OpenShift using OpenShift [templates"](#page-60-0)

# 8.3. INSTALLING IMAGE PULLER USING THE CODEREADY WORKSPACES OPERATOR

This section describes how to use the CodeReady Workspaces Operator to install the Image Puller. This is a Community-supported technology preview feature.

## **Prerequisites**

- Section 8.1, ["Defining](#page-52-0) the list of images to pull"
- Section 8.2, "Defining the memory [parameters](#page-54-0) for the Image Puller"
- Operator Lifecycle Manager and OperatorHub are available on the OpenShift instance. OpenShift provides them starting with version 4.2.
- The CodeReady Workspaces Operator is available. See Installing CodeReady Workspaces on OpenShift 4 using [OperatorHub](https://access.redhat.com/documentation/en-us/red_hat_codeready_workspaces/2.10/html-single/installation_guide/index#installing-codeready-workspaces-on-openshiftt-4-using-operatorhub_crw)

### Procedure

1. Edit the **CheCluster** Custom Resource and set **.spec.imagePuller.enable** to **true**

Example 8.4. Enabling Image Puller in the**CheCluster** Custom Resource

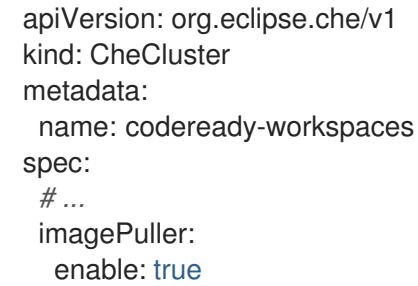

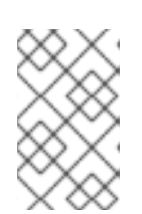

## UNINSTALLING IMAGE PULLER USING CODEREADY WORKSPACES **OPERATOR**

Edit the **CheCluster** Custom Resource and set **.spec.imagePuller.enable** to **false**.

<span id="page-56-0"></span>2. Edit the **CheCluster** Custom Resource and set the **.spec.imagePuller.spec** to configure the optional Image Puller parameters for the CodeReady Workspaces Operator.

### Example 8.5. Configuring Image Puller in the**CheCluster** Custom Resource

apiVersion: org.eclipse.che/v1 kind: CheCluster metadata: name: codeready-workspaces spec: ... imagePuller: enable: true spec: configMapName: *<kubernetes-image-puller>* daemonsetName: *<kubernetes-image-puller>* deploymentName: *<kubernetes-image-puller>* images: 'che\_workspace\_plugin\_broker\_artifacts=registry.redhat.io/codereadyworkspaces/pluginbroker-artifactsrhel8@sha256:0e6b054323fd8cfca3171fa5aaa25f48b1d4ebd098ca63e71d7f0a379e2a51a 1;che\_workspace\_plugin\_broker\_metadata=registry.redhat.io/codereadyworkspaces/pluginbroker-metadatarhel8@sha256:ca8ba32dd8c789cf4a384bf4bf1c63d845b370b7b1249dbbc0b7ebd1aab6437 d;codeready\_workspaces\_machineexec=registry.redhat.io/codereadyworkspaces/machineexecrhel8@sha256:56573ec2092ba1b4339e5ae9e9c128bb48c6ef08f95512fb7e12b6d7326248 99;codeready\_workspaces\_plugin\_java11=registry.redhat.io/codereadyworkspaces/plugin-java11 rhel8@sha256:f90e09397caa4dd5cd3476e495adfc0096272c0ba746a6e32215175c541ae0 58;codeready\_workspaces\_plugin\_java8=registry.redhat.io/codereadyworkspaces/plugin-java8 rhel8@sha256:1f5ac84a66454ab4b7b31cb259d30d1a5675dd5a342c9c7dfc536846c8d9a9 b1;codeready\_workspaces\_plugin\_kubernetes=registry.redhat.io/codereadyworkspaces/plugin-kubernetesrhel8@sha256:82e5e4cc40a458b4ea3d7e070945532cbf6a2f3ae966a68b50fe4cd74348c28 3;codeready\_workspaces\_plugin\_openshift=registry.redhat.io/codereadyworkspaces/plugin-openshiftrhel8@sha256:00aeb2293b02a8875ca996b3b02cf7ece516fe5c254ce83ade8fa3648afb6a5 6;codeready\_workspaces\_stacks\_cpp=registry.redhat.io/codeready-workspaces/stackscpprhel8@sha256:4bd93c6fbd77acf07f2206fe76d9e8589f453aa219302c9b4ad0e80ca6180dce ;codeready\_workspaces\_stacks\_dotnet=registry.redhat.io/codeready-workspaces/stacksdotnetrhel8@sha256:581d3da4bf1fe4467d688cd4390e958dc15f07b530845298c3fbcb18bfdc033a ;codeready\_workspaces\_stacks\_golang=registry.redhat.io/codeready-workspaces/stacksgolangrhel8@sha256:a4c848642e5cbd2e503915932c27342c94904763caa9085a866cb39c7e443 335;codeready\_workspaces\_stacks\_php=registry.redhat.io/codereadyworkspaces/stacks-phprhel8@sha256:a3fc9a39225136f735660830787fdb84531db4481665a26e5be21e4534b6ba c0;codeready\_workspaces\_theia=registry.redhat.io/codeready-workspaces/theiarhel8@sha256:1e77ab29f9a72ce94ae40670499c3823048cfdb4fe7de0707adeffd7274f78c9 ;codeready\_workspaces\_theia\_endpoint=registry.redhat.io/codeready-workspaces/theiaendpointrhel8@sha256:e19ab58d0bb1b4f39ff3f66edd2138fed76b8feae5db78acee0e364936a7382 7;jboss\_eap\_7\_eap73\_openjdk8\_openshift\_rhel7=registry.redhat.io/jboss-eap-7/eap73 openjdk8-openshift-

rhel7@sha256:d16cfe30eaf20a157cd5d5980a6c34f3fcbcfd2fd225e670a0138d81007dd919; jboss\_eap\_7\_eap\_xp2\_openjdk11\_openshift=registry.redhat.io/jboss-eap-7/eap-xp2 openjdk11-openshiftrhel8@sha256:647d092383a760edc083eafb2d7bc3208d6409097281bedbd5eaccde360e7 e39;pvc\_jobs=registry.redhat.io/ubi8/ubiminimal@sha256:d9b92ea78e76300968f5c9a4a04c2cf220a0bbfac667f77e5e7287692163d 898;rhscl\_mongodb\_36\_rhel7=registry.redhat.io/rhscl/mongodb-36-

rhel7@sha256:9f799d356d7d2e442bde9d401b720600fd9059a3d8eefea6f3b2ffa721c0dc73 ;'

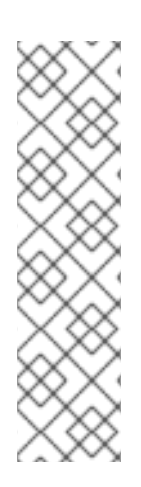

## **NOTE**

To use the supported Image Puller, install it separately from the KubernetesImagePuller Operator. Red Hat official build benefits from extra testing and validation provided by Red Hat.

Enabling the use of KubernetesImagePuller in Operator Hub during CodeReady Workspaces installation, sets the Community supported version for use.

- [Community](https://github.com/che-incubator/kubernetes-image-puller/blob/master/docker/Dockerfile) build
- Red Hat [official](https://github.com/redhat-developer/codeready-workspaces-images/blob/crw-2-rhel-8/codeready-workspaces-imagepuller/Dockerfile) build

## Verification steps

- 1. OpenShift creates a **kubernetes-image-puller-operator** Subscription.
- 2. The **eclipse-che namespace** contains a **community supported Kubernetes Image Puller Operator ClusterServiceVersion**:

\$ oc get clusterserviceversions

3. The **eclipse-che namespace** contains these deployments: **kubernetes-image-puller** and **kubernetes-image-puller-operator**.

\$ oc get deployments

4. The community supported Kubernetes Image Puller Operator creates a **KubernetesImagePuller** Custom Resource:

\$ oc get kubernetesimagepullers

# 8.4. INSTALLING IMAGE PULLER ON OPENSHIFT 4 USING **OPERATORHUB**

This procedure describes how to install the community supported Kubernetes Image Puller Operator on OpenShift 4 using the Operator.

## **Prerequisites**

An administrator account on a running instance of OpenShift 4.

- <span id="page-58-0"></span>• Section 8.1, ["Defining](#page-52-0) the list of images to pull"
- Section 8.2, "Defining the memory [parameters](#page-54-0) for the Image Puller".

#### Procedure

- 1. To create an OpenShift project *<kubernetes-image-puller>* to host the Image Puller, open the OpenShift web console, navigate to the Home → Projects section and click **Create Project**.
- 2. Specify the project details:
	- Name: *<kubernetes-image-puller>*
	- Display Name: *<Image Puller>*
	- Description: *<Kubernetes Image Puller>*
- 3. Navigate to **Operators** → **OperatorHub**.
- 4. Use the **Filter by keyword** box to search for **community supported Kubernetes Image Puller Operator**. Click the **community supported Kubernetes Image Puller Operator**.
- 5. Read the description of the Operator. Click **Continue** → **Install**.
- 6. Select **A specific project on the cluster** for the **Installation Mode**. In the drop-down find the OpenShift project *<kubernetes-image-puller>*. Click **Subscribe**.
- 7. Wait for the community supported Kubernetes Image Puller Operator to install. Click the **KubernetesImagePuller** → **Create instance**.
- 8. In a redirected window with a YAML editor, make modifications to the **KubernetesImagePuller** Custom Resource and click **Create**.
- 9. Navigate to the **Workloads** and **Pods** menu in the *<kubernetes-image-puller>* OpenShift project. Verify that the Image Puller is available.

# 8.5. INSTALLING IMAGE PULLER ON OPENSHIFT USING OPENSHIFT **TEMPLATES**

This procedure describes how to install the Kubernetes Image Puller on OpenShift using OpenShift templates.

### **Prerequisites**

- A running OpenShift cluster.
- The **oc** tool is available.
- Section 8.1, ["Defining](#page-52-0) the list of images to pull".
- Section 8.2, "Defining the memory [parameters](#page-54-0) for the Image Puller".

#### Procedure

1. Clone the Image Puller repository and get in the directory containing the OpenShift templates:

\$ git clone https://github.com/che-incubator/kubernetes-image-puller \$ cd kubernetes-image-puller/deploy/openshift

2. Configure the **app.yaml**, **configmap.yaml** and **serviceaccount.yaml** OpenShift templates using following parameters:

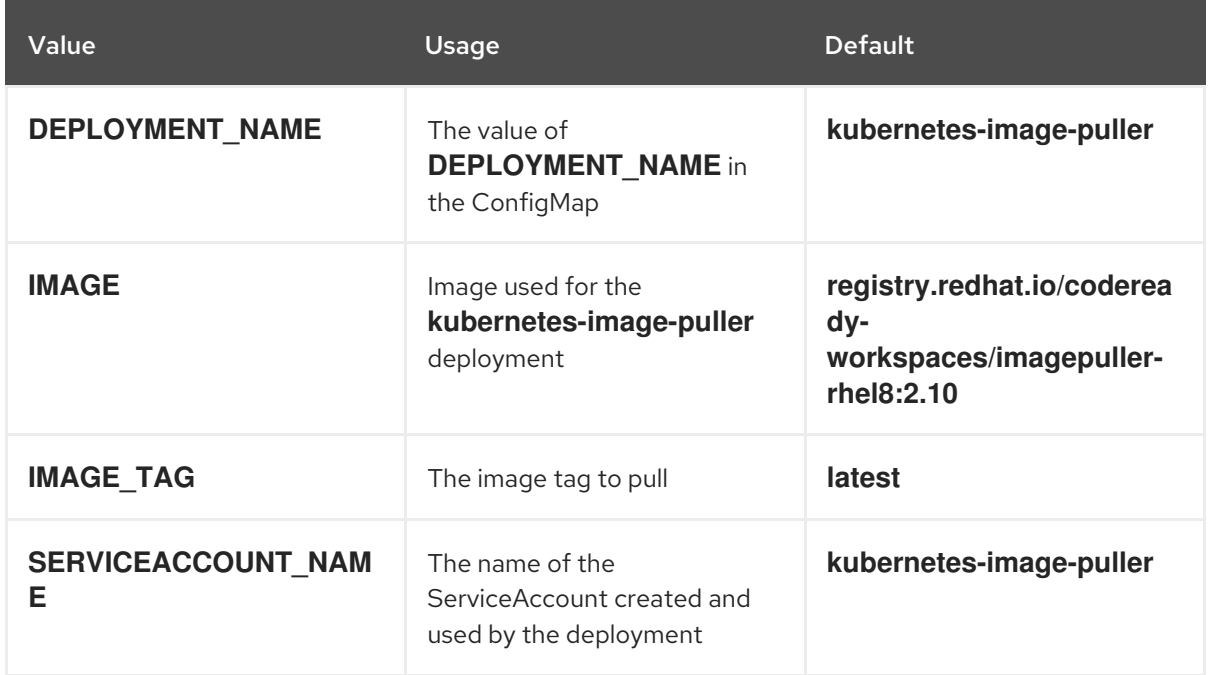

#### Table 8.2. Image Puller OpenShift templates parameters in**app.yaml**

### Table 8.3. Image Puller OpenShift templates parameters in**configmap.yaml**

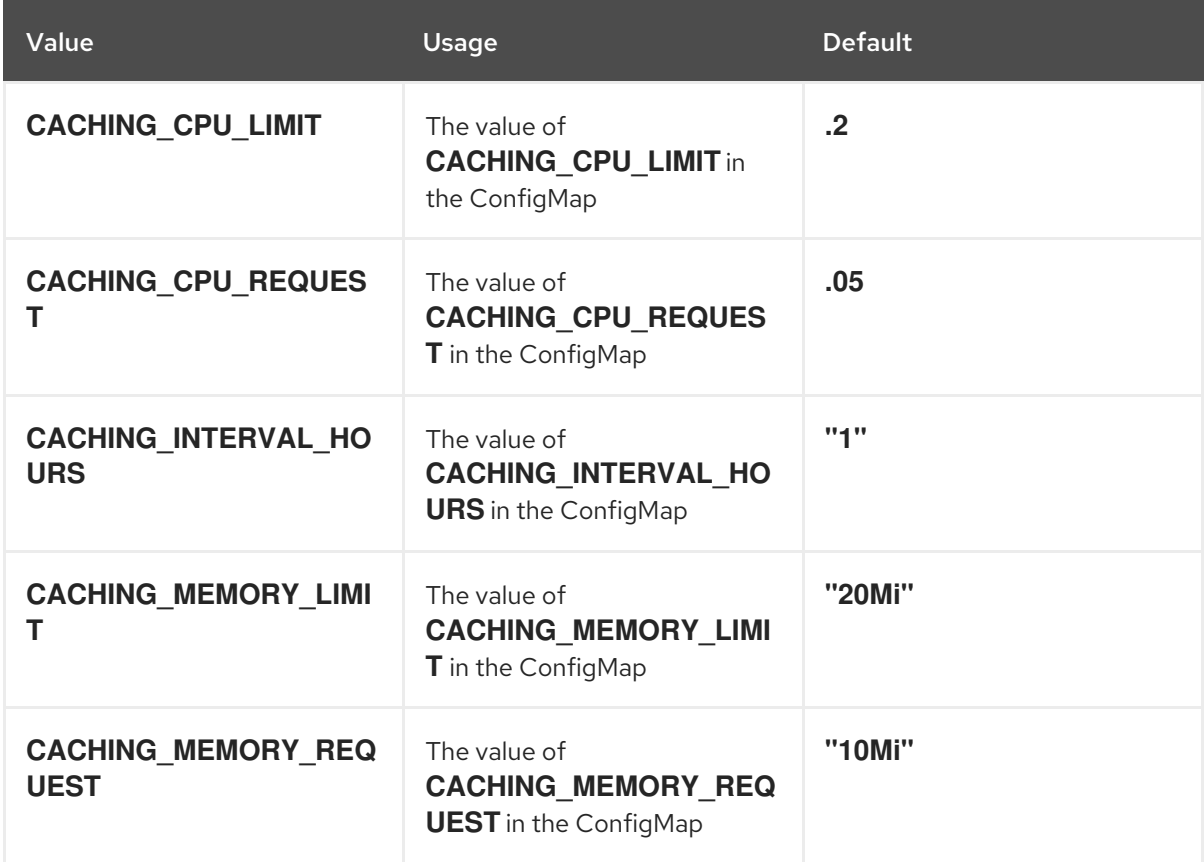

<span id="page-60-0"></span>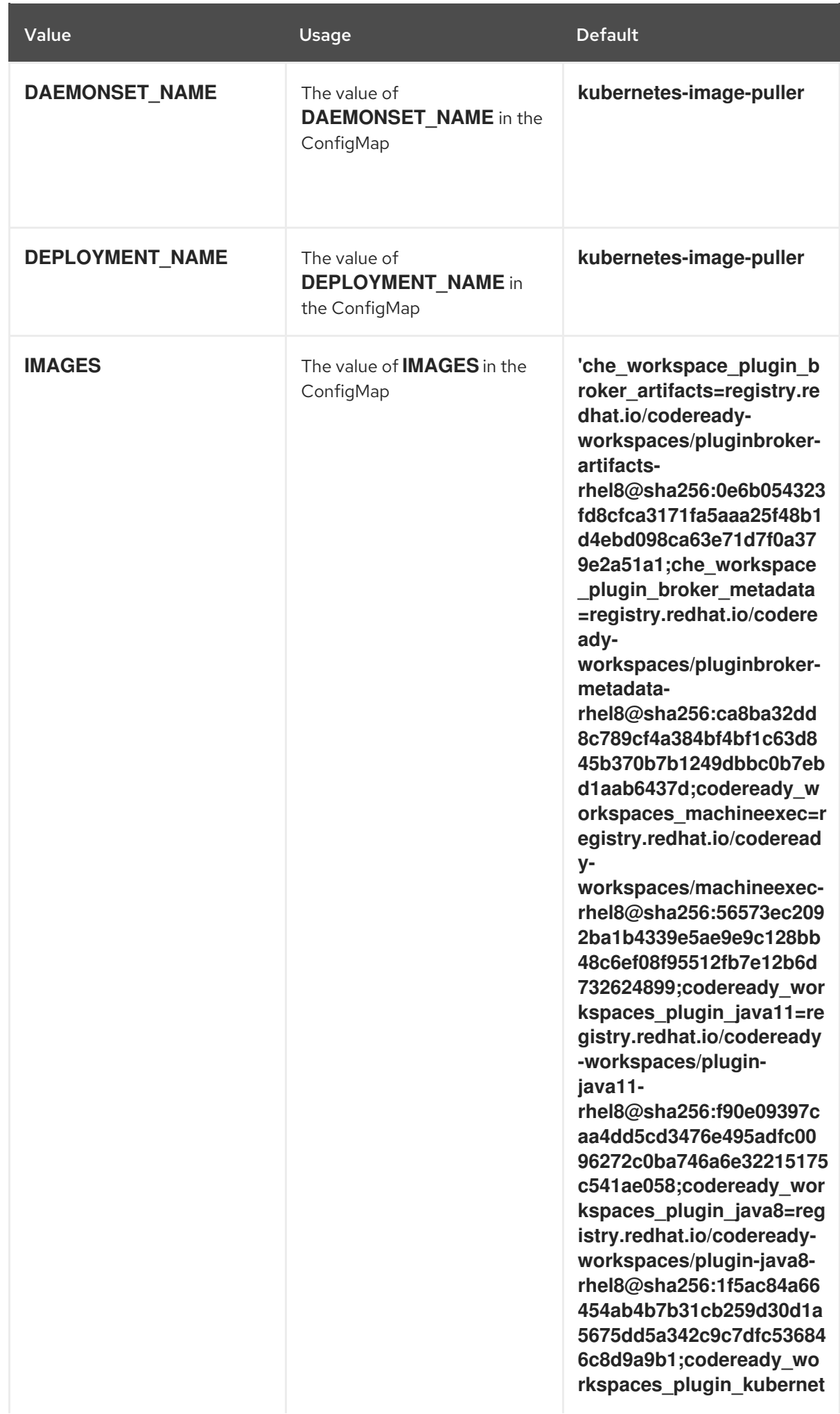

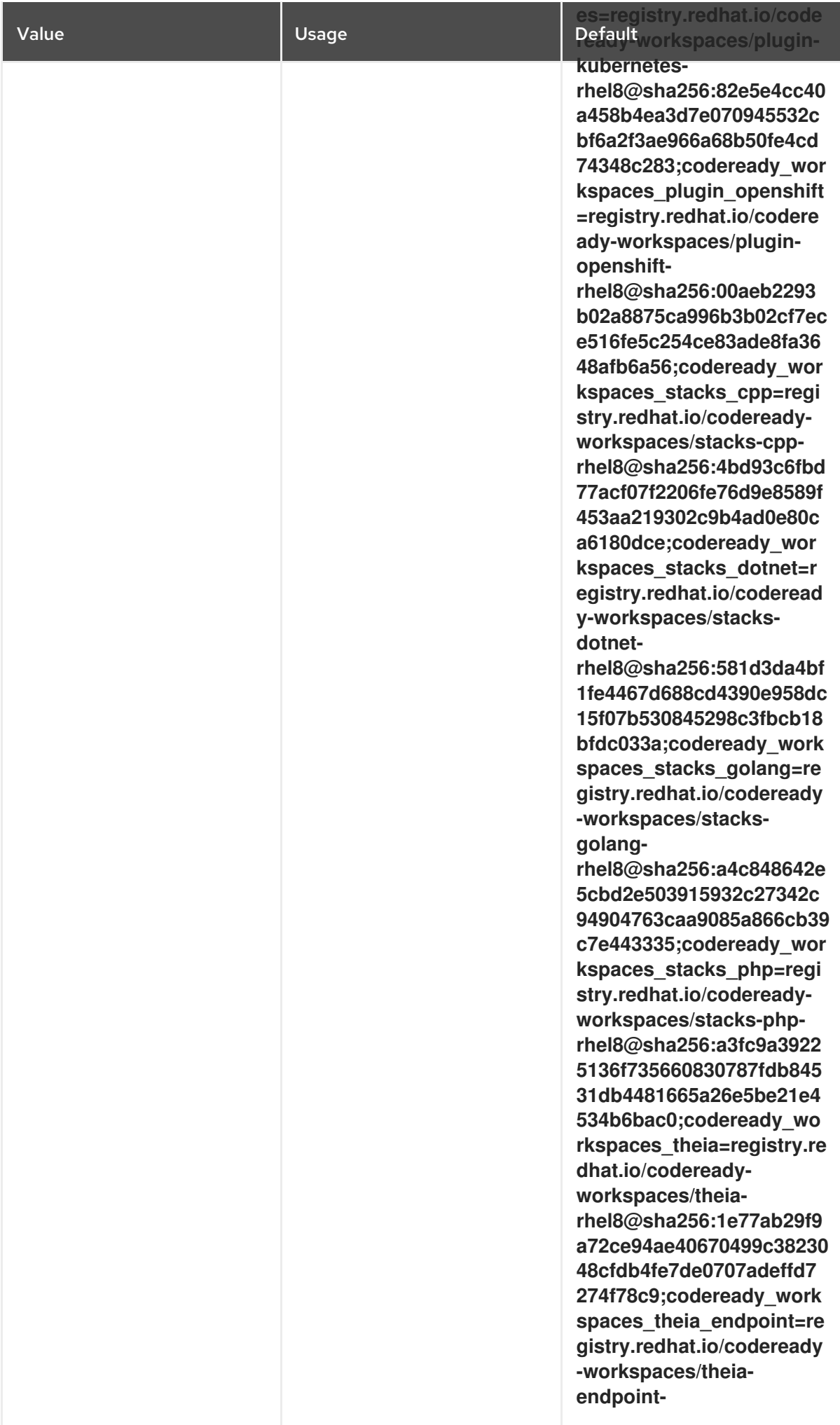

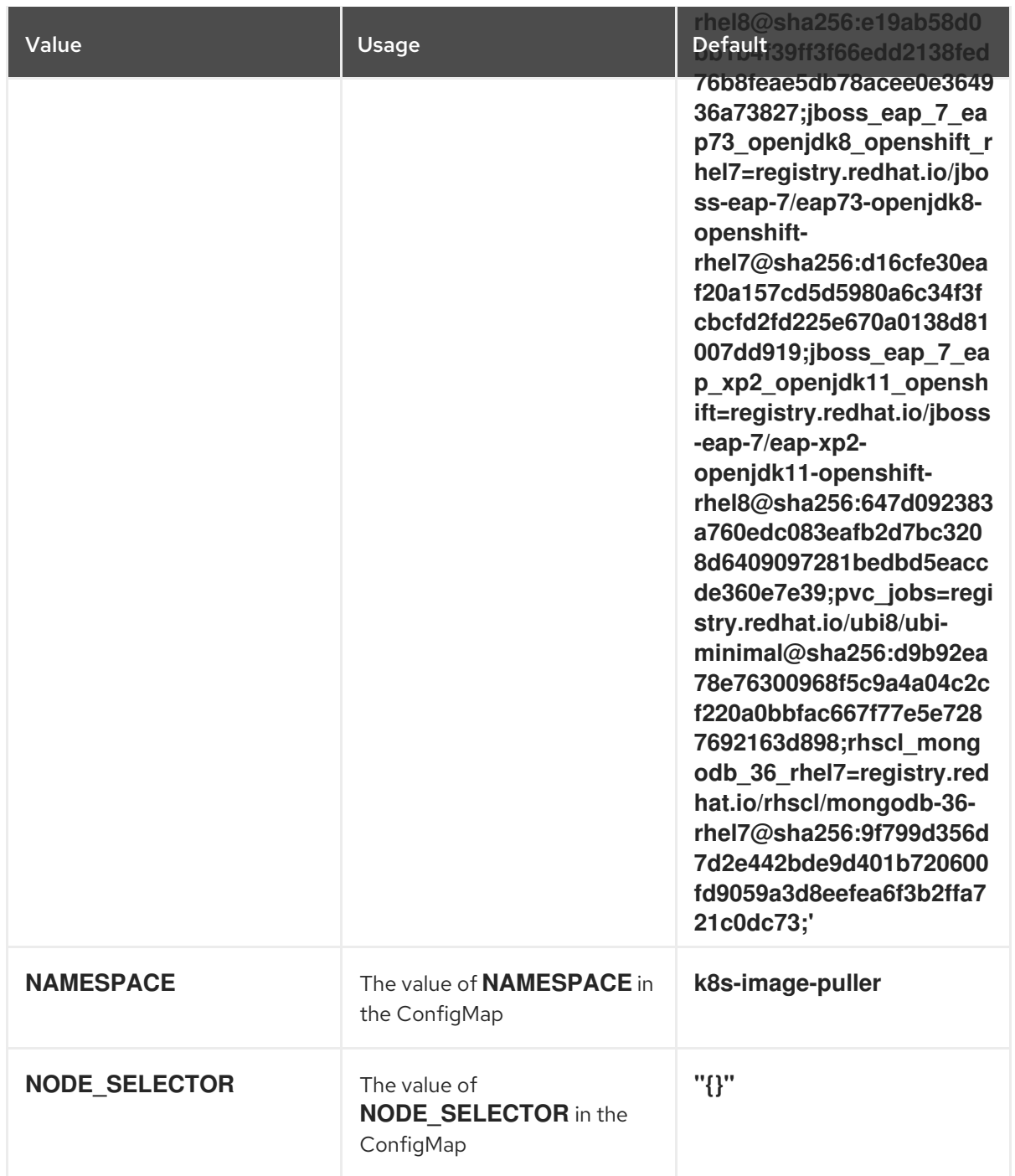

## Table 8.4. Image Puller OpenShift templates parameters in**serviceaccount.yaml**

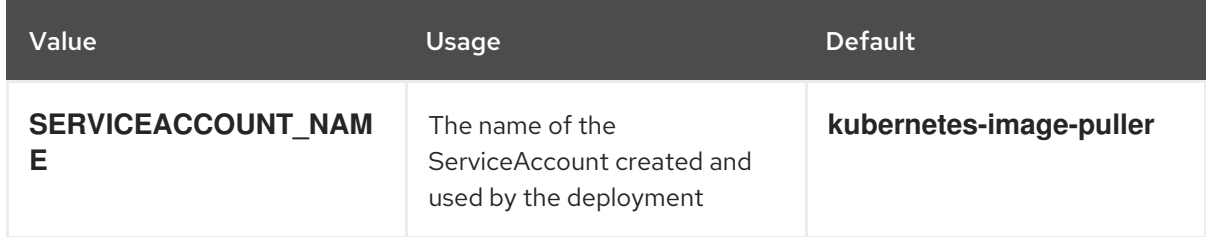

3. Create an OpenShift project to host the Image Puller:

\$ oc new-project *<k8s-image-puller>*

4. Process and apply the templates to install the puller:

\$ oc process -f serviceaccount.yaml | oc apply -f - \$ oc process -f configmap.yaml | oc apply -f - \$ oc process -f app.yaml | oc apply -f -

## Verification steps

1. Verify the existence of a *<kubernetes-image-puller>* deployment and a *<kubernetes-imagepuller>* DaemonSet. The DaemonSet needs to have a Pod for each node in the cluster:

\$ oc get deployment,daemonset,pod --namespace *<k8s-image-puller>*

2. Verify the values of the *<kubernetes-image-puller>* **ConfigMap**.

\$ oc get configmap *<kubernetes-image-puller>* --output yaml

# CHAPTER 9. MANAGING IDENTITIES AND AUTHORIZATIONS

This section describes different aspects of managing identities and authorizations of Red Hat CodeReady Workspaces.

- Section 9.1, ["Authenticating](#page-65-0) users"
- Section 9.2, ["Authorizing](#page-69-0) users"
- Section 9.3, "Configuring [authorization"](#page-76-0)
- Section 9.5, ["Removing](#page-84-0) user data"
- Section 9.4, ["Configuring](#page-82-0) OpenShift OAuth"

# 9.1. AUTHENTICATING USERS

This document covers all aspects of user authentication in Red Hat CodeReady Workspaces, both on the CodeReady Workspaces server and in workspaces. This includes securing all REST API endpoints, WebSocket or JSON RPC connections, and some web resources.

All authentication types use the JWT open [standard](https://jwt.io/introduction/) as a container for transferring user identity information. In addition, CodeReady Workspaces server authentication is based on the OpenID [Connect](https://openid.net/connect/) protocol implementation, which is provided by default by [RH-SSO](https://access.redhat.com/documentation/en-us/red_hat_single_sign-on/).

Authentication in workspaces implies the issuance of self-signed per-workspace JWT tokens and their verification on a dedicated service based on [JWTProxy](https://github.com/eclipse/che-jwtproxy/).

## 9.1.1. Authenticating to the CodeReady Workspaces server

## 9.1.1.1. Authenticating to the CodeReady Workspaces server using other authentication implementations

This procedure describes how to use an OpenID Connect (OIDC) authentication implementation other than RH-SSO.

## Procedure

- 1. Update the authentication configuration parameters that are stored in the **multiuser.properties** file (such as client ID, authentication URL, realm name).
- 2. Write a single filter or a chain of filters to validate tokens, create the user in the CodeReady Workspaces dashboard, and compose the **subject** object.
- 3. If the new authorization provider supports the OpenID protocol, use the OIDC JS client library available at the settings endpoint because it is decoupled from specific implementations.
- 4. If the selected provider stores additional data about the user (first and last name, job title), it is recommended to write a provider-specific **ProfileDao** implementation that provides this information.

## 9.1.1.2. Authenticating to the CodeReady Workspaces server using OAuth

<span id="page-65-0"></span>For easy user interaction with third-party services, the CodeReady Workspaces server supports OAuth authentication. OAuth tokens are also used for GitHub-related plug-ins.

OAuth authentication has two main flows:

## delegated

Default. Delegates OAuth authentication to RH-SSO server.

## embedded

Uses built-in CodeReady Workspaces server mechanism to communicate with OAuth providers.

### To switch between the two implementations, use the **che.oauth.service\_mode=***<embedded|delegated>* configuration property.

The main REST endpoint in the OAuth API is **/api/oauth**, which contains:

- An authentication method, **/authenticate**, that the OAuth authentication flow can start with.
- A callback method, **/callback**, to process callbacks from the provider.
- A token GET method, **/token**, to retrieve the current user's OAuth token.
- A token DELETE method, **/token**, to invalidated the current user's OAuth token.
- A GET method, **/**, to get the list of configured identity providers.

## 9.1.1.3. Using Swagger or REST clients to execute queries

The user's RH-SSO token is used to execute queries to the secured API on the user's behalf through REST clients. A valid token must be attached as the Request header or the **?token=\$token** query parameter.

Access the CodeReady Workspaces Swagger interface at **\https://codeready- <openshift\_deployment\_name>.<domain\_name>/swagger**. The user must be signed in through RH-SSO, so that the access token is included in the Request header.

## 9.1.2. Authenticating in a CodeReady Workspaces workspace

Workspace containers may contain services that must be protected with authentication. Such protected services are called secure. To secure these services, use a machine authentication mechanism.

JWT tokens avoid the need to pass RH-SSO tokens to workspace containers (which can be insecure). Also, RH-SSO tokens may have a relatively shorter lifetime and require periodic renewals or refreshes, which is difficult to manage and keep in sync with the same user session tokens on clients.

## Figure 9.1. Authentication inside a workspace

Е

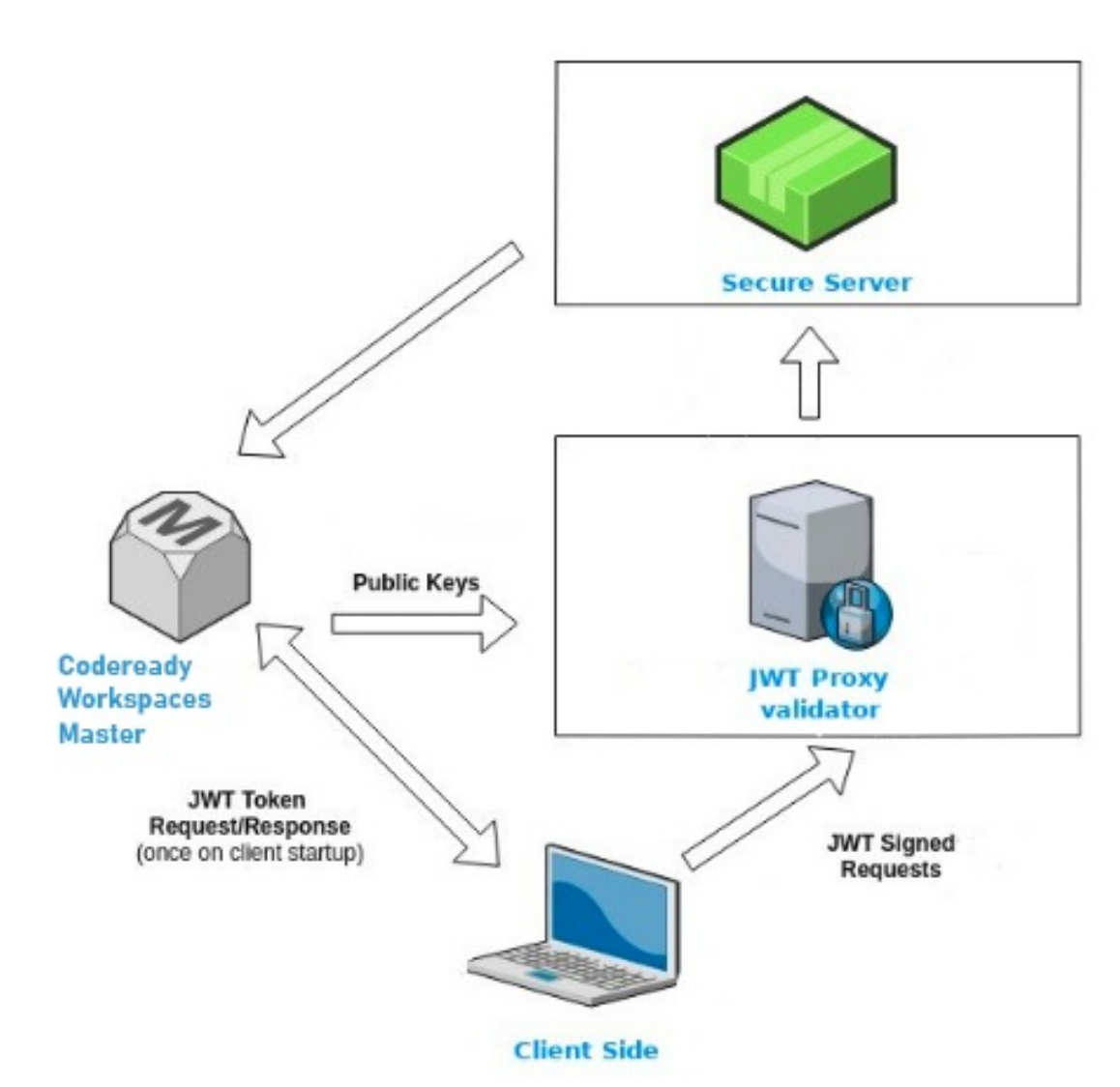

### 9.1.2.1. Creating secure servers

To create secure servers in CodeReady Workspaces workspaces, set the **secure** attribute of the endpoint to **true** in the **dockerimage** type component in the devfile.

## Devfile snippet for a secure server

components: - type: dockerimage endpoints: - attributes: secure: 'true'

## 9.1.2.2. Workspace JWT token

Workspace tokens are JSON web tokens ([JWT\)](https://jwt.io/) that contain the following information in their claims:

- **uid**: The ID of the user who owns this token
- **uname**: The name of the user who owns this token
- **wsid**: The ID of a workspace which can be queried with this token

Every user is provided with a unique personal token for each workspace. The structure of a token and the signature are different than they are in RH-SSO. The following is an example token view:

```
# Header
{
 "alg": "RS512",
 "kind": "machine_token"
}
# Payload
{
 "wsid": "workspacekrh99xjenek3h571",
 "uid": "b07e3a58-ed50-4a6e-be17-fcf49ff8b242",
 "uname": "john",
 "jti": "06c73349-2242-45f8-a94c-722e081bb6fd"
}
# Signature
{
 "value": "RSASHA256(base64UrlEncode(header) + . + base64UrlEncode(payload))"
}
```
The SHA-256 cipher with the RSA algorithm is used for signing JWT tokens. It is not configurable. Also, there is no public service that distributes the public part of the key pair with which the token is signed.

## 9.1.2.3. Machine token validation

The validation of machine tokens (JWT tokens) is performed using a dedicated per-workspace service with **JWTProxy** running on it in a separate Pod. When the workspace starts, this service receives the public part of the SHA key from the CodeReady Workspaces server. A separate verification endpoint is created for each secure server. When traffic comes to that endpoint, **JWTProxy** tries to extract the token from the cookies or headers and validates it using the public-key part.

To query the CodeReady Workspaces server, a workspace server can use the machine token provided in the CHE\_MACHINE\_TOKEN environment variable. This token is the user's who starts the workspace. The scope of such requests is restricted to the current workspace only. The list of allowed operations is also strictly limited.

# 9.2. AUTHORIZING USERS

User authorization in CodeReady Workspaces is based on the permissions model. Permissions are used to control the allowed actions of users and establish a security model. Every request is verified for the presence of the required permission in the current user subject after it passes authentication. You can control resources managed by CodeReady Workspaces and allow certain actions by assigning permissions to users.

Permissions can be applied to the following entities:

- Workspace
- System

All permissions can be managed using the provided REST API. The APIs are documented using Swagger at **\https://codeready-<openshift\_deployment\_name>.<domain\_name>/swagger/#!/permissions.** 

## 9.2.1. CodeReady Workspaces workspace permissions

The user who creates a workspace is the workspace owner. By default, the workspace owner has the following permissions: **read**, **use**, **run**, **configure**, **setPermissions**, and **delete**. Workspace owners can invite users into the workspace and control workspace permissions for other users.

The following permissions are associated with workspaces:

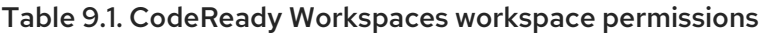

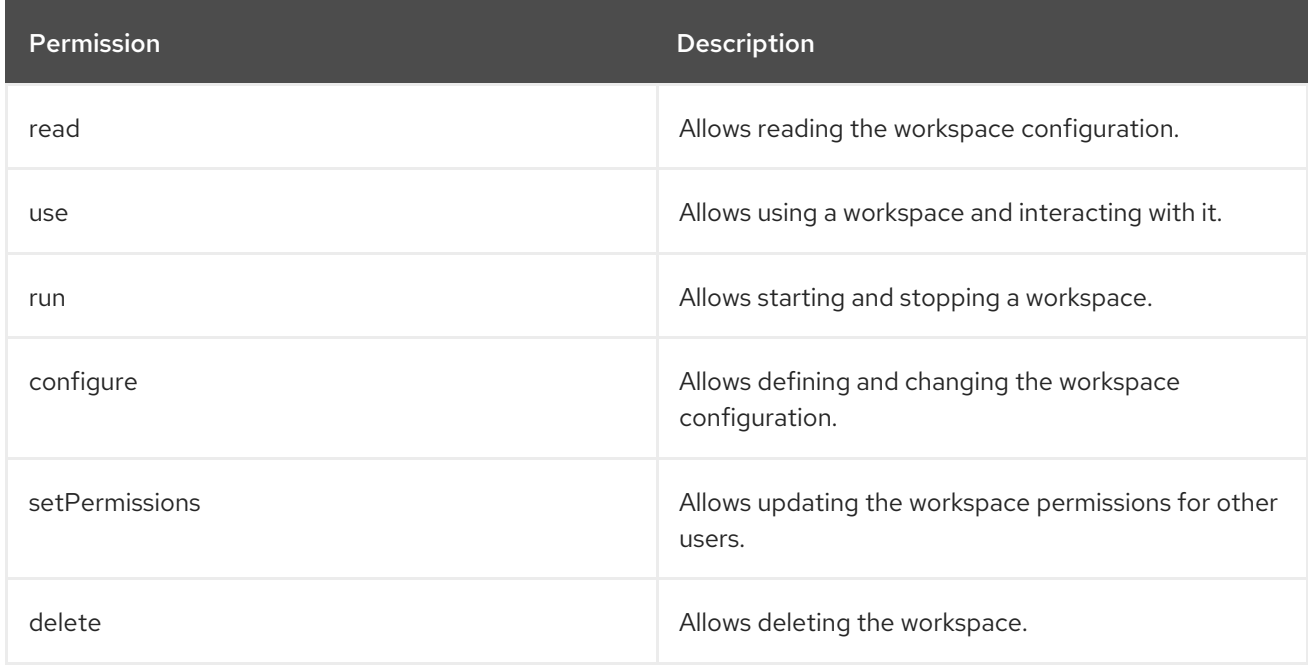

## 9.2.2. CodeReady Workspaces system permissions

CodeReady Workspaces system permissions control aspects of the whole CodeReady Workspaces installation. The following permissions are applicable to the system:

Table 9.2. CodeReady Workspaces system permission

| <b>Permission</b> | <b>Description</b>                                                         |
|-------------------|----------------------------------------------------------------------------|
| manageSystem      | Allows control of the system and workspaces.                               |
| setPermissions    | Allows updating the permissions for users on the<br>system.                |
| manageUsers       | Allows creating and managing users.                                        |
| monitorSystem     | Allows accessing endpoints used for monitoring the<br>state of the server. |

All system permissions are granted to the administrative user who is configured in the

**CHE\_SYSTEM\_ADMIN\_\_NAME** property (the default is **admin**). The system permissions are granted when the CodeReady Workspaces server starts. If the user is not present in the CodeReady Workspaces user database, it happens after the first user's login.

## 9.2.3. manageSystem permission

<span id="page-69-0"></span>Users with the manageSystem permission have access to the following services:

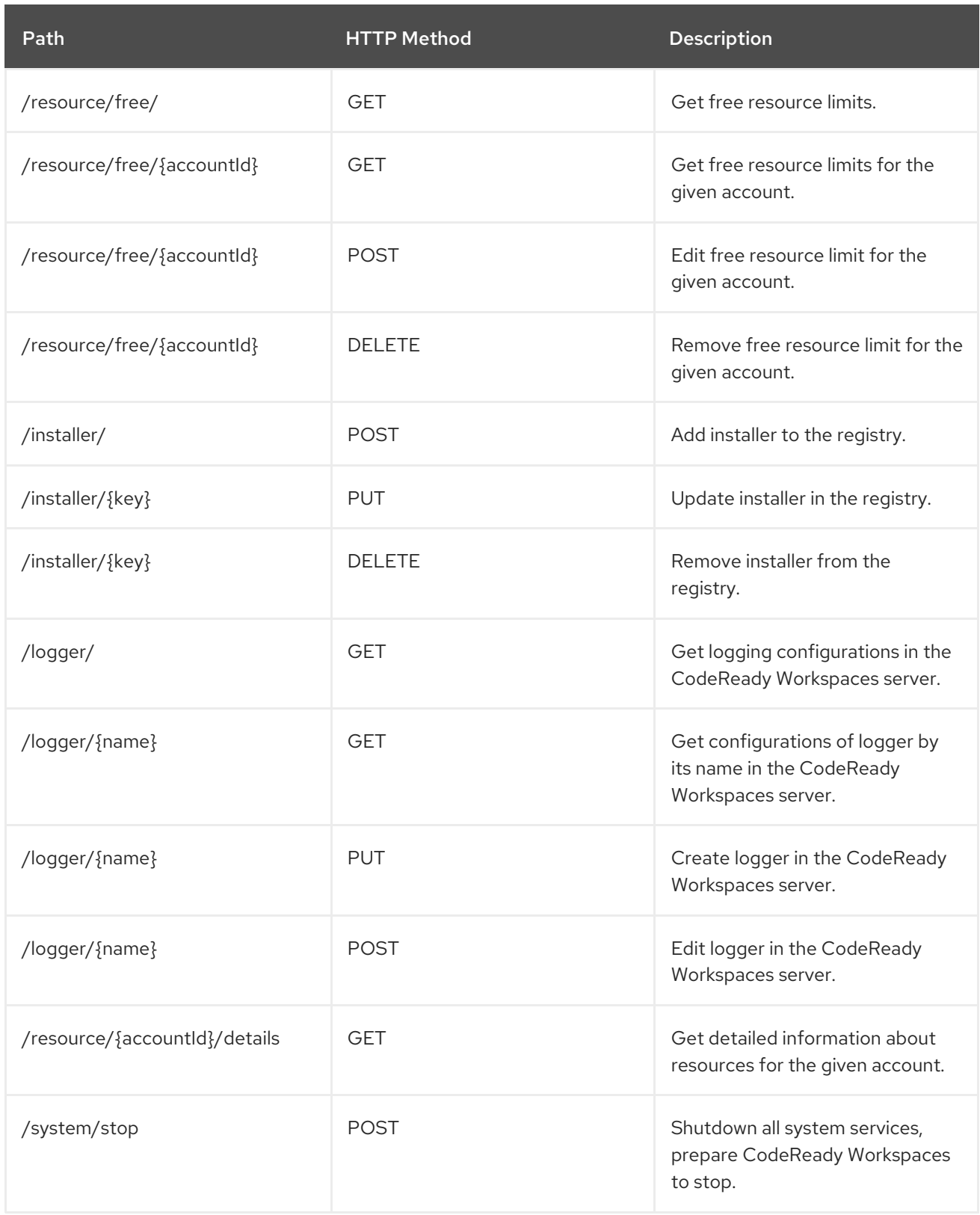

## 9.2.4. monitorSystem permission

Users with the monitorSystem permission have access to the following services.

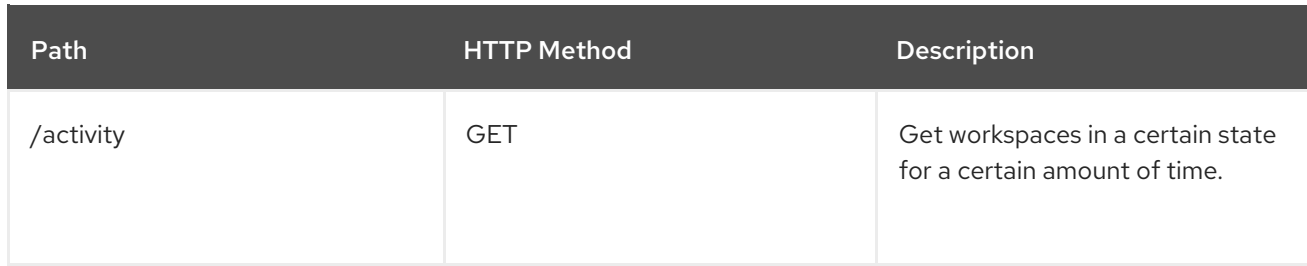

## 9.2.5. Listing CodeReady Workspaces permissions

To list CodeReady Workspaces permissions that apply to a specific resource, perform the **GET /permissions** request.

To list the permissions that apply to a user, perform the **GET /permissions/{domain}** request.

To list the permissions that apply to all users, perform the **GET /permissions/{domain}/all** request. The user must have manageSystem permissions to see this information.

The suitable domain values are:

- system
- organization
- workspace

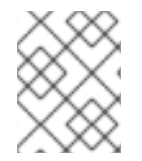

## **NOTE**

The domain is optional. If no domain is specified, the API returns all possible permissions for all the domains.

## 9.2.6. Assigning CodeReady Workspaces permissions

To assign permissions to a resource, perform the **POST /permissions** request. The suitable domain values are:

- system
- **•** organization
- workspace

The following is a message body that requests permissions for a user with a **userId** to a workspace with a **workspaceID**:

### Requesting CodeReady Workspaces user permissions

```
{
 "actions": [
  "read",
  "use",
  "run",
  "configure",
  "setPermissions"
 ],
```
<span id="page-71-0"></span>"userId": "userID", **1** "domainId": "workspace", "instanceId": "workspaceID" **2**

- [1](#page-71-0) The userId parameter is the ID of the user that has been granted certain permissions.
	- The instanceId parameter is the ID of the resource that retrieves the permission for all users.

## 9.2.7. Sharing CodeReady Workspaces permissions

A user with setPermissions privileges can share a workspace and grant **read**, **use**, **run**, **configure**, or **setPermissions** privileges for other users.

### Procedure

[2](#page-71-1)

<span id="page-71-1"></span>}

To share workspace permissions:

- 1. Select a workspace in the user dashboard.
- 2. Navigate to the Share tab and enter the email IDs of the users. Use commas or spaces as separators for multiple emails.

## 9.3. CONFIGURING AUTHORIZATION

## 9.3.1. Authorization and user management

Red Hat CodeReady Workspaces uses [RH-SSO](https://access.redhat.com/documentation/en-us/red_hat_single_sign-on/) to create, import, manage, delete, and authenticate users. RH-SSO uses built-in authentication mechanisms and user storage. It can use third-party identity management systems to create and authenticate users. Red Hat CodeReady Workspaces requires a RH-SSO token when you request access to CodeReady Workspaces resources.

Local users and imported federation users must have an email address in their profile.

The default RH-SSO credentials are **admin:admin**. You can use the **admin:admin** credentials when logging into Red Hat CodeReady Workspaces for the first time. It has system privileges.

### Identifying the RH-SSO URL

Go to the OpenShift web console and to the RH-SSO project.

### 9.3.2. Configuring CodeReady Workspaces to work with RH-SSO

The deployment script configures RH-SSO. It creates a **codeready-public** client with the following fields:

- Valid Redirect URIs: Use this URL to access CodeReady Workspaces.
- Web Origins

The following are common errors when configuring CodeReady Workspaces to work with RH-SSO:

Occurs when you access CodeReady Workspaces at **myhost**, which is an alias, and your original

#### Invalid **redirectURI** error
Occurs when you access CodeReady Workspaces at **myhost**, which is an alias, and your original **CHE\_HOST** is **1.1.1.1**. If this error occurs, go to the RH-SSO administration console and ensure that the valid redirect URIs are configured.

### CORS error

Occurs when you have an invalid web origin.

# 9.3.3. Configuring RH-SSO tokens

A user token expires after 30 minutes by default.

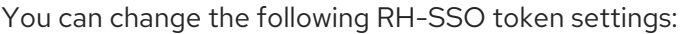

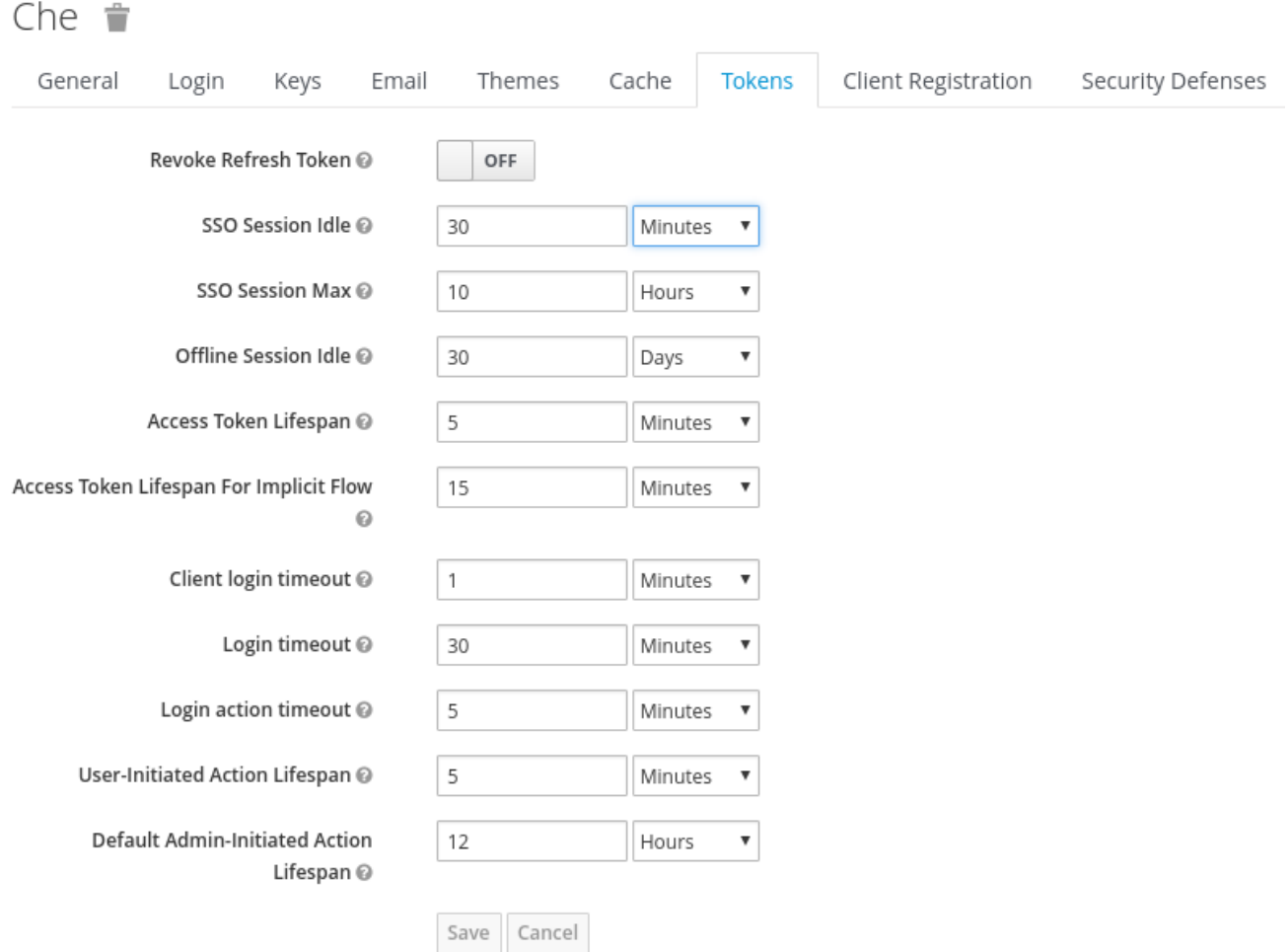

# 9.3.4. Setting up user federation

RH-SSO federates external user databases and supports LDAP and Active Directory. You can test the connection and authenticate users before choosing a storage provider.

See the User storage [federation](https://access.redhat.com/documentation/en-us/red_hat_single_sign-on/7.4/html/server_administration_guide/user-storage-federation) page in RH-SSO documentation to learn how to add a provider.

See the LDAP and Active [Directory](https://access.redhat.com/documentation/en-us/red_hat_single_sign-on/7.4/html/server_administration_guide/user-storage-federation#ldap) page in RH-SSO documentation to specify multiple LDAP servers.

# 9.3.5. Enabling authentication with social accounts and brokering

RH-SSO provides built-in support for GitHub, OpenShift, and most common social networks such as Facebook and Twitter. See RH-SSO documentation to learn how to enable Login with [GitHub.](https://access.redhat.com/documentation/en-us/red_hat_single_sign-on/7.4/html-single/server_administration_guide/index#github)

# 9.3.5.1. Configuring GitHub OAuth

OAuth for GitHub allows for automatic SSH key upload to GitHub.

### **Prerequisites**

The **oc** tool is available.

### Procedure

Create a OAuth [application](https://developer.github.com/apps/building-oauth-apps/creating-an-oauth-app) in GitHub using CodeReady Workspaces URL as the value for the application **Homepage URL** and RH-SSO GitHub endpoint URL as the value for Authorization callback URL. The default values are **https://codeready-openshift-workspaces.***<DOMAIN>***/** and **https://keycloak-openshiftworkspaces.***<DOMAIN>***/auth/realms/codeready/broker/github/endpoint** respectively, where

*<DOMAIN>* is OpenShift cluster domain.

1. Create a new secret in the project where CodeReady Workspaces is deployed.

<span id="page-73-0"></span>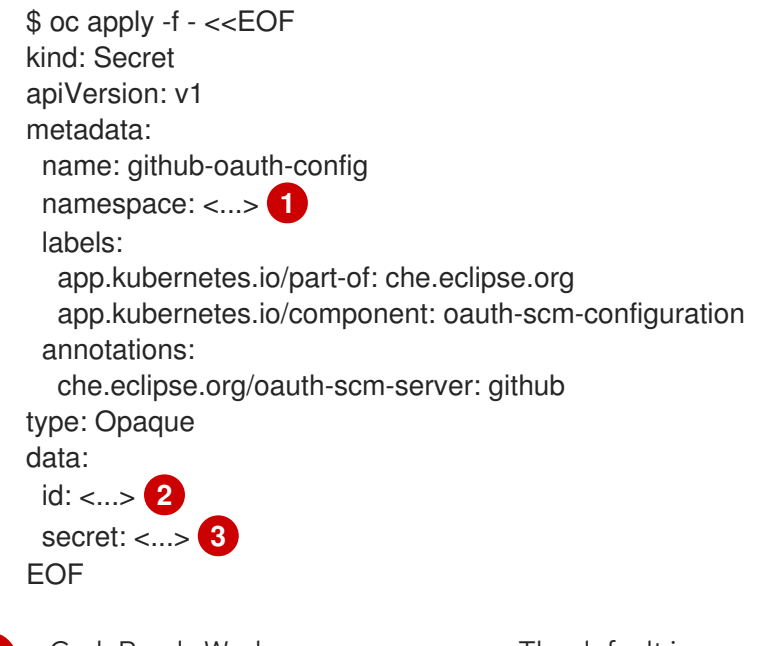

<span id="page-73-2"></span><span id="page-73-1"></span>CodeReady Workspaces namespace. The default is openshift-workspaces

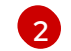

[3](#page-73-2)

[1](#page-73-0)

base64 encoded GitHub OAuth Client ID

base64 encoded GitHub OAuth Client Secret

2. If CodeReady Workspaces was already installed wait until rollout of RH-SSO component finishes.

### 9.3.5.2. Configuring Bitbucket servers

To use the Bitbucket server as a project sources supplier:

- 1. Register the Bitbucket server URL on CodeReady Workspaces by using the **CHE\_INTEGRATION\_BITBUCKET\_SERVER\_\_ENDPOINTS** property.
	- The value of the property must contain the hostname of the server to register.

For the configuration options changing examples, see Advanced configuration options for

- For the [configuration](https://access.redhat.com/documentation/en-us/red_hat_codeready_workspaces/2.10/html-single/installation_guide/index#advanced-configuration-options-for-the-codeready-workspaces-server-component_crw) options changing examples, see Advanced configuration options for the CodeReady Workspaces server component.
- 2. Add the Bitbucket CA certificate into CodeReady Workspaces, see Importing untrusted TLS certificates to CodeReady [Workspaces.](https://access.redhat.com/documentation/en-us/red_hat_codeready_workspaces/2.10/html-single/installation_guide/index#importing-untrusted-tls-certificates_crw)

### 9.3.5.3. Configuring Bitbucket Server OAuth 1

This procedure describes how to activate OAuth 1 for Bitbucket Server to:

- Use devfiles hosted on a Bitbucket Server.
- [Authenticating](https://access.redhat.com/documentation/en-us/red_hat_codeready_workspaces/2.10/html-single/end-user_guide/index#authenticating-on-scm-server-with-a-personal-access-token_crw) users on private repositories of SCM servers .

It enables CodeReady Workspaces to obtain and renew [Bitbucket](https://confluence.atlassian.com/bitbucketserver/personal-access-tokens-939515499.html) Server Personal access tokens .

#### **Prerequisites**

- The **oc** tool is available.
- Bitbucket Server is available from CodeReady Workspaces server.

#### Procedure

1. Generate a RSA key pair and a stripped down version of the public key:

```
openssl genrsa -out <private.pem> 2048
openssl rsa -in <private.pem> -pubout > <public.pub>
openssl pkcs8 -topk8 -inform pem -outform pem -nocrypt -in <private.pem> -out
<privatepkcs8.pem>
cat <public.pub> | sed 's/-----BEGIN PUBLIC KEY-----//g' | sed 's/-----END PUBLIC KEY-----
//g' | tr -d '\n' > <public-stripped.pub>
```
2. Generate a consumer key and a shared secret.

openssl rand -base64 24 > *<bitbucket\_server\_consumer\_key>* openssl rand -base64 24 > *<bitbucket\_shared\_secret>*

3. Create a OpenShift Secret in CodeReady Workspaces project containing the consumer and private keys.

```
$ oc apply -f - <<EOF
kind: Secret
apiVersion: v1
metadata:
 name: bitbucket-oauth-config
 namespace: <...> 1
 labels:
  app.kubernetes.io/part-of: che.eclipse.org
  app.kubernetes.io/component: oauth-scm-configuration
 annotations:
  che.eclipse.org/oauth-scm-server: bitbucket
  che.eclipse.org/scm-server-endpoint: <...> 2
type: Opaque
data:
```
<span id="page-75-1"></span><span id="page-75-0"></span>private.key: <...> **3** consumer.key: <...> **4** EOF

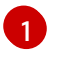

CodeReady Workspaces namespace. The default is openshift-workspaces

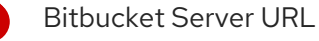

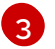

[2](#page-74-1)

base64 encoded content of the <privatepkcs8.pem> file without first and last lines.

[4](#page-75-1)

base64 encoded content of the *<bitbucket\_server\_consumer\_key>* file.

- 4. Configure an [Application](https://confluence.atlassian.com/adminjiraserver/using-applinks-to-link-to-other-applications-938846918.html) Link in Bitbucket to enable the communication from CodeReady Workspaces to Bitbucket Server.
	- a. In Bitbucket Server, click the cog in the top navigation bar to navigate to Administration > Application Links.
- a. Enter the application URL: **\https://codeready-<openshift\_deployment\_name>. <domain\_name>** and click the **Create new link** button.
- a. On the warning message stating "No response was received from the URL" click the **Continue** button.
- a. Fill-in the Link Applications form and click the **Continue** button.

### Application Name

*<CodeReady Workspaces>*

#### Application Type

Generic Application.

Service Provider Name

#### *<CodeReady Workspaces>*

#### Consumer Key

Paste the content of the **<bitbucket\_server\_consumer\_key>** file.

#### Shared secret

Paste the content of the **<bitbucket shared secret>** file.

#### Request Token URL

### *<Bitbucket Server URL>***/plugins/servlet/oauth/request-token**

#### Access token URL

*<Bitbucket Server URL>***/plugins/servlet/oauth/access-token** Authorize URL

### *<Bitbucket Server URL>***/plugins/servlet/oauth/access-token**

#### Create incoming link

Enabled.

b. Fill-in the Link Applications form and click the **Continue** button.

### Consumer Key

Paste the content of the **<bitbucket\_server\_consumer\_key>** file.

#### Consumer name

#### *<CodeReady Workspaces>*

### Public Key

Paste the content of the **<public-stripped.pub>** file.

### Additional resources

- **•** [Bitbucket](https://bitbucket.org/product/enterprise) Server overview
- **•** [Download](https://bitbucket.org/product/download) Bitbucket Server
- **•** [Bitbucket](https://confluence.atlassian.com/bitbucketserver/personal-access-tokens-939515499.html) Server Personal access tokens
- How to generate public key to application link 3rd party [applications](https://confluence.atlassian.com/jirakb/how-to-generate-public-key-to-application-link-3rd-party-applications-913214098.html)
- Using AppLinks to link to other [applications](https://confluence.atlassian.com/adminjiraserver/using-applinks-to-link-to-other-applications-938846918.html)
- [Authenticating](https://access.redhat.com/documentation/en-us/red_hat_codeready_workspaces/2.10/html-single/end-user_guide/index#authenticating-on-scm-server-with-a-personal-access-token_crw) users on private repositories of SCM servers .

### 9.3.5.4. Configuring GitLab servers

To use a GitLab server as a project sources supplier, register the GitLab server URL with CodeReady Workspaces using the **CHE\_INTEGRATION\_GITLAB\_SERVER\_\_ENDPOINTS** property and specify the hostname of the server to register.

### Example

https://gitlab.apps.cluster-2ab2.2ab2.example.opentlc.com/

For additional examples of configuring GitLab servers using:

Operator - see, [Understanding](https://access.redhat.com/documentation/en-us/red_hat_codeready_workspaces/2.10/html-single/installation_guide/index#understanding-codeready-workspaces-server-advanced-configuration-using-the-operator_crw) CodeReady Workspaces server advanced configuration using the Operator

### Additional resources

Advanced [configuration](https://access.redhat.com/documentation/en-us/red_hat_codeready_workspaces/2.10/html-single/installation_guide/index#advanced-configuration-options-for-the-codeready-workspaces-server-component_crw) options for the CodeReady Workspaces server component

### 9.3.5.5. Configuring GitLab OAuth2

OAuth2 for GitLab allows accepting factories from private GitLab repositories.

### Prerequisites

GitLab server is running and available from CodeReady Workspaces

### Procedure

● Create a Authorized OAuth2 [application](https://docs.gitlab.com/ee/integration/oauth_provider.html#authorized-applications) in GitLab using CodeReady Workspaces as the application **Name** and RH-SSO GitLab endpoint URL as the value for **Redirect URI**. The callback URL default value is **https://keycloak-openshift-** **workspaces.***<DOMAIN>***/auth/realms/codeready/broker/gitlab/endpoint**, where *<DOMAIN>* is OpenShift cluster domain. Store the **Application ID** and **Secret** values. All three types of GitLab OAuth2 applications are supported: User owned, Group owned and Instance-wide.

1. Create a custom OIDC provider link on RH-SSO pointing to GitLab server. Fill the following fields:

### Client ID

a value from the **Application ID** field provided by GitLab server in previous step;

### Client Secret

a value from **Secret** field provided by GitLab server in previous step;

#### Authorization URL

a URL which have a **https://***<GITLAB\_DOMAIN>***/oauth/authorize** format;

#### Token URL

a URL which have a **https://***<GITLAB\_DOMAIN>***/oauth/token** format;

#### Scopes

set of scopes which must contain (but not limited to) the following set: **api write\_repository openid**;

#### Store Tokens

needs to be enabled;

#### Store Tokens Readable

needs to be enabled

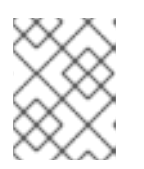

### **NOTE**

o Substitute <GITLAB DOMAIN> with the URL and port of the GitLab installation.

### Additional resources

In case of having issues CodeReady Workspaces accessing GitLab related to TLS keys, consult with the following docs:

- **Importing untrusted TLS certificates to CodeReady [Workspaces](https://access.redhat.com/documentation/en-us/red_hat_codeready_workspaces/2.10/html-single/installation_guide/index#importing-untrusted-tls-certificates_crw).**
- Deploying CodeReady [Workspaces](https://access.redhat.com/documentation/en-us/red_hat_codeready_workspaces/2.10/html-single/installation_guide/index#deploying-codeready-workspaces-with-support-for-git-repositories-with-self-signed-certificates_crw) with support for Git repositories with self-signed certificates.

# 9.3.6. Using protocol-based providers

RH-SSO supports [SAML](https://access.redhat.com/documentation/en-us/red_hat_single_sign-on/7.4/html-single/server_administration_guide/index#saml) v2.0 and OpenID [Connect](https://access.redhat.com/documentation/en-us/red_hat_single_sign-on/7.4/html-single/server_administration_guide/index#oidc) v1.0 protocols.

# 9.3.7. Managing users using RH-SSO

You can add, delete, and edit users in the user interface. See RH-SSO User [Management](https://access.redhat.com/documentation/en-us/red_hat_single_sign-on/7.4/html/server_administration_guide/user_management) for more information.

# 9.3.8. Configuring CodeReady Workspaces to use an external RH-SSO installation

By default, CodeReady Workspaces installation includes the deployment of a dedicated RH-SSO instance. However, using an external RH-SSO is also possible. This option is useful when a user has an

existing RH-SSO instance with already-defined users, for example, a company-wide RH-SSO server used by several applications.

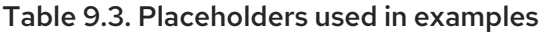

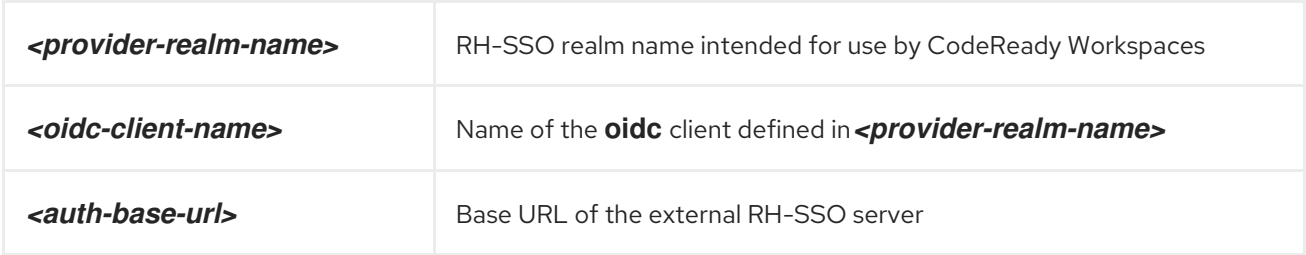

#### Prerequisites

In the administration console of the external installation of RH-SSO, define a [realm](https://www.keycloak.org/docs/latest/server_admin/#_create-realm) containing the users intended to connect to CodeReady Workspaces:

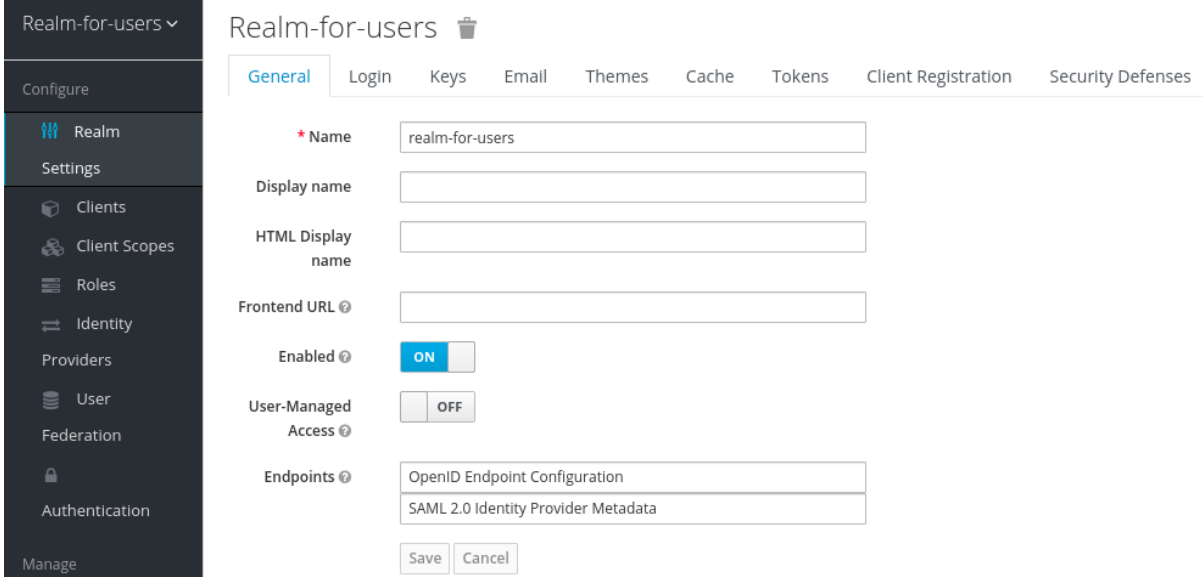

In this **realm**, define an [OIDC](https://www.keycloak.org/docs/latest/server_admin/#oidc-clients) client that CodeReady Workspaces will use to authenticate the users. This is an example of such a client with the correct settings:

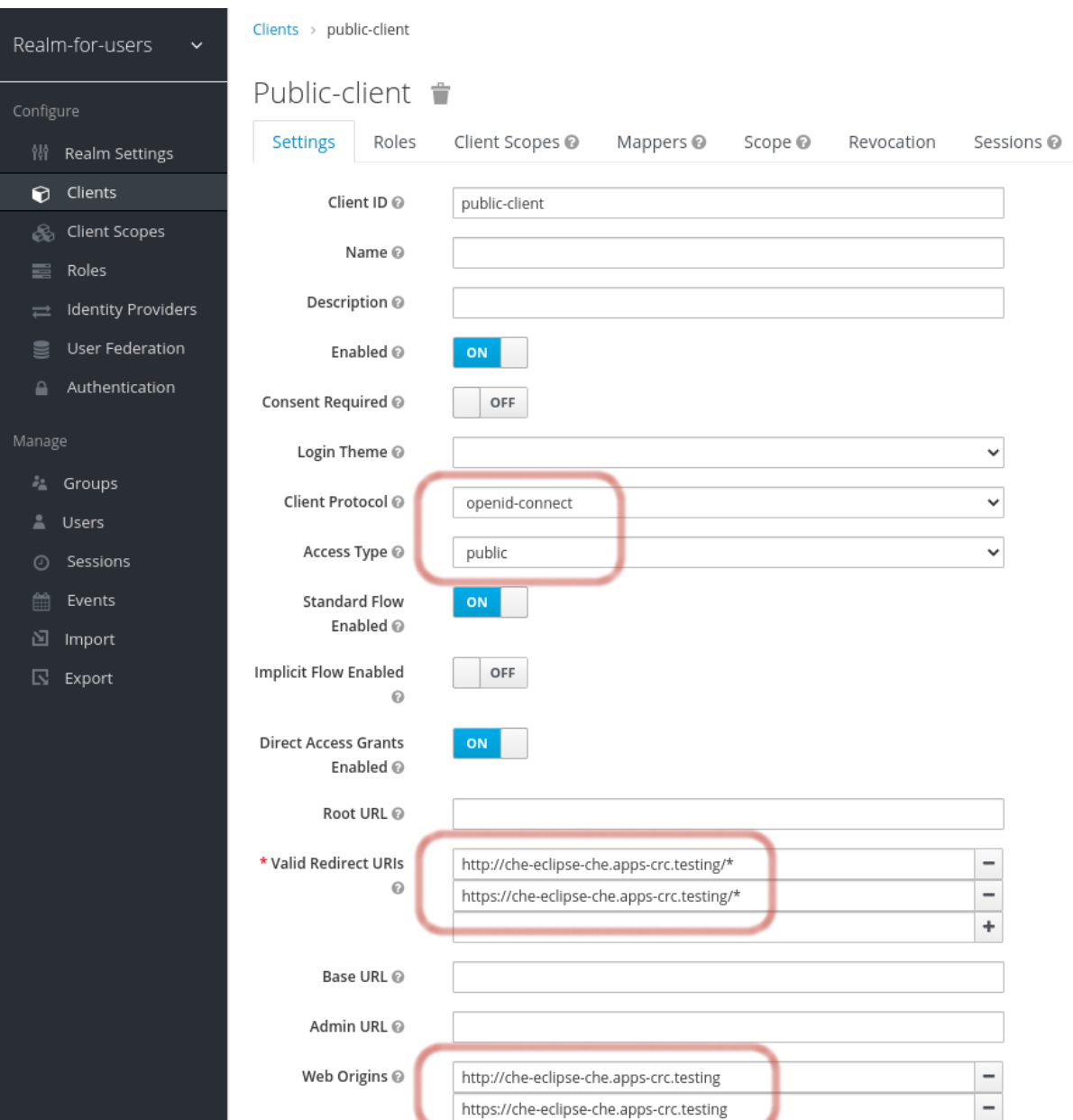

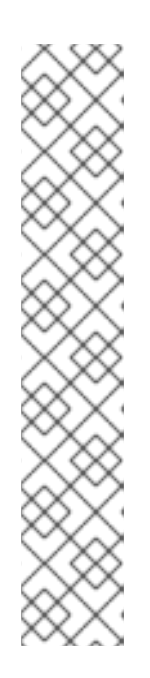

# **NOTE**

- Client Protocol must be **openid-connect**.
- Access Type must be **public**. CodeReady Workspaces only supports the **public** access type.
- Valid Redirect URIs must contain at least two URIs related to the CodeReady Workspaces server, one using the **http** protocol and the other **https**. These URIs must contain the base URL of the CodeReady Workspaces server, followed by **/\*** wildcards.
- o Web Origins must contain at least two URIs related to the CodeReady Workspaces server, one using the **http** protocol and the other **https**. These URIs must contain the base URL of the CodeReady Workspaces server, without any path after the host.

The number of URIs depends on the number of installed product tools.

With CodeReady Workspaces that uses the default OpenShift OAuth support, user authentication relies on the integration of RH-SSO with OpenShift OAuth. This allows users to log in to CodeReady Workspaces with their OpenShift login and have their workspaces created under personal OpenShift projects.

This requires setting up an OpenShift "RH-SSO Identity Provider". When using an external RH-SSO, configure the RH-SSO manually. For instructions, see the appropriate RH-SSO documentations for either [OpenShift](https://access.redhat.com/documentation/en-us/red_hat_single_sign-on/7.4/html/server_administration_guide/identity_broker#openshift_3) 3 or [OpenShift](https://access.redhat.com/documentation/en-us/red_hat_single_sign-on/7.4/html/server_administration_guide/identity_broker#openshift_4) 4.

The configured RH-SSO has the options Store Tokens and Stored Tokens Readableenabled.

#### Procedure

1. Set the following properties in the **CheCluster** Custom Resource (CR):

```
spec:
 auth:
  externalIdentityProvider: true
  identityProviderURL: <auth-base-url>
  identityProviderRealm: <provider-realm-name>
  identityProviderClientId: <oidc-client-name>
```
2. When installing CodeReady Workspaces with OpenShift OAuth support enabled, set the following properties in the **CheCluster** Custom Resource (CR):

```
spec:
 auth:
  openShiftoAuth: true
# Note: only if the OpenShift "RH-SSO Identity Provider" alias is different from 'openshift-v3'
or 'openshift-v4'
server:
 customCheProperties:
  CHE_INFRA_OPENSHIFT_OAUTHIDENTITYPROVIDER: <OpenShift "RH-SSO Identity
Provider" alias>
```
### 9.3.9. Configuring SMTP and email notifications

Red Hat CodeReady Workspaces does not provide any pre-configured MTP servers.

To enable SMTP servers in RH-SSO:

#### 1. Go to **che realm settings > Email**.

2. Specify the host, port, username, and password.

Red Hat CodeReady Workspaces uses the default theme for email templates for registration, email confirmation, password recovery, and failed login.

### 9.3.10. Enabling self-registration

Self-registration allows users to register themselves in a CodeReady Workspaces instance by accessing the CodeReady Workspaces server URL.

For CodeReady Workspaces installed without OpenShift OAuth support, self-registration is disabled by default, therefore the option to register a new user is not available on the login page.

#### **Prerequisites**

• You are logged in as an administrator.

### Procedure

To enable self-registration of users:

- 1. Navigate to the Realm Settings menu on the left and open the Login tab.
- 2. Set User registration option to On.

# 9.4. CONFIGURING OPENSHIFT OAUTH

For users to interact with OpenShift, they must first authenticate to the OpenShift cluster. OpenShift OAuth is a process in which users prove themselves to a cluster through an API with obtained OAuth access tokens.

Authentication with the OpenShift [Connector](https://access.redhat.com/documentation/en-us/red_hat_codeready_workspaces/2.10/html-single/end-user_guide/index#openshift-connector-overview_crw) overview is a possible way for CodeReady Workspaces users to authenticate with an OpenShift cluster.

The following section describes the OpenShift OAuth configuration options and its use with a CodeReady Workspaces.

# 9.4.1. Configuring OpenShift OAuth with initial user

### **Prerequisites**

- The **oc** tool is available.
- **crwctl** [management](https://access.redhat.com/documentation/en-us/red_hat_codeready_workspaces/2.10/html-single/installation_guide/index#using-the-crwctl-management-tool_crw) tool is available. See Using the crwctl management tool.

### Procedure

Configure OpenShift identity providers on the cluster. See the [Understanding](https://docs.openshift.com/container-platform/latest/authentication/understanding-identity-provider.html#identity-provider-overview_understanding-identity-provider) identity provider configuration.

When a user skips the Configuring step of OpenShift "RH-SSO Identity Provider", and the OpenShift cluster does not already contain a configured RH-SSO, CodeReady Workspaces creates an initial OpenShift user for the **HTPasswd** identity provider. Credentials of this user are stored in the **openshift-oauth-user-credentials** secret, located in the **openshift-config** namespace.

Obtain the credentials for logging in to an OpenShift cluster and CodeReady Workspaces instance:

1. Obtain OpenShift user name:

\$ oc get secret openshift-oauth-user-credentials -n openshift-config -o json | jq -r '.data.user' | base64 -d

2. Obtain OpenShift user password:

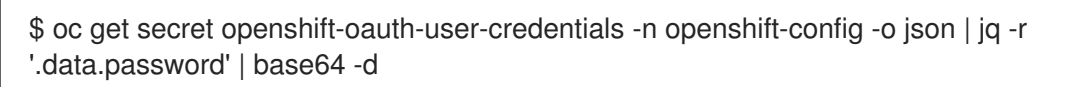

Deploy CodeReady Workspaces using [OperatorHub](https://access.redhat.com/documentation/en-us/red_hat_codeready_workspaces/2.10/html-single/installation_guide/index#installing-codeready-workspaces-on-openshiftt-4-using-operatorhub_crw) or the crwctl, see the **crwctl [server:deploy](https://github.com/redhat-developer/codeready-workspaces-chectl#user-content-crwctl-serverdeploy)** specification chapter. OpenShift OAuth will be enabled by default.

# 9.4.2. Configuring OpenShift OAuth without provisioning OpenShift initial OAuth user

The following procedure describes how to configure OpenShift OAuth without provisioning OpenShift initial OAuth user.

### **Prerequisites**

**Crwctl** [management](https://access.redhat.com/documentation/en-us/red_hat_codeready_workspaces/2.10/html-single/installation_guide/index#using-the-crwctl-management-tool_crw) tool is available. See Using the crwctl management tool.

### Procedure

1. When OperatorHub is used to deploy CodeReady Workspaces then set the following values in codeready-workspaces Custom Resource (CR):

spec: auth: openShiftoAuth: true initialOpenShiftOAuthUser: ''

2. When **crwctl** tool is used to deploy CodeReady Workspaces then use **--che-operator-cr-patchyaml** flag:

\$ crwctl server:deploy --che-operator-cr-patch-yaml=patch.yaml ...

**patch.yaml** must contain the following:

spec: auth: openShiftoAuth: true initialOpenShiftOAuthUser: ''

# 9.4.3. Removing OpenShift initial OAuth user

The following procedure describes how to remove OpenShift initial OAuth user provisioned by Red Hat CodeReady Workspaces.

### **Prerequisites**

- The **oc** tool installed.
- An instance of Red Hat CodeReady Workspaces running on OpenShift.
- Logged in to OpenShift cluster using the **oc** tool.

### Procedure

1. Update codeready-workspaces custom resource:

\$ oc patch checluster/codeready-workspaces -n openshift-workspaces --type=json -p \ '[{"op": "replace", "path": "/spec/auth/initialOpenShiftOAuthUser", "value": false}]'

# 9.5. REMOVING USER DATA

# 9.5.1. Removing user data according to GDPR

The General Data Protection Regulation [\(GDPR\)](https://en.wikipedia.org/wiki/General_Data_Protection_Regulation) law enforces the right for individuals to have personal data erased.

The following procedure describes how to remove a user's data from a cluster and the RH-SSO database.

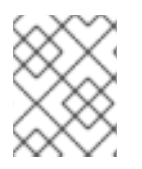

### **NOTE**

The following commands use the default OpenShift project, **openshift-workspaces**, as a user's example for the **-n** option.

### **Prerequisites**

A user or an administrator authorization token. To delete any other data except the data bound to a user account, **admin** privileges are required. The **admin** is a special CodeReady Workspaces administrator account pre-created and enabled using the **CHE\_SYSTEM\_ADMIN\_\_NAME** and **CHE\_SYSTEM\_SUPER\_\_PRIVILEGED\_\_MODE = true** Custom Resource definitions.

```
spec:
server:
 customCheProperties:
  CHE_SYSTEM_SUPER__PRIVILEGED__MODE: 'true'
  CHE_SYSTEM_ADMIN__NAME: '<admin-name>'
```
If needed, use commands below for creating the **admin** user:

```
$ oc patch checluster/codeready-workspaces \
 --type merge \
 -p '{ "spec": { "server": {"customCheProperties":
{"CHE_SYSTEM_SUPER__PRIVILEGED__MODE": "true"} } }}' \
 -n openshift-workspaces
```

```
$ oc patch checluster/codeready-workspaces \
 --type merge \
 -p '{ "spec": { "server": {"customCheProperties": {"CHE_SYSTEM_ADMIN__NAME":
"<admin-name>"} } }}' \
 -n openshift-workspaces
```
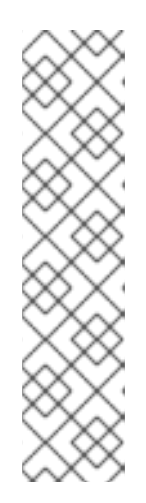

# **NOTE**

All system permissions are granted to the administrative user who is configured in the **CHE\_SYSTEM\_ADMIN\_\_NAME** property (the default is **admin**). The system permissions are granted when the CodeReady Workspaces server starts. If the user is not present in the CodeReady Workspaces user database, it happens after the first user's login.

## Authorization token privileges:

- **admin** Can delete all personal data of all users
- **user** Can delete only the data related to the user
- A user or an administrator is logged in the OpenShift cluster with deployed CodeReady Workspaces.
- A user ID is obtained. Get the user ID using the commands below:
	- For the current user:

 $$ \text{curl} -X \text{ GET} \setminus$ --header 'Authorization: Bearer *<user-token>*' \ 'https://*<codeready-<openshift\_deployment\_name>.<domain\_name>>*/api/user'

To find a user by name:

 $$ \text{curl -X GET} \setminus$ --header 'Authorization: Bearer *<user-token>*' \ 'https://*<codeready-<openshift\_deployment\_name>.<domain\_name>>*/api/user/find? name=*<username>*'

To find a user by email:

 $$ \text{curl} -X \text{ GET} \setminus$ --header 'Authorization: Bearer *<user-token>*' \ 'https://*<codeready-<openshift\_deployment\_name>.<domain\_name>>*/api/user/find? email=*<email>*'

# Example of obtaining a user ID

This example uses **vparfono** as a local user name.

 $$$  curl -X GET \ --header 'Authorization: Bearer *<user-token>*' \ 'https://che-vp-che.apps.che-dev.x6e0.p1.openshiftapps.com/api/user/find? name=vparfono'

The user ID is at the bottom of the curl command output.

```
{
"name": "vparfono",
"links": [
  {
.
```
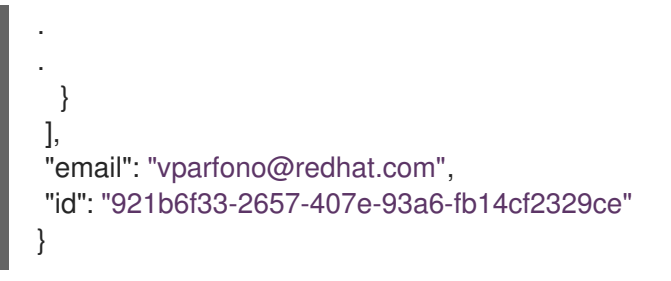

### Procedure

1. Update the **codeready-workspaces CheCluster Custom** Resource (CR) definition to permit the removal of a user's data from the RH-SSO database:

\$ oc patch checluster/codeready-workspaces \ --patch "{\"spec\":{\"server\":{\"customCheProperties\": {\"CHE\_KEYCLOAK\_CASCADE\_\_USER\_\_REMOVAL\_\_ENABLED\": \"true\"}}}}" \ --type=merge -n *openshift-workspaces*

2. Remove the data using the API:

\$ curl -i -X DELETE \ --header 'Authorization: Bearer *<user-token>*' \ https://*<codeready-<openshift\_deployment\_name>.<domain\_name>>*/api/user/*<user-id>*

### Verification

Running the following command returns code **204** as the API response:

```
$ curl -i -X DELETE \
 --header 'Authorization: Bearer <user-token>' \
 https://<codeready-<openshift_deployment_name>.<domain_name>>/api/user/<user-id>
```
### Additional resources

To remove the data of all users, follow the instructions for Uninstalling CodeReady [Workspaces.](https://access.redhat.com/documentation/en-us/red_hat_codeready_workspaces/2.10/html-single/installation_guide/index#uninstalling-codeready-workspaces_crw)